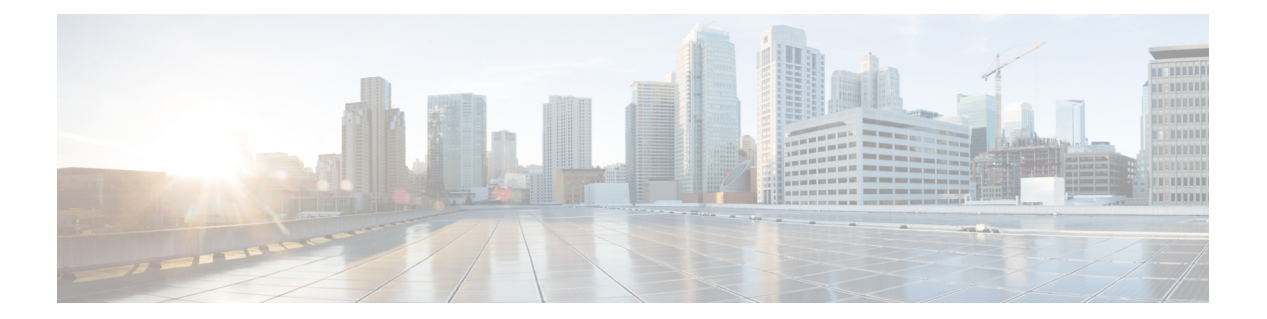

# **l2 – lof**

- l2tp tunnel hello  $(3 \sim -\gamma)$
- lacp max-bundle  $(5 \sim -\gamma)$
- lacp port-priority  $(7 \sim -\gamma)$
- lacp system-priority  $(10 \sim -\gamma)$
- Idap-attribute-map  $(12 \sim -\gamma)$
- Idap-base-dn  $(14 \sim -\gamma)$
- Idap-defaults  $(16 \sim \rightarrow \sim)$
- Idap-dn  $(18 \sim -\gamma)$
- Idap-group-base-dn  $(20 \sim -\gamma)$
- Idap-login-dn  $(22 \sim \rightarrow \sim)$
- ldap-login-password (24 ページ)
- Idap-naming-attribute  $(26 \sim \rightarrow \sim)$
- Idap-over-ssl  $(28 \sim \sim \sim)$
- Idap-scope  $(31 \sim -\gamma)$
- leap-bypass  $(33 \sim \rightarrow \sim)$
- license  $(35 \sim -\gamma)$
- license-server address  $(38 \sim \rightarrow \sim)$
- license-server backup address (42 ページ)
- license-server backup backup-id  $(44 \sim \rightarrow \sim)$
- license-server backup enable (47 ページ)
- license-server enable  $(50 \sim \rightarrow \sim)$
- license-server port  $(54 \sim -\gamma)$
- license-server refresh-interval  $(56 \sim \rightarrow \sim)$
- license-server secret  $(58 \sim -\gamma)$
- license smart  $(60 \sim \rightarrow \sim)$
- license smart deregister  $(62 \sim \rightarrow \sim)$
- license smart register  $(64 \sim -\gamma)$
- license smart renew  $(66 \sim -\gamma)$
- license smart reservation  $(68 \sim -\gamma)$
- license smart reservation cancel  $(70 \sim \sim \gamma)$
- license smart reservation install  $(72 \sim \rightarrow \sim)$
- license smart reservation universal  $(74 \sim -\gamma)$
- license smart reservation return  $(76 \sim -\gamma)$
- lifetime(CA サーバー モード) (78 ページ)
- lifetime(IKEv2 ポリシー モード) (81 ページ)
- limit-resource  $(83 \sim \rightarrow \sim)$
- lmfactor (89 ページ)
- load-monitor (91 ページ)
- local-domain-bypass (93 ページ)
- local-unit (95 ページ)
- location-logging (97 ページ)

**2**

# **l2tp tunnel hello**

L2TP over IPsec 接続における hello メッセージの間隔を指定するには、グローバルコンフィギュ レーション モードで **l2tp tunnel hello** コマンドを使用します。この間隔をデフォルトにリセッ トするには、このコマンドの **no** 形式を使用します。

#### **l2tp tunnel hello** *interval* **no l2tp tunnel hello** *interval*

**構文の説明** *interval* **hello** メッセージ間の間隔(秒)。デフォルトは 60 秒です。指定できる範囲は 10 ~ 300 秒です。

コマンド デフォルト デフォルトは60秒です。

コマンド モード 次の表に、コマンドを入力できるモードを示します。

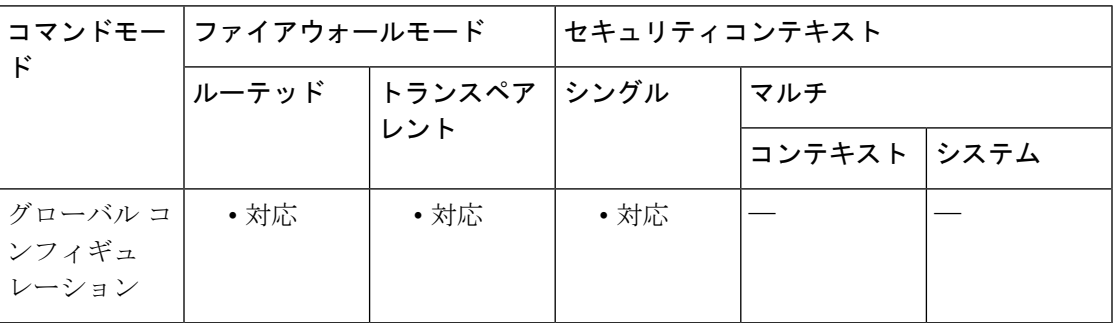

## コマンド履歴 リリー 変更内容

ス

7.2(1) このコマンドが追加されました。

- 使用上のガイドライン **l2tptunnelhello** コマンドは、ASA による L2TP 接続の物理層に関する問題の検出を有効にしま す。デフォルトは 60 秒です。デフォルト設定を使用すると、L2TP トンネルが 180 秒後に切断 されることが予想されます。60秒未満の値に設定すると、問題が発生している接続はより早く 切断されます。L2TP の最大再試行回数は 3 回です。
- <sup>例</sup> 次に、hello メッセージ間の間隔を <sup>30</sup> 秒に設定する例を示します。

ciscoasa(config)# **l2tp tunnel hello 30**

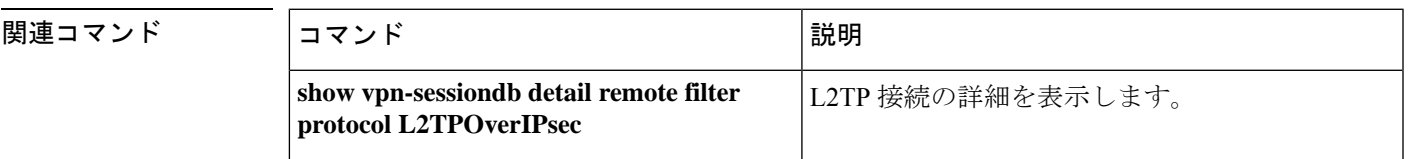

I

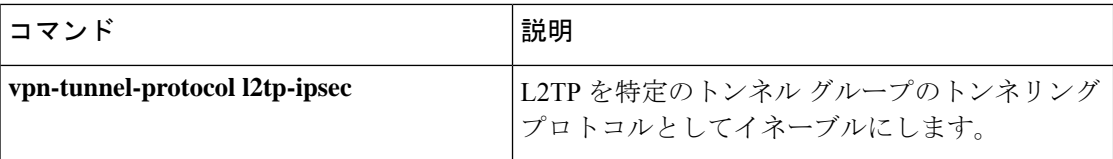

**4**

# **lacp max-bundle**

EtherChannel チャネルグループで許可されるアクティブインターフェイスの最大数を指定する には、インターフェイス コンフィギュレーション モードで **lacp max-bundle** コマンドを使用 します。この値をデフォルトに設定するには、このコマンドの **no** 形式を使用します。

#### **lacp max-bundle** *number* **no lacp max-bundle**

**構文の説明 それ humber こ**のチャネル グループで許可されるアクティブ インターフェイスの最大数を1~8 の範囲内で指定します。9.2(1) 以降では、最大数が 16 に引き上げられています。ス イッチが 16 個のアクティブ インターフェイスをサポートしていない場合、このコマ ンドは必ず 8 以下に設定する必要があります。

コマンド デフォルト (9.1 以前) デフォルトは 8 です。

(9.2(1) 以降)デフォルトは 16 です。

コマンドモード 次の表に、コマンドを入力できるモードを示します。

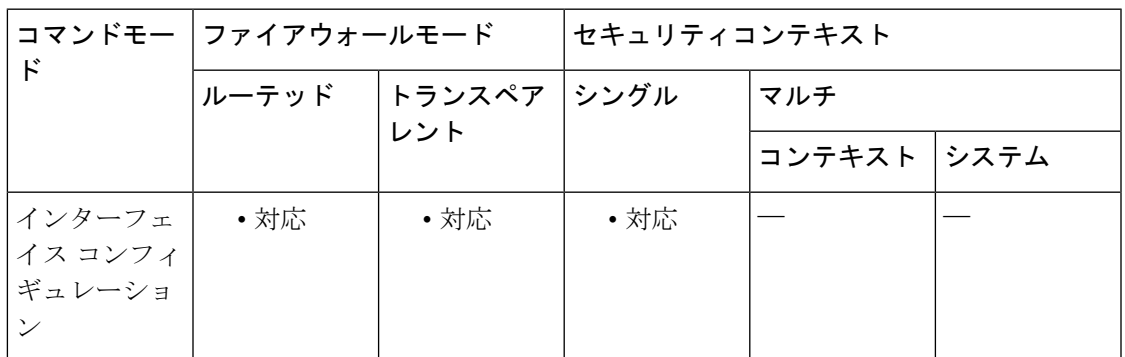

コマンド履歴 リリー 変更内容 ス 8.4(1) このコマンドが追加されました。 9.2(1) アクティブ インターフェイスの数が 8 から 16 に増加しました。 使用上のガイドライン このコマンドは、ポートチャネル インターフェイスに対して入力します。チャネル グループ あたりのアクティブインターフェイスの最大数は8です。このコマンドは、最大数を減らす場 合に使用します。

<sup>例</sup> 次に、EtherChannel のインターフェイスの最大数を <sup>4</sup> に設定する例を示します。

I

ciscoasa(config)# **interface port-channel 1** ciscoasa(config-if)# **lacp max-bundle 4**

関連コマンド

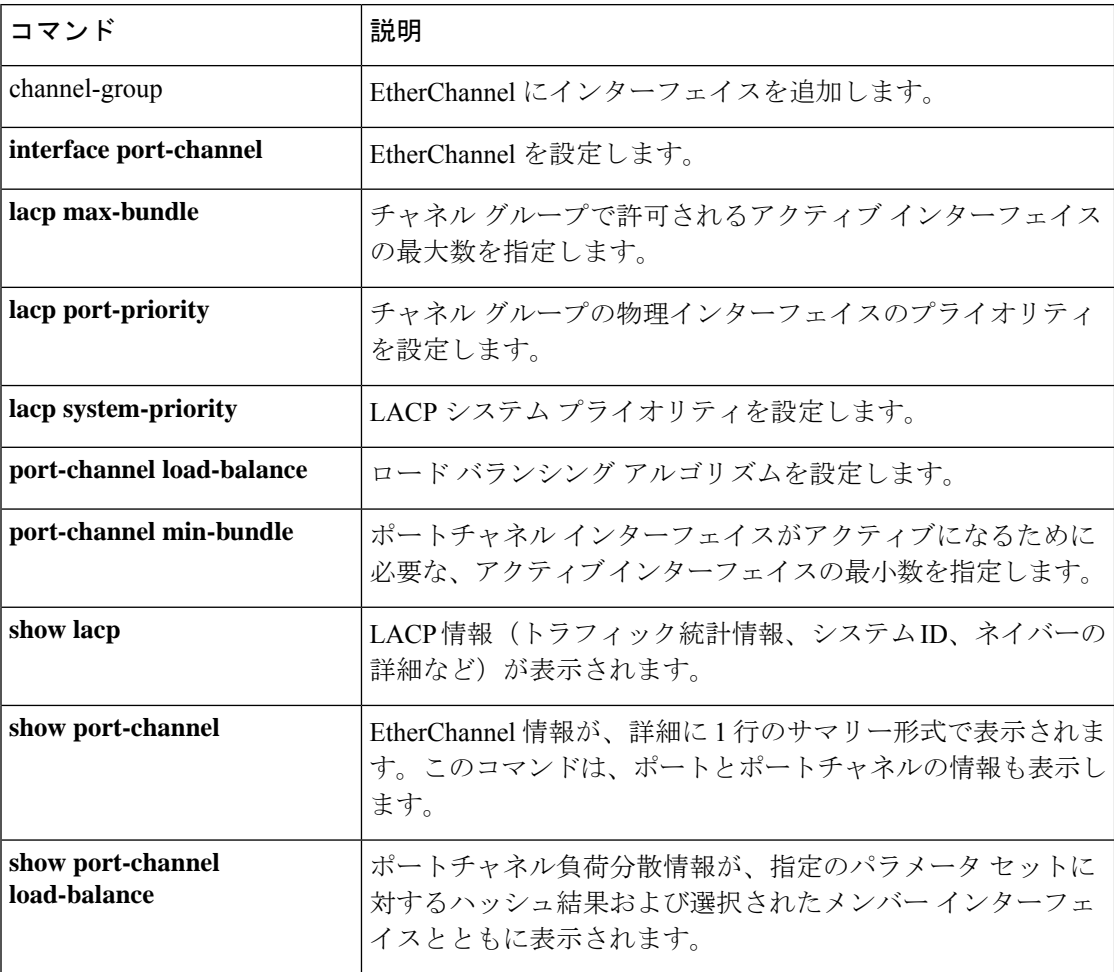

# **lacp port-priority**

EtherChannel における物理インターフェイスのプライオリティを設定するには、インターフェ イス コンフィギュレーション モードで **lacp port-priority** コマンドを使用します。プライオリ ティをデフォルトに設定するには、このコマンドの **no** 形式を使用します。

#### **lacp port-priority** *number* **no lacp port-priority**

**構文の説明** *number プライオ***リティ(1 ~65535)を設定します。数字が大きいほど、プライオリティは** 低くなります。

コマンド デフォルト デフォルトは 32768 です。

コマンド モード 次の表に、コマンドを入力できるモードを示します。

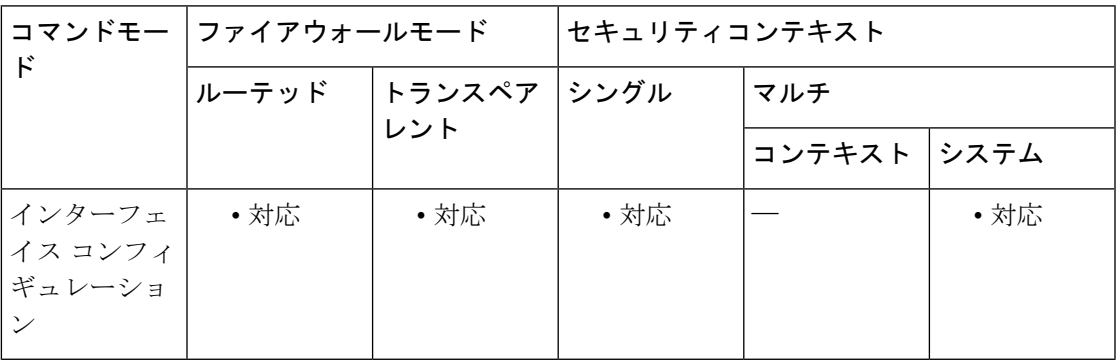

コマンド履歴 リリー 変更内容

ス

8.4(1) このコマンドが追加されました。

使用上のガイドライン このコマンドは、物理インターフェイスに対して入力します。使用可能な数よりも多くのイン ターフェイスを割り当てた場合、ASA ではこの設定を使用して、アクティブ インターフェイ スとスタンバイ インターフェイスを決定します。ポート プライオリティ設定がすべてのイン ターフェイスで同じ場合、プライオリティはインターフェイス ID (スロット/ポート) で決ま ります。最も小さいインターフェイスIDが、最も高いプライオリティになります。たとえば、 GigabitEthernet 0/0 のプライオリティは GigabitEthernet 0/1 よりも高くなります。

> あるインターフェイスについて、インターフェイス ID は大きいが、そのインターフェイスが アクティブになるように優先順位を付ける場合は、より小さい値を持つようにこのコマンドを 設定します。たとえば、GigabitEthernet 1/3 を GigabitEthernet 0/7 よりも前にアクティブにする には、0/7 インターフェイスでのデフォルトの 32768 に対し、1/3 インターフェイスで **lacp port-priority** 値を 12345 にします。

EtherChannelの反対の端にあるデバイスのポートプライオリティが衝突している場合、システ ム プライオリティを使用して使用するポート プライオリティが決定されます。**lacp system-priority** コマンドを参照してください。

リンク集約制御プロトコル (LACP) では、2つのネットワーク デバイス間でリンク集約制御 プロトコル データ ユニット(LACPDU)を交換することによって、インターフェイスが集約 されます。LACP では、ユーザが介入しなくても、EtherChannel へのリンクの自動追加および 削除が調整されます。また、コンフィギュレーションの誤りが処理され、メンバインターフェ イスの両端が正しいチャネル グループに接続されていることがチェックされます。

<sup>例</sup> 次に、GigabitEthernet 0/2 のポート プライオリティの値を小さくして、EtherChannel <sup>で</sup> GigabitEthernet 0/0 および 0/1 よりも先に使用されるように設定する例を示します。

```
ciscoasa(config)# interface GigabitEthernet0/0
ciscoasa(config-if)# channel-group 1 mode active
ciscoasa(config-if)# interface GigabitEthernet0/1
ciscoasa(config-if)# channel-group 1 mode active
ciscoasa(config)# interface GigabitEthernet0/2
ciscoasa(config-if)# lacp port-priority 1234
ciscoasa(config-if)# channel-group 1 mode active
```
関連コマンド

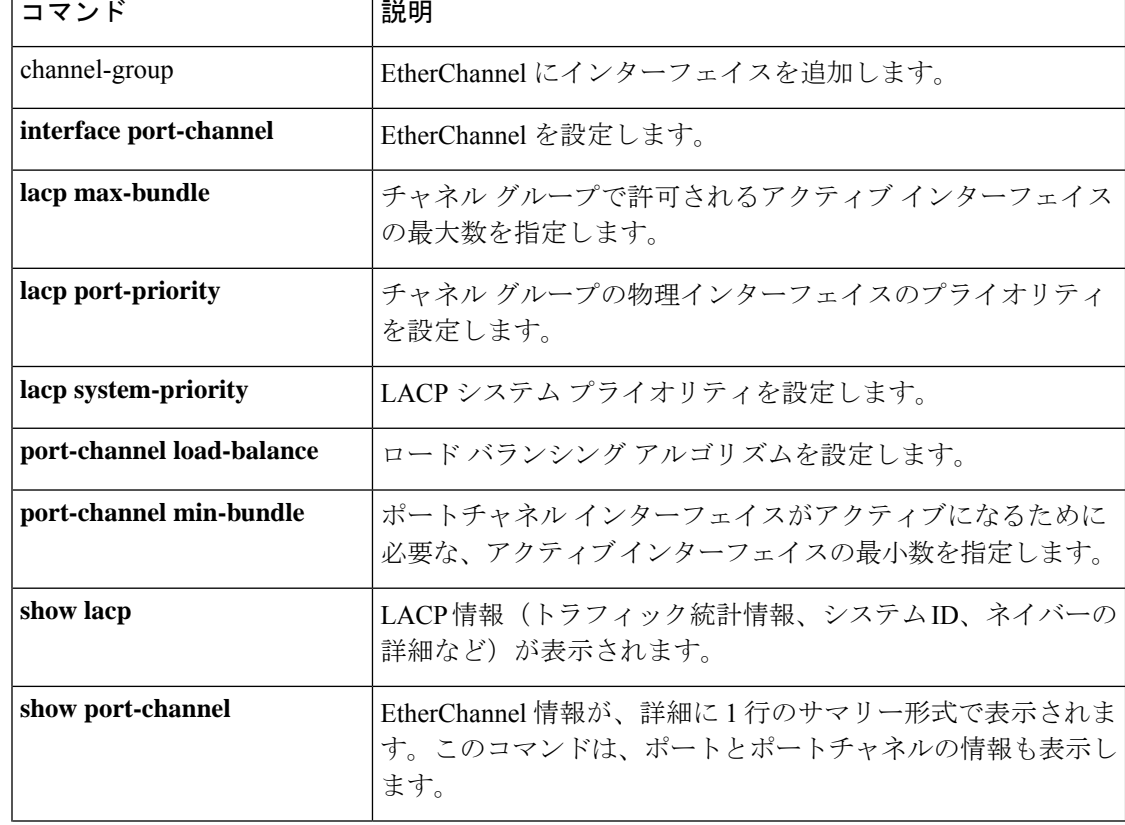

 $\mathbf{l}$ 

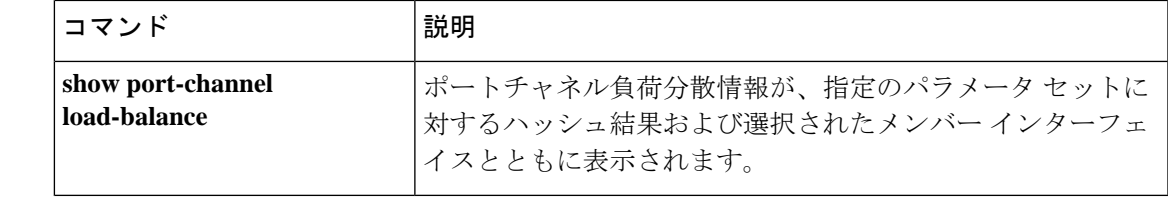

# **lacp system-priority**

EtherChannel の場合、ASA の LACP システムのプライオリティをグローバルに設定するには、 グローバル コンフィギュレーション モードで **lacpsystem-priority** コマンドを使用します。こ の値をデフォルトに設定するには、このコマンドの **no** 形式を使用します。

#### **lacp system-priority** *number* **no lacp system-priority**

**構文の説明 humber LACP**システムプライオリティを1~65535の範囲で設定します。デフォルトは32768 です。数字が大きいほど、プライオリティは低くなります。このコマンドは、ASA に対してグローバルです。

コマンド デフォルト デフォルトは 32768 です。

コマンド モード 次の表に、コマンドを入力できるモードを示します。

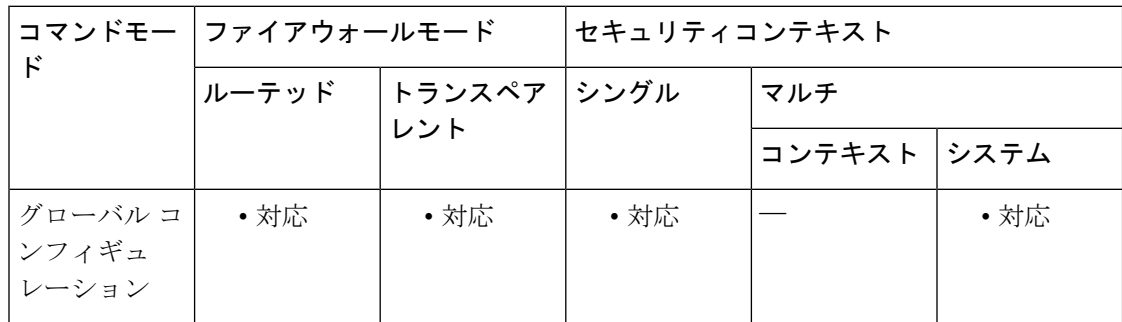

## コマンド履歴 リリー 変更内容

ス

8.4(1) このコマンドが追加されました。

使用上のガイドライン EtherChannelの反対の端にあるデバイスのポートプライオリティが衝突している場合、システ ムプライオリティを使用して使用するポートプライオリティが決定されます。EtherChannel内 でのインターフェイス プライオリティについては、**lacp port-priority** コマンドを参照してく ださい。

例 次に、システムのプライオリティをデフォルトよりも高くする(小さい数値を設定す る)例を示します。

ciscoasa(config)# **lacp system-priority 12345**

### **コマンド**

 $\mathbf{l}$ 

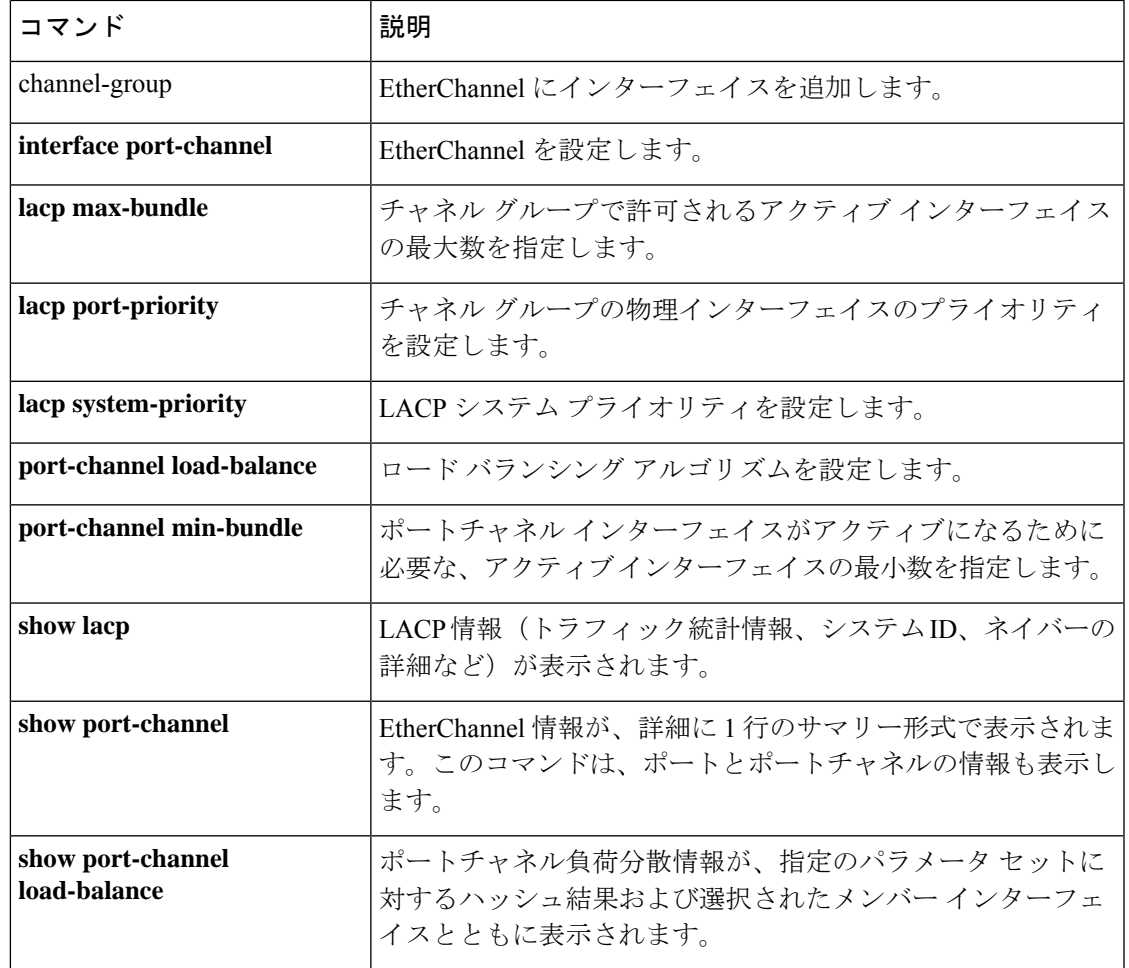

## **ldap-attribute-map**

既存のマッピング構成を LDAP ホストにバインドするには、AAA サーバー ホスト コンフィ ギュレーションモードで**ldap-attribute-map** コマンドを使用します。バインディングを削除す るには、このコマンドの **no** 形式を使用します。

**ldap-attribute-map** *map-name* **no ldap-attribute-map** *map-name*

構文の説明 **map-name** LDAP属性マッピングコンフィギュレーションを指定します。

コマンド デフォルトの動作や値はありません。

コマンドモード 次の表に、コマンドを入力できるモードを示します。

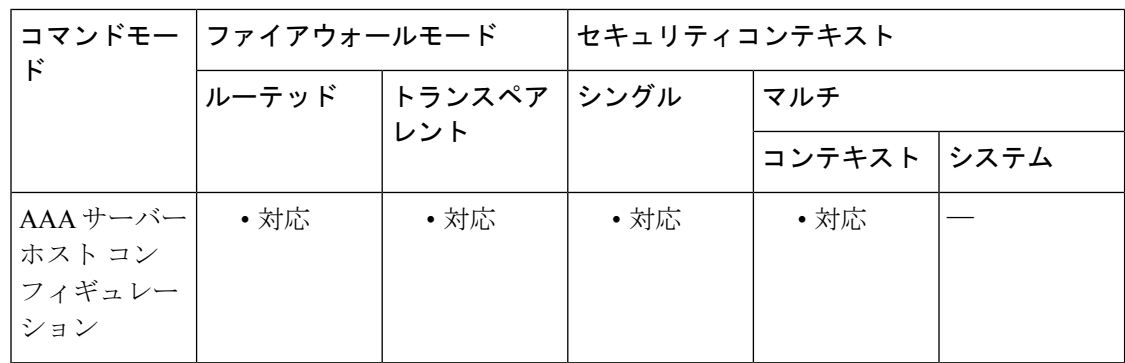

コマンド履歴 リリー 変更内容 ス

7.1(1) このコマンドが追加されました。

- 使用上のガイドライン シスコ定義のLDAP属性名が使いやすさやその他の要件を満たしていない場合は、独自の属性 名を作成し、それをシスコの属性にマッピングして、作成された属性コンフィギュレーション を LDAP サーバーにバインドできます。一般的な手順には次のものが含まれます。
	- **1.** グローバル コンフィギュレーション モードで **ldap attribute-map** コマンドを使用し、未入 力の属性マップを作成します。このコマンドにより、LDAP 属性マップ コンフィギュレー ション モードが開始されます。このコマンドでは、「ldap」の後にハイフンを入力しない でください。
	- **2.** LDAP 属性マップ コンフィギュレーション モードで **map-name** コマンドと **map-value** コマ ンドを使用して、属性マッピング構成に情報を入力します。
	- **3.** AAA サーバーホストモードで **ldap-attribute-map** コマンドを使用し、属性マップ構成を LDAP サーバーにバインドします。

<sup>例</sup> 次に、AAA サーバ ホスト コンフィギュレーション モードで、myldapmap という名前 の既存の属性マップを ldapsvr1 という名前の LDAP サーバにバインドするコマンドの 例を示します。

> ciscoasa(config)# **aaa-server ldapsvr1 host 10.10.0.1** ciscoasa(config-aaa-server-host)# **ldap-attribute-map myldapmap** ciscoasa(config-aaa-server-host)#

#### 関連コマンド

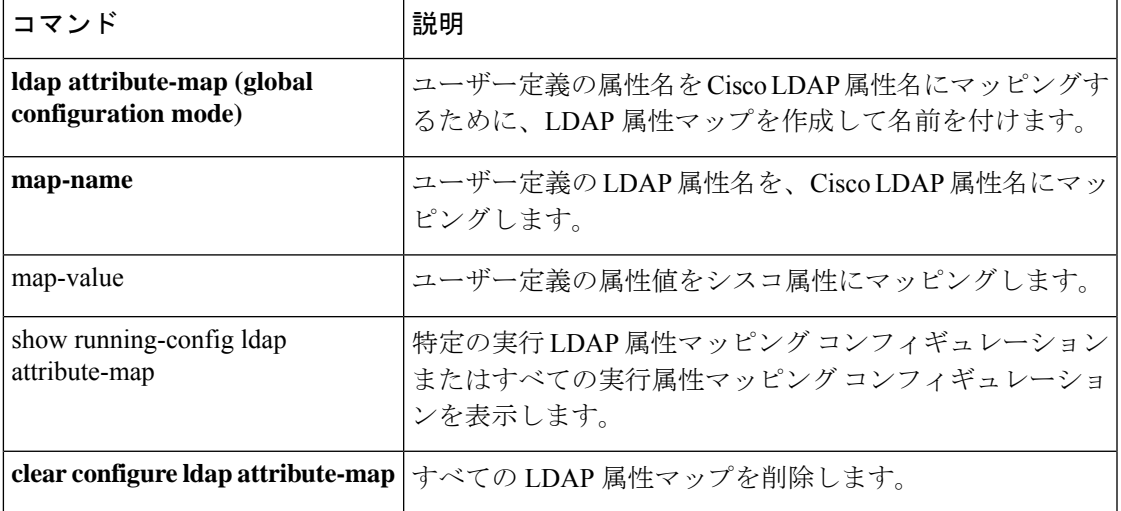

## **ldap-base-dn**

サーバーが認可要求を受信したときに検索を開始する、LDAP階層内の位置を指定するには、 AAAサーバーホストコンフィギュレーションモードで **ldap-base-dn**コマンドを使用します。 AAA サーバー ホスト コンフィギュレーション モードは、AAA サーバー プロトコル コンフィ ギュレーションモードからアクセスできます。この指定を削除して、検索の開始位置をリスト の先頭にリセットするには、このコマンドの **no** 形式を使用します。

**ldap-base-dn***string* **no ldap-base-dn**

構文の説明 *string* サーバーが認可要求を受信したときに検索を開始するLDAP階層内の位置を指定する、 最大128文字のストリング(たとえば、OU=Cisco)。大文字と小文字は区別されます。

- コマンド デフォルト リストの先頭から検索を開始します。
- コマンド モード 次の表に、コマンドを入力できるモードを示します。

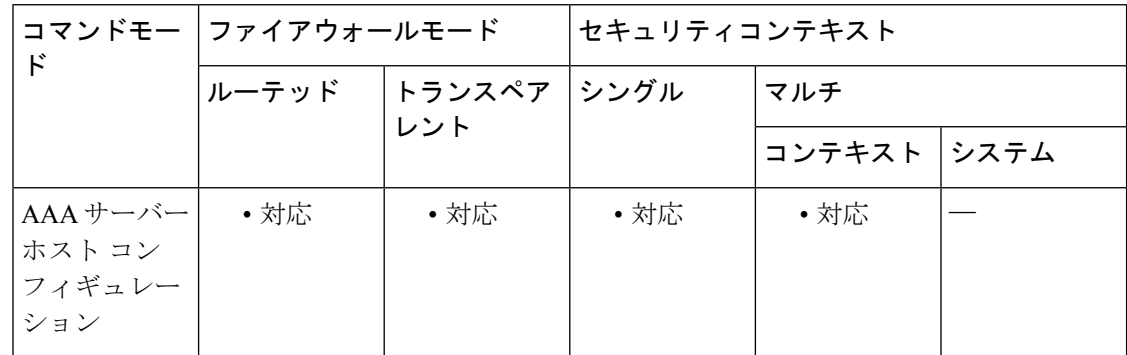

コマンド履歴 リリー 変更内容

ス

7.0(1) このコマンドが追加されました。

使用上のガイドライン このコマンドは LDAP サーバーでのみ有効です。

<sup>例</sup> 次に、ホスト 1.2.3.4 <sup>に</sup> srvgrp1 という名前の LDAP AAA サーバーを設定し、タイムア ウトを 9 秒、再試行間隔を 7 秒、LDAP ベース DN を starthere に設定する例を示しま す。

```
ciscoasa
(config)# aaa-server svrgrp1 protocol ldap
ciscoasa
(config-aaa-server-group)# aaa-server svrgrp1 host 1.2.3.4
ciscoasa
(config-aaa-server-host)# timeout 9
```

```
ciscoasa
(config-aaa-server-host)# retry 7
ciscoasa(config-aaa-server
-host
)# ldap-base-dn starthere
ciscoasa
(config-aaa-server-host)#
exit
```
関連コマンド

Ι

 $\Gamma$ 

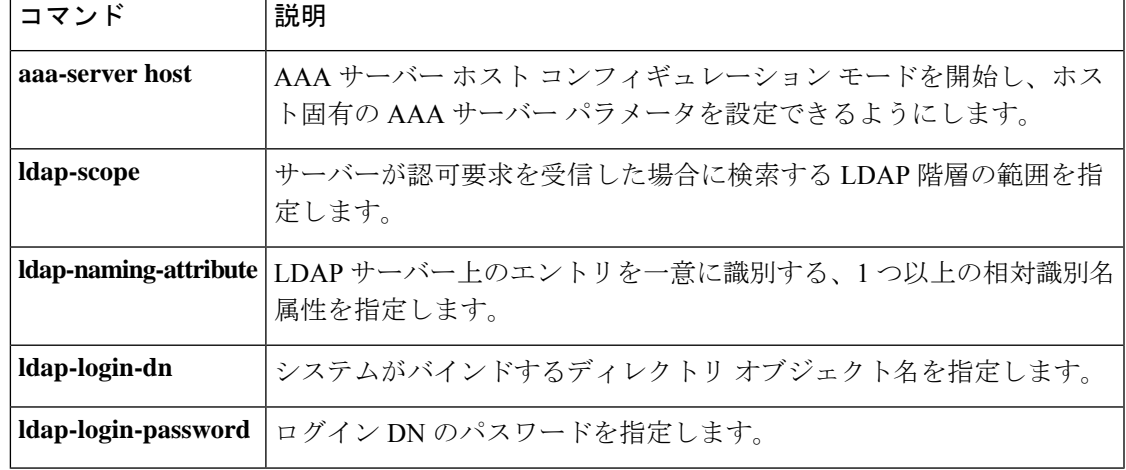

## **ldap-defaults**

LDAP デフォルト値を定義するには、crl 設定コンフィギュレーション モードで **ldap-defaults** コマンドを使用します。crl 設定コンフィギュレーション モードは、暗号 CA トラストポイン ト コンフィギュレーション モードからアクセスできます。これらのデフォルト値は、LDAP サーバーが必要とする場合にのみ使用されます。LDAPデフォルト値を指定しない場合は、こ のコマンドの **no** 形式を使用します。

#### **ldap-defaults** *server* [ *port* ] **no ldap-defaults**

構文の説明 アンティング (任意) LDAP サーバー ポートを指定します。このパラメータが指定されていない場 合、ASA は標準の LDAP ポート(389)を使用します。 *port*

> LDAP サーバーの IP アドレスまたはドメイン名を指定します。CRL 配布ポイント内に *server* サーバーが存在する場合、この値はそのサーバーによって上書きされます。

- コマンドデフォルト デフォルト設定は設定されていません。
- コマンドモード 次の表に、コマンドを入力できるモードを示します。

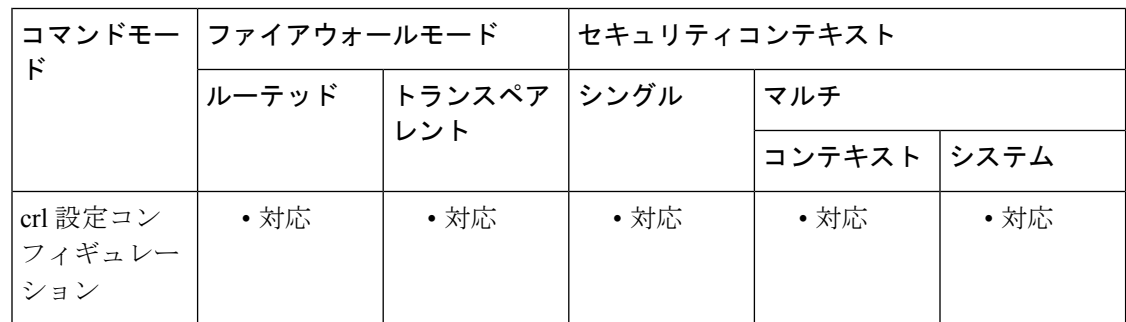

コマンド履歴 リリー 変更内容

ス

7.0(1) このコマンドが追加されました。

<sup>例</sup> 次に、デフォルト ポート(389)に LDAP デフォルト値を定義する例を示します。

ciscoasa(config)# **crypto ca trustpoint central** ciscoasa(ca-trustpoint)# **crl configure** ciscoasa(ca-crl)# **ldap-defaults ldapdomain4 8389**

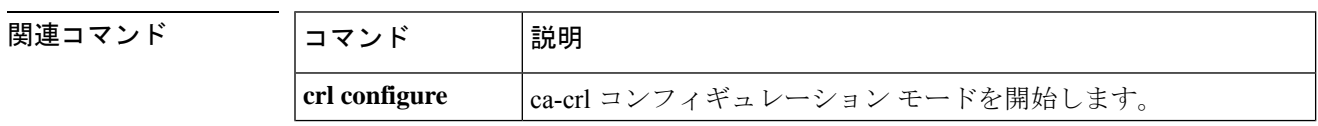

 $\mathbf I$ 

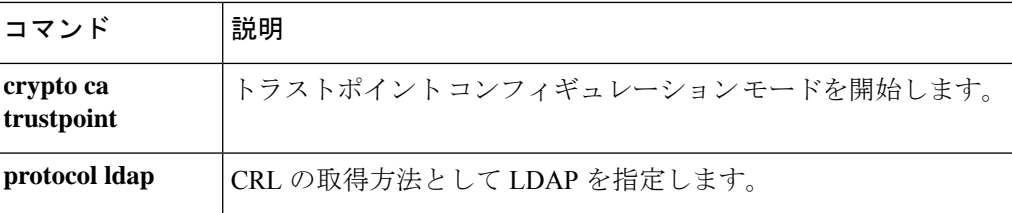

# **ldap-dn**

CRL取得のために認証を要求するLDAPサーバーにX.500認定者名とパスワードを渡すには、 crl 設定コンフィギュレーション モードで **ldap-dn** コマンドを使用します。crl 設定コンフィ ギュレーション モードは、暗号 CA トラストポイント コンフィギュレーション モードからア クセスできます。これらのパラメータは、LDAP サーバーで必要な場合のみ使用されます。 LDAP DN を指定しない場合は、このコマンドの **no** 形式を使用します。

#### **ldap-dn** *x.500-name password* **no ldap-dn**

構文の説明 *password* この認定者名のパスワードを定義します。最大のフィールドの長さは 128 文字で す。 *password x.500-name* このCRLデータベースにアクセスするためのディレクトリ パスを定義します(た とえば、cn=crl,ou=certs,o=CAName,c=US)。最大のフィールドの長さは128文字で す。

- コマンド デフォルト値は設定されていません。
- コマンド モード 次の表に、コマンドを入力できるモードを示します。

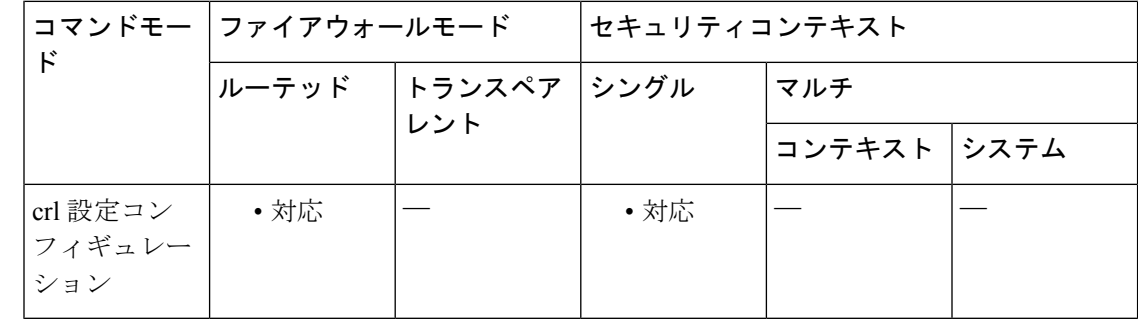

コマンド履歴 リリー 変更内容 ス

7.0(1) このコマンドが追加されました。

<sup>例</sup> 次に、トラストポイントcentralのX.500名としてCN=admin,OU=devtest,O=engineering、 パスワードとして xxzzyy を指定する例を示します。

```
ciscoasa(config)# crypto ca trustpoint central
ciscoasa(ca-trustpoint)# crl configure
ciscoasa(ca-crl)# ldap-dn cn=admin,ou=devtest,o=engineering xxzzyy
```
### **コマンド**

 $\mathbf I$ 

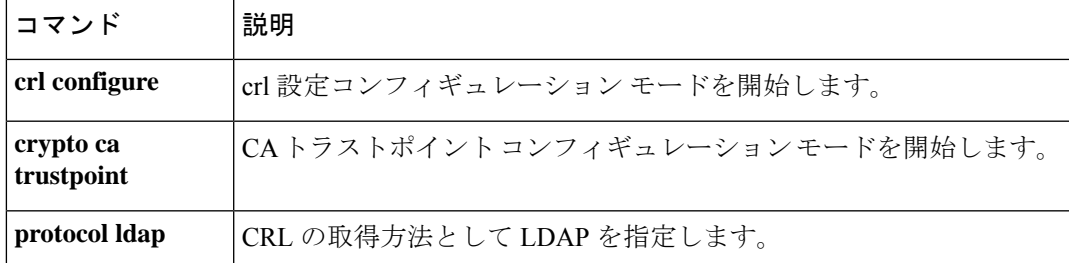

## **ldap-group-base-dn**

ダイナミック アクセス ポリシーによってグループ検索に使用される Active Directory 階層の基 本グループを指定するには、AAA サーバー ホスト コンフィギュレーション モードで **ldap-group-base-dn** コマンドを使用します。このコマンドを実行コンフィギュレーションから 削除するには、このコマンドの no 形式を使用します。

**ldap-group-base-dn** [ *string* ] **no ldap-group-base-dn** [ *string* ]

構文の説明 *string* サーバーが検索を開始する Active Directory 階層内の位置を指定する、最大 128 文字のス トリング。大文字と小文字は区別されます。たとえば、ou=Employeesを指定します。文 字列でスペースは使用できませんが、他の特殊文字は使用できます。

- コマンドデフォルト デフォルトの動作や値はありません。グループ検索 DN を指定しない場合、ベース DN から検 索が開始されます。
- コマンドモード 次の表に、コマンドを入力できるモードを示します。

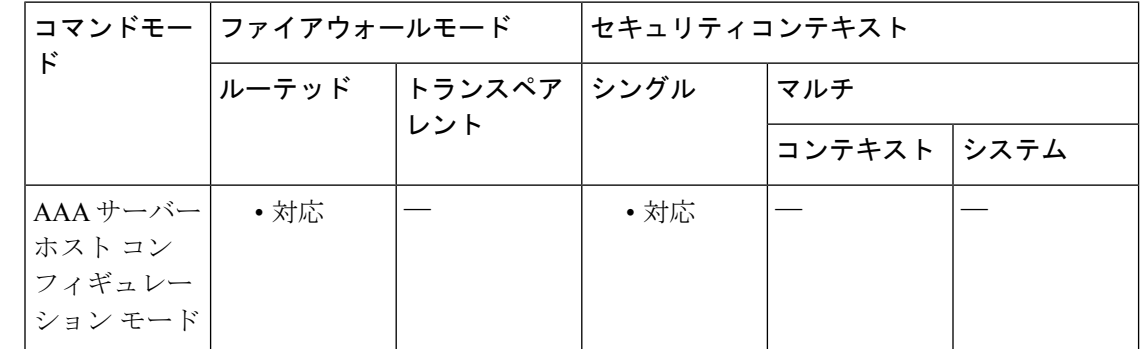

コマンド履歴 リリー 変更内容 ス

8.0(4) このコマンドが追加されました。

使用上のガイドライン **ldap-group-base-dn** コマンドは、LDAP を使用する Active Directory サーバーにのみ適用され、 **show ad-groups**コマンドがグループ検索を開始するために使用するActive Directory階層レベル を指定します。検索で取得されたグループは、ダイナミック グループ ポリシーによって特定 のポリシーの選択基準として使用されます。

<sup>例</sup> 次に、組織の部門(ou)レベルの Employees から検索を開始するようにグループ ベー ス DN を設定する例を示します。

ciscoasa(config-aaa-server-host)# ldap-group-base-dn ou=Employees

#### **コマンド**

 $\mathbf{l}$ 

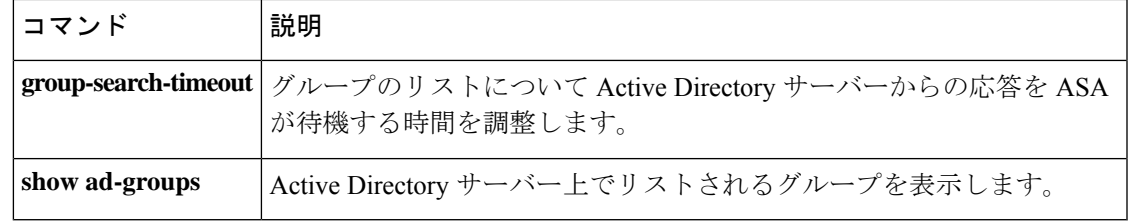

# **ldap-login-dn**

システムがバインドするディレクトリオブジェクトの名前を指定するには、AAA サーバー ホ スト コンフィギュレーション モードで **ldap-login-dn** コマンドを使用します。AAA サーバー ホスト コンフィギュレーション モードは、AAA サーバー プロトコル コンフィギュレーショ ン モードからアクセスできます。この指定を削除するには、このコマンドの **no** 形式を使用し ます。

**ldap-login-dn***string* **no ldap-login-dn**

構**文の説明** *string* **LDAP**階層内のディレクトリ オブジェクトの名前を指定する、最大 128 文字のストリン グ。大文字と小文字は区別されます。文字列でスペースは使用できませんが、他の特殊 文字は使用できます。

コマンド デフォルトの動作や値はありません。

コマンドモード 次の表に、コマンドを入力できるモードを示します。

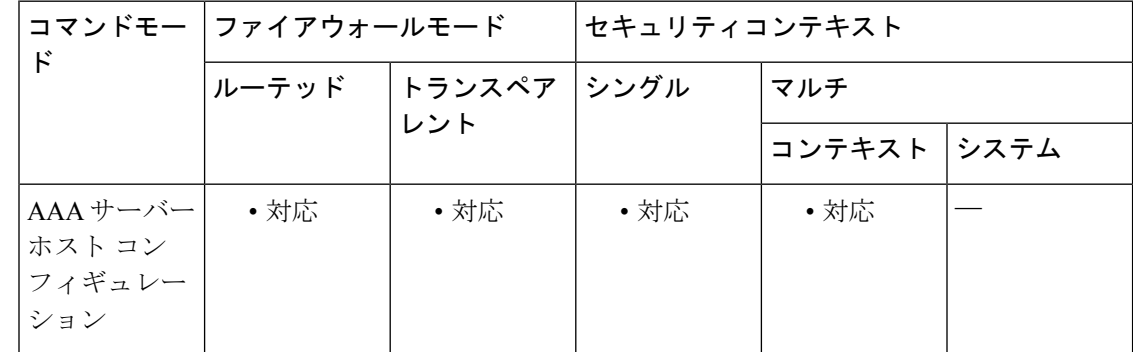

コマンド履歴 リリー 変更内容 ス

7.0(1) このコマンドが追加されました。

使用上のガイドライン このコマンドはLDAPサーバーでのみ有効です。サポートされるストリングの最大長は128文 字です。

> Microsoft Active Directory サーバーなどの一部の LDAP サーバーでは、他の LDAP 動作の要求 を受け入れる前に、ASAが認証済みバインディングを介してハンドシェイクを確立している必 要があります。ASAは、ログインDNフィールドをユーザー認証要求にアタッチして、認証済 みバインディングに対して識別情報を示します。ログインDNフィールドには、ASAの認証特 性が記述されます。これらの特性は、管理者特権を持つユーザーの特性に対応している必要が あります。

*string*変数には、VPNコンセントレータの認証済みバインディングのディレクトリオブジェク ト名を入力します (たとえば、cn=Administrator, cn=users, ou=people, dc=XYZ Corporation, dc=com)。匿名アクセスの場合は、このフィールドをブランクのままにします。

<sup>例</sup> 次に、ホスト 1.2.3.4 <sup>に</sup> svrgrp1 という名前の LDAP AAA サーバーを設定し、タイムア ウトを 9 秒、再試行間隔を 7 秒、LDAP ログイン DN を myobjectname に設定する例を 示します。

```
ciscoasa
(config)# aaa-server svrgrp1 protocol ldap
ciscoasa
(config-aaa-server-group)# aaa-server svrgrp1 host 1.2.3.4
ciscoasa
(config-aaa-server-host)# timeout 9
ciscoasa
(config-aaa-server-host)# retry 7
ciscoasa(config-aaa-server
-host)
# ldap-login-dn myobjectname
ciscoasa(config-aaa-server
-host)
```
#

関連コマンド

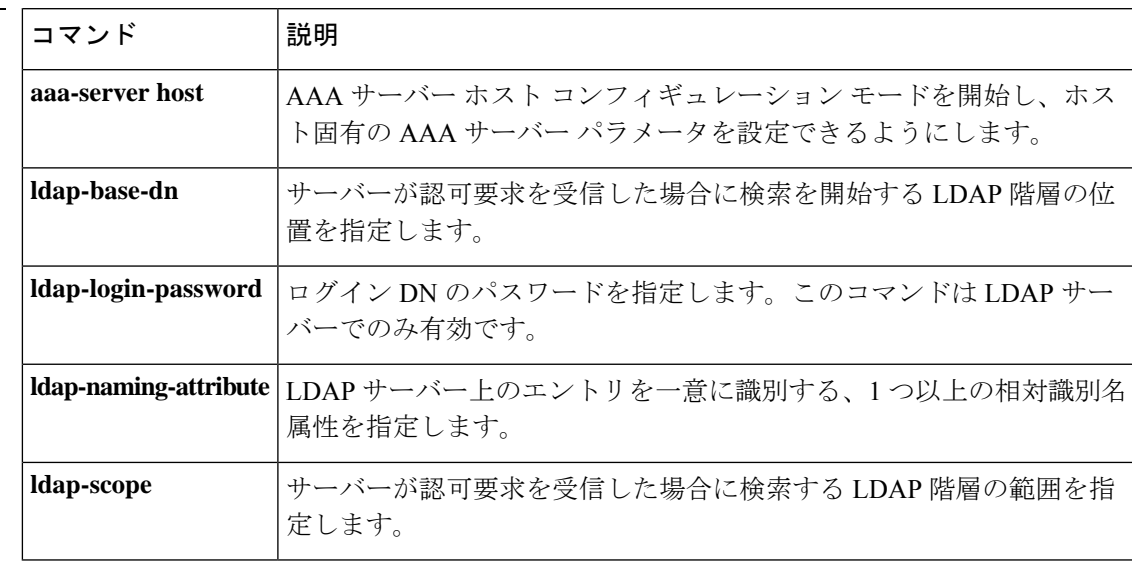

## **ldap-login-password**

LDAP サーバーのログインパスワードを指定するには、AAA サーバー ホスト コンフィギュ レーション モードで **ldap-login-password** コマンドを使用します。AAA サーバー ホスト コン フィギュレーション モードは、AAA サーバー プロトコル コンフィギュレーション モードか らアクセスできます。このパスワードの指定を削除するには、このコマンドの **no** 形式を使用 します。

#### **ldap-login-password***string* **no ldap-login-password**

**構文の説明** *str***i**ng 最大 64 文字の英数字のパスワード。大文字と小文字は区別されます。パスワードにス ペース文字を含めることはできません。

- コマンド デフォルト・デフォルトの動作や値はありません。
- コマンド モード 次の表に、コマンドを入力できるモードを示します。

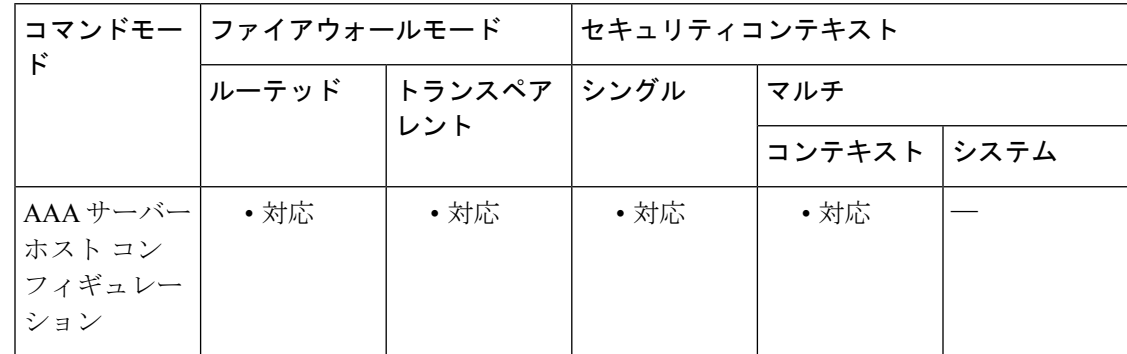

#### コマンド履歴 リリー 変更内容

ス

7.0(1) このコマンドが追加されました。

使用上のガイドライン このコマンドは LDAP サーバーでのみ有効です。パスワードの最大長は 64 文字です。

<sup>例</sup> 次に、ホスト 1.2.3.4 <sup>に</sup> srvgrp1 という名前の LDAP AAA サーバーを設定し、タイムア ウトを 9 秒、再試行間隔を 7 秒、LDAP ログイン パスワードを obscurepassword に設定 する例を示します。

```
ciscoasa
(config)# aaa-server svrgrp1 protocol ldap
ciscoasa
(config)# aaa-server svrgrp1 host 1.2.3.4
ciscoasa
(config-aaa-server)# timeout 9
```

```
ciscoasa
(config-aaa-server)# retry 7
ciscoasa(config-aaa-server)# ldap-login-password obscurepassword
ciscoasa
(config-aaa-server)#
```
関連コマンド

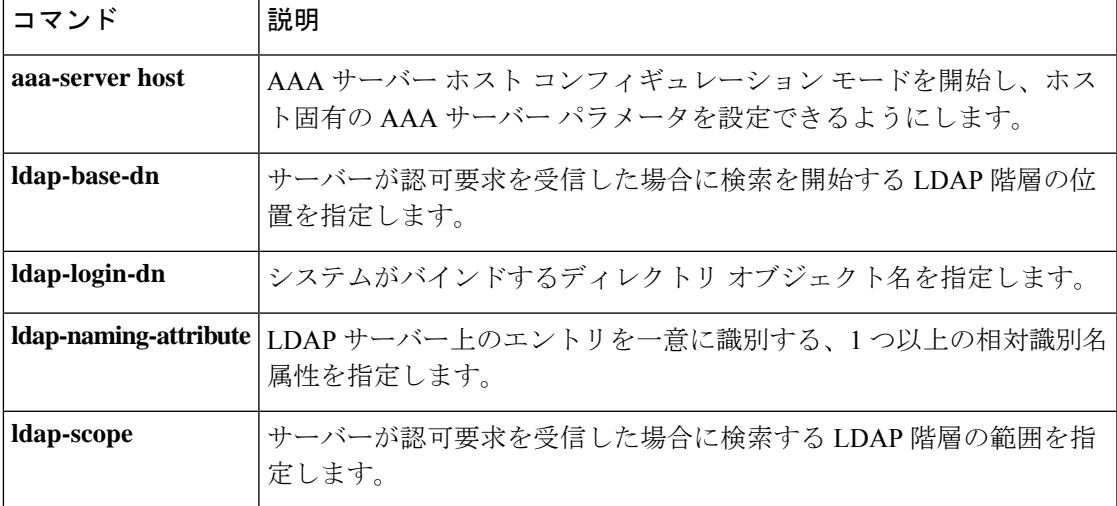

## **ldap-naming-attribute**

相対識別名属性を指定するには、AAA サーバー ホスト コンフィギュレーション モードで **ldap-naming-attribute** コマンドを使用します。AAA サーバー ホスト コンフィギュレーション モードは、AAAサーバープロトコルコンフィギュレーションモードからアクセスできます。 この仕様を削除するには、このコマンドの **no** 形式を使用します。

**ldap-naming-attribute***string* **no ldap-naming-attribute**

構文の説明 LDAP サーバー上のエントリを一意に識別する、最大 128 文字の英数字の相対認定者名 *string* 属性を指定します。大文字と小文字は区別されます。文字列でスペースは使用できませ んが、他の特殊文字は使用できます。

- コマンド デフォルトの動作や値はありません。
- **コマンド モード** 次の表に、コマンドを入力できるモードを示します。

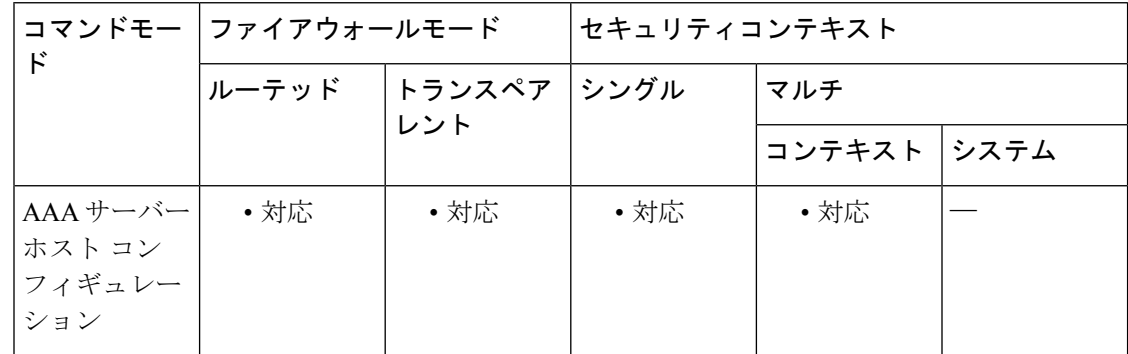

- コマンド履歴 リリー 変更内容 ス 7.0(1) このコマンドが追加されました。
- 使用上のガイドライン LDAPサーバー上のエントリを一意に識別するための、相対認定者名属性を指定します。共通 の命名属性は、一般名 (cn) とユーザー ID (uid) です。

このコマンドはLDAPサーバーでのみ有効です。サポートされるストリングの最大長は128文 字です。

<sup>例</sup> 次に、ホスト 1.2.3.4 <sup>に</sup> srvgrp1 という名前の LDAP AAA サーバーを設定し、タイムア ウトを 9 秒、再試行間隔を 7 秒、LDAP 命名属性を cn に設定する例を示します。

> ciscoasa (config)# aaa-server svrgrp1 protocol ldap

```
ciscoasa
(config-aaa-server-group)# aaa-server svrgrp1 host 1.2.3.4
ciscoasa
(config-aaa-server-host)# timeout 9
ciscoasa
(config-aaa-server-host)# retry 7
ciscoasa(config-aaa-server
-host
)# ldap-naming-attribute cn
ciscoasa
(config-aaa-server-host)#
```
#### **コンスト** 関連コマンド

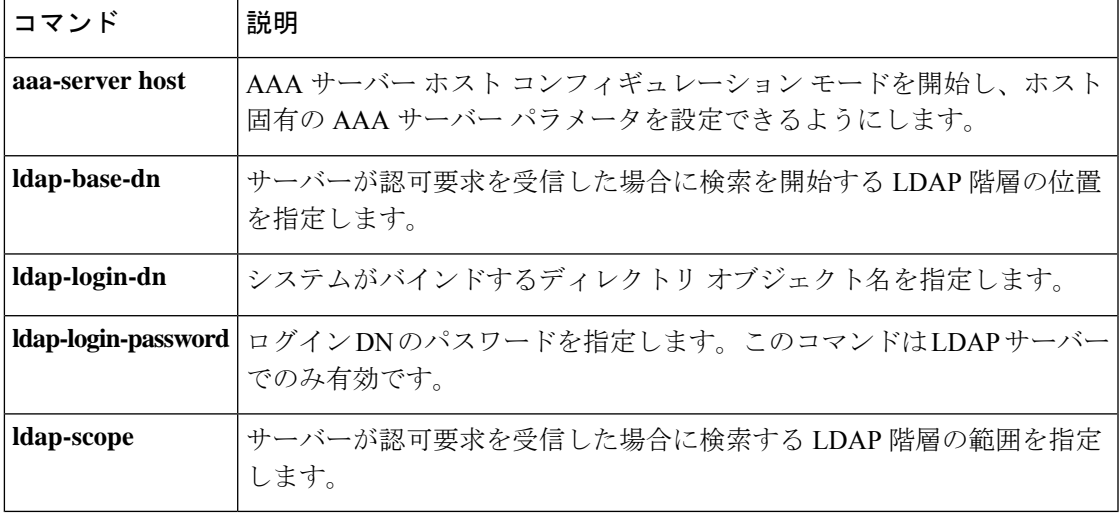

## **ldap-over-ssl**

セキュアな SSL 接続を ASA と LDAP サーバーの間で確立するには、AAA サーバー ホスト コ ンフィギュレーション モードで **ldap-over-ssl** コマンドを使用します。接続の SSL を無効にす るには、このコマンドの **no** 形式を使用します。

**ldap-over-ssl** [ **enable** | **reference-identity** *ref\_id\_name* ]

**no ldap-over-ssl** *ref\_id\_name* [enable|reference-identity]

構文の説明 **enable** SSL で LDAP サーバーへの接続を保護することを指定します。

**reference-identity** *ref\_id\_name* LDAP サーバー ID を検証するための参照 ID 名を指定します。

コマンド デフォルト デフォルトの動作や値はありません。

コマンドモード 次の表に、コマンドを入力できるモードを示します。

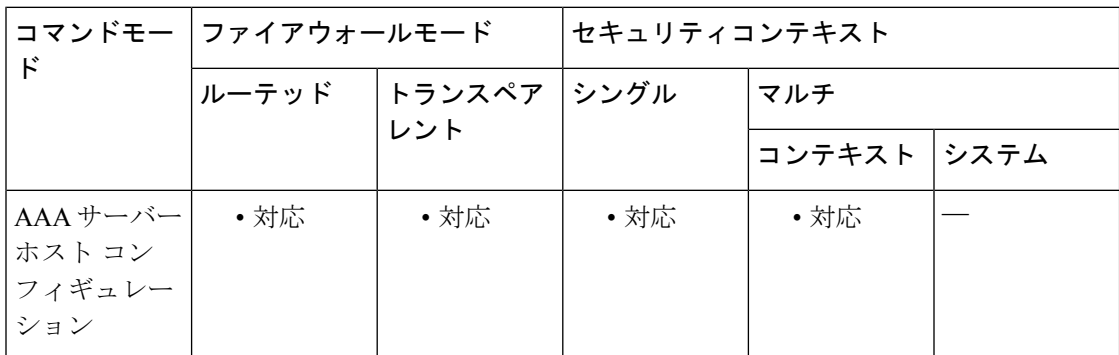

#### コマンド履歴 リリー 変更内容

ス

7.1(1) このコマンドが追加されました。

9.18(1) このコマンドは、LDAPサーバーIDを検証するように拡張されました。

使用上のガイドライン このコマンドを使用して、SSL で ASA と LDAP サーバー間の接続を保護することを指定しま す。

プレーン テキスト認証を使用している場合は、この機能をイネーブルにすることを推奨しま す。**sasl-mechanism command.** を参照してください。 (注)

<sup>例</sup> 次に、AAA サーバー ホスト コンフィギュレーション モードで、ASA <sup>と</sup> LDAP サー バー ldapsvr1(IP アドレスは 10.10.0.1)間の接続に対して SSL を有効にするコマンド の例を示します。PLAIN SASL 認証メカニズムも設定します。

```
ciscoasa(config)# aaa-server ldapsvr1 protocol ldap
ciscoasa(config-aaa-server-host)# aaa-server ldapsvr1 host 10.10.0.1
ciscoasa(config-aaa-server-host)# ldap-over-ssl enable
ciscoasa(config-aaa-server-host)#
```
参照ID名を指定してLDAPサーバーIDを検証するには、**reference-identity** *ref\_id\_name* を使用します。参照IDオブジェクトは、一致基準を指定し、**crypto ca reference-identity refidname** を使用して作成されます。LDAP AAA サーバー構成で参照 ID を設定する と、ASA は LDAP サーバー証明書と一致するホスト名を見つけようとします。ホスト の解決に失敗するか、一致するものが見つからない場合、エラーメッセージが表示さ れて接続が終了します。

asa(config-aaa-server-host)# ldap-over-ssl ?

aaa-server-host mode commands/options: enable Require an SSL connection to the LDAP server reference-identity Enter reference-identity name to validate LDAP server identity asa(config-aaa-server-host)# ldap-over-ssl reference-identity ?

aaa-server-host mode commands/options: WORD < 65 char Enter reference-identity name to validate LDAP server identity asa(config-aaa-server-host)# ldap-over-ssl reference-identity refidname ?

aaa-server-host mode commands/options:  $\langle c \rangle$ asa(config-aaa-server-host)# ldap-over-ssl reference-identity **refidname**

show running-config aaa server は、設定された参照 ID 名をオプションの 1 つとして表示 します。

```
asa(config-aaa-server-host)# show running-config aaa-server
aaa-server ldaps protocol ldap
aaa-server ldaps (manif) host 10.86.93.107
server-port 636
ldap-base-dn CN=Users,DC=BXBCASERVERS,DC=COM
ldap-scope subtree
ldap-naming-attribute cn
ldap-login-password *****
ldap-login-dn CN=administrator,CN=Users,DC=BXBCASERVERS,DC=com
ldap-over-ssl enable
ldap-over-ssl reference-identity refidname
server-type microsoft
```
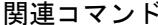

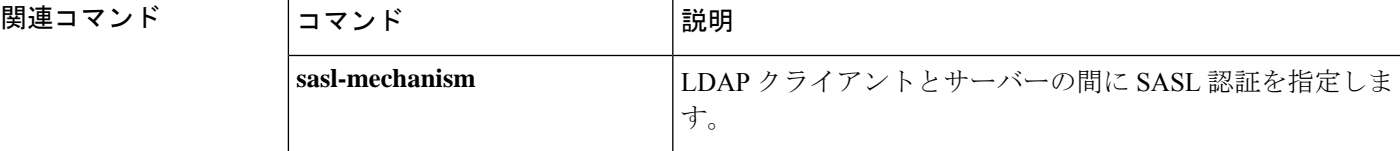

 $\mathbf{l}$ 

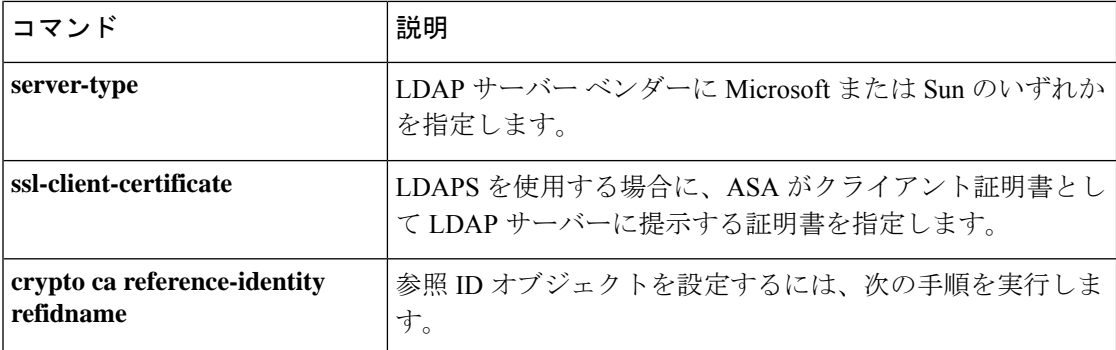

## **ldap-scope**

サーバーが認可要求を受信したときに検索するLDAP階層内の範囲を指定するには、AAAサー バー ホスト コンフィギュレーション モードで **ldap-scope** コマンドを使用します。AAA サー バー ホスト コンフィギュレーション モードは、AAA サーバー プロトコル コンフィギュレー ション モードからアクセスできます。この指定を削除するには、このコマンドの **no** 形式を使 用します。

#### **ldap-scope***scope* **no ldap-scope**

構文の説明 *scope* サーバーが認可要求を受信したときに検索する LDAP 階層内のレベルの数を指定しま す。有効な値は次のとおりです。

• **onelevel**:ベース DN の 1 つ下のレベルのみを検索します。

• **subtree**:ベース DN の下のレベルをすべて検索します。

- **コマンドデフォルト** デフォルト値は onelevel です。
- コマンドモード 次の表に、コマンドを入力できるモードを示します。

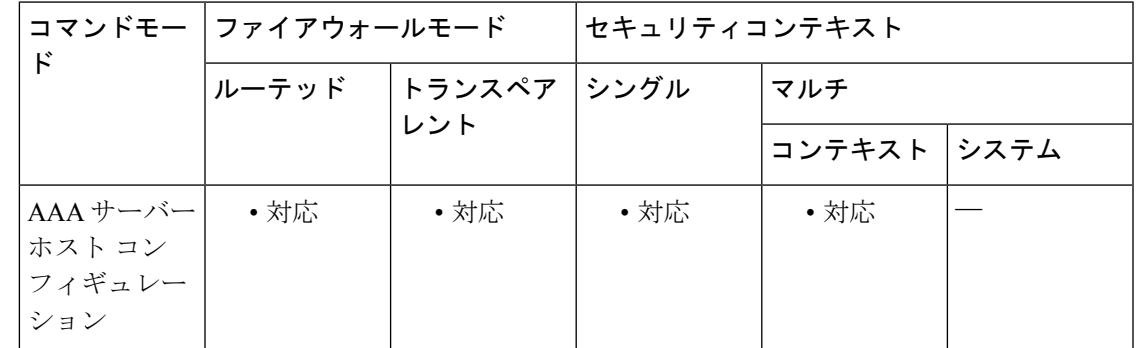

#### コマンド履歴 リリー 変更内容 ス

7.0(1) このコマンドが追加されました。

使用上のガイドライン scope に **onelevel** を指定すると、ベース DN の 1 つ下のレベルのみが検索されるため、検索速 度が向上します。**subtree** を指定すると、ベース DN の下のレベルがすべて検索されるため、 検索速度が低下します。

このコマンドは LDAP サーバーでのみ有効です。

<sup>例</sup> 次に、ホスト 1.2.3.4 <sup>に</sup> svrgrp1 という名前の LDAP AAA サーバーを設定し、タイムア ウトを 9 秒、再試行間隔を 7 秒、LDAP 範囲を subtree に設定する例を示します。

```
ciscoasa
(config)# aaa-server svrgrp1 protocol ldap
ciscoasa
(config-aaa-server-group)# aaa-server svrgrp1 host 1.2.3.4
ciscoasa
(config-aaa-server-host)# timeout 9
ciscoasa
(config-aaa-server-host)# retry 7
ciscoasa(config-aaa-server-host)# ldap-scope subtree
ciscoasa
(config-aaa-server-host)#
```
関連コマンド

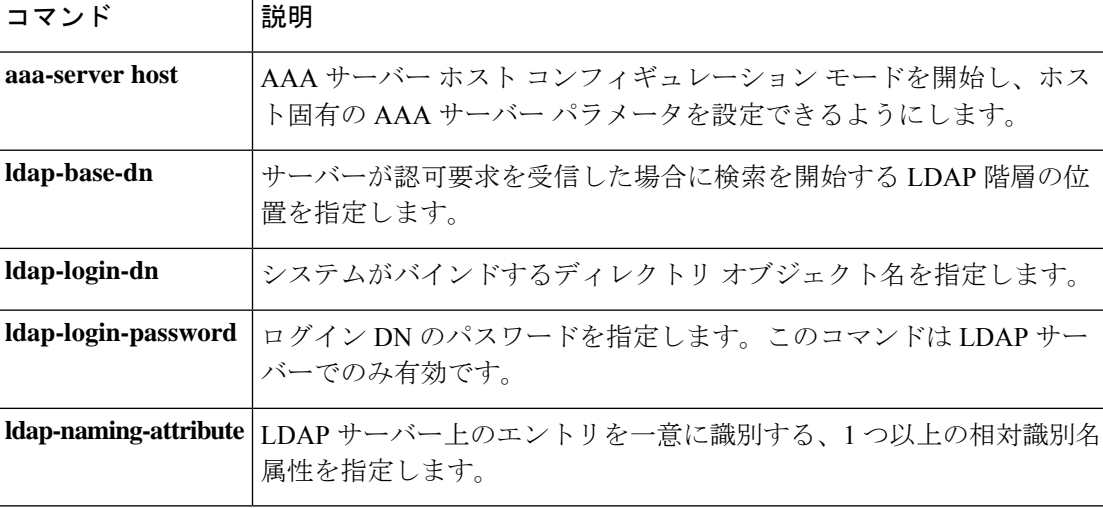

## **leap-bypass**

LEAP バイパスを有効にするには、グループ ポリシー コンフィギュレーション モードで **leap-bypass enable** コマンドを使用します。LEAP バイパスを無効にするには、**leap-bypass disable** コマンドを使用します。実行コンフィギュレーションから LEAP バイパス属性を削除 するには、このコマンドの **no** 形式を使用します。このオプションにより、別のグループ ポリ シーから LEAP バイパスの値を継承できます。

**leap-bypass** { **enable** | **disable** } **no leap-bypass**

構文の説明 **disable** LEAPバイパスをディセーブルにします。

**enable** LEAP バイパスをイネーブルにします。

コマンド デフォルト LEAP バイパスはディセーブルです。

コマンドモード 次の表に、コマンドを入力できるモードを示します。

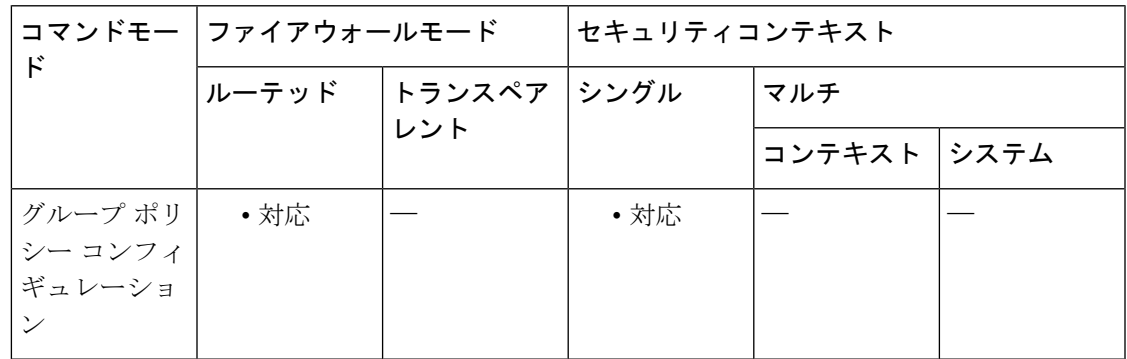

コマンド履歴 リリー 変更内容 ス

7.0(1) このコマンドが追加されました。

使用上のガイドライン LEAPバイパスをイネーブルにすると、VPNハードウェアクライアントの背後にある無線デバ イスからの LEAP パケットは、ユーザー認証の前に VPN トンネルを通過できます。これによ り、シスコ ワイヤレス アクセス ポイント デバイスを使用するワークステーションで LEAP 認 証を確立できるようになります。デバイスは、ユーザー認証ごとに認証を再実行できます。

> インタラクティブ ハードウェア クライアント認証をイネーブルにした場合、この機能は正常 に動作しません。

詳細については、CLI 設定ガイドを参照してください。

 $\mathbf I$ 

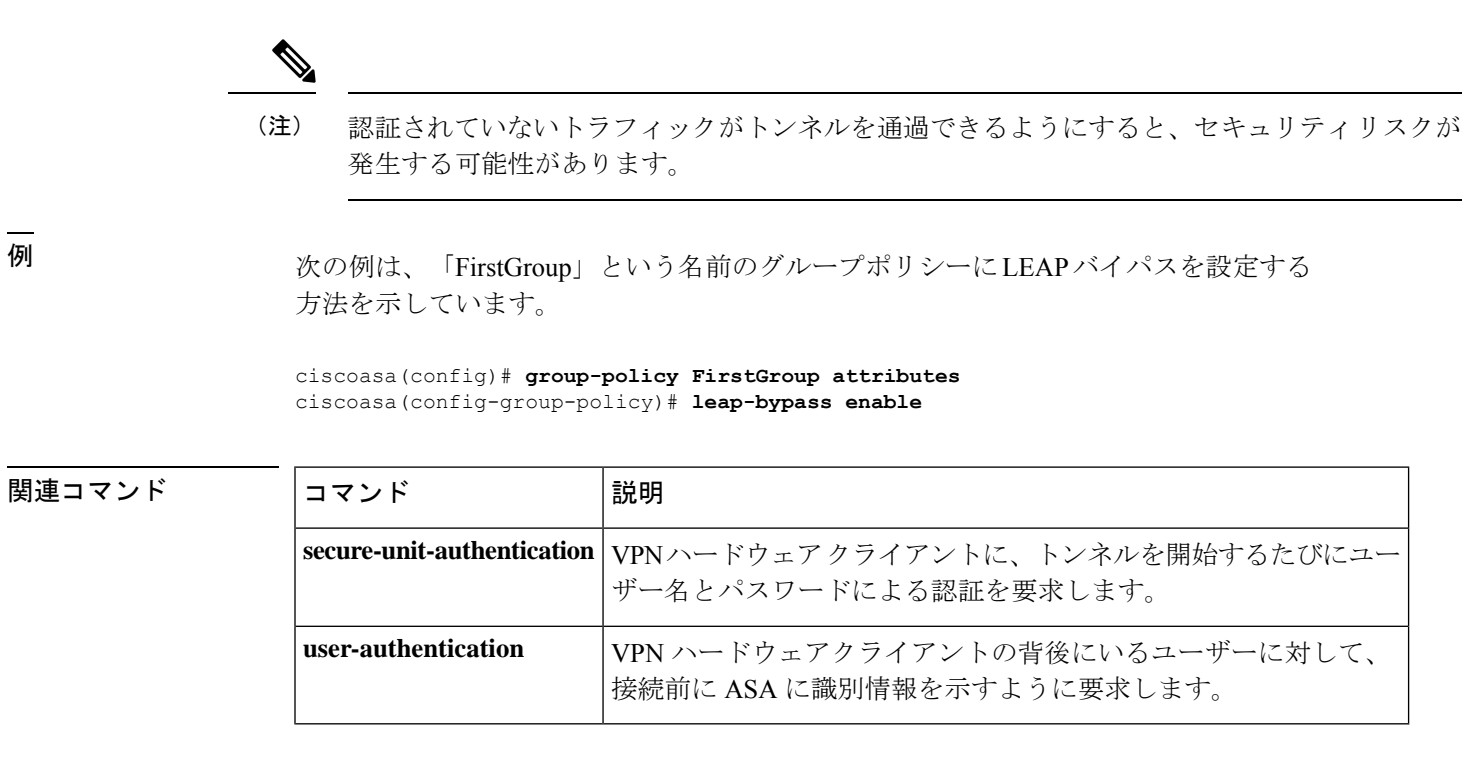

## **license**

要求の送信元の組織を示すために ASA からクラウド Web セキュリティ プロキシ サーバーに 送信する認証キーを設定するには、scansafe汎用オプションコンフィギュレーションモードで **license** コマンドを使用します。ライセンスを削除するには、このコマンドの **no** 形式を使用し ます。

**license***hex\_key* **no license** [ *hex\_key* ]

構文の説明 *hex\_key* 16バイトの16進数の形式で認証キーを指定します。

コマンド デフォルト・デフォルトの動作や値はありません。

コマンドモード 次の表に、コマンドを入力できるモードを示します。

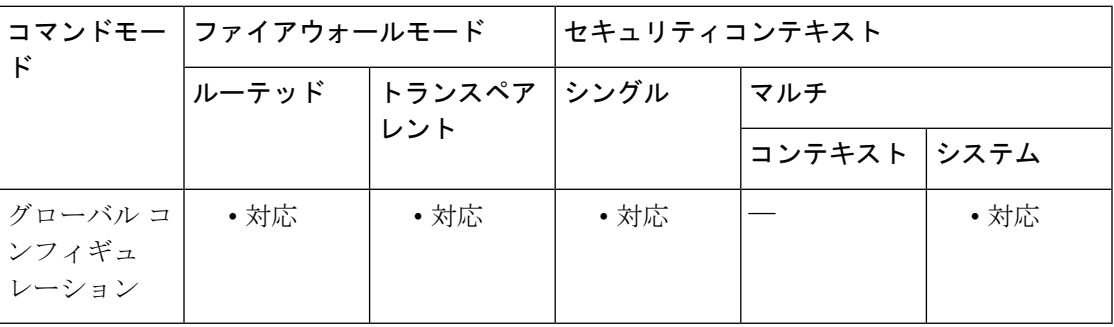

コマンド履歴 リリー 変更内容 ス

9.0(1) このコマンドが追加されました。

使用上のガイドライン 各 ASA は、クラウド Web セキュリティから取得した認証キーを使用する必要があります。ク ラウドWebセキュリティでは認証キーを使用して、Web要求に関連付けられた会社を識別し、 ASA が有効なお客様に関連付けられていることを確認できます。

ASAでは、2つの認証キー(企業キーおよびグループキー)のいずれか1つを使用できます。

#### 企業認証キー

企業認証キーは、同一企業内の複数の ASA で使用できます。このキーは、単に ASA のクラウ ド Web セキュリティ サービスを有効にします。管理者は ScanCenter

(<https://scancenter.scansafe.com/portal/admin/login.jsp>)でこのキーを生成します。生成したキー は後で使用するために電子メールで送信できます。ScanCenterでは、後でこのキーを検索でき ません。ScanCenter には、最後の 4 桁だけが表示されます。詳細については、クラウド Web セ キュリティのマニュアルを参照してください。マニュアルは、

[https://www.cisco.com/c/ja\\_jp/products/index.html](https://www.cisco.com/c/en/us/support/security/cloud-web-security/products-installation-and-configuration-guides-list.html) から入手できます。

関連コマンド

#### グループ認証キー

グループ認証キーは 2 つの機能を実行する各 ASA に固有の特別なキーです。

- 1 つの ASA のクラウド Web セキュリティ サービスを有効にします。
- ASA からのすべてのトラフィックが識別されるため、ASA ごとに ScanCenter ポリシーを 作成できます。

管理者は ScanCenter (<https://scancenter.scansafe.com/portal/admin/login.jsp>) でこのキーを生成し ます。生成したキーは後で使用するために電子メールで送信できます。ScanCenterでは、後で このキーを検索できません。ScanCenter には、最後の 4 桁だけが表示されます。詳細について は、クラウド Web セキュリティのマニュアルを参照してください。マニュアルは、 [https://www.cisco.com/c/ja\\_jp/products/index.html](https://www.cisco.com/c/en/us/support/security/cloud-web-security/products-installation-and-configuration-guides-list.html) から入手できます。

例 みちょう しょく プライマリ サーバーのみを設定する例を示します。

**scansafe general-options server primary ip 180.24.0.62 port 8080 retry-count 5 license 366C1D3F5CE67D33D3E9ACEC265261E5**

| コマンド                                      | 説明                                                                                       |
|-------------------------------------------|------------------------------------------------------------------------------------------|
| class-map type inspect<br>scansafe        | ホワイトリストに記載されたユーザーとグループのインスペク<br>ションクラスマップを作成します。                                         |
| default user group                        | ASA に入ってくるユーザーのアイデンティティを ASA が判別で<br>きない場合のデフォルトのユーザー名やグループを指定します。                       |
| http[s] $(\sqrt{35} \times -\frac{1}{2})$ | インスペクション ポリシー マップのサービス タイプ (HTTP ま<br>たは HTTPS) を指定します。                                  |
| inspect scansafe                          | このクラスのトラフィックに対するクラウド Web セキュリティ<br>インスペクションをイネーブルにします。                                   |
| license                                   | 要求の送信元の組織を示すため、ASA がクラウド Web セキュリ<br>ティ プロキシ サーバーに送信する認証キーを設定します。                        |
| match user group                          | ユーザーまたはグループをホワイトリストと照合します。                                                               |
| policy-map type inspect<br>scansafe       | インスペクション ポリシー マップを作成すると、ルールのため<br>に必要なパラメータを設定し、任意でホワイトリストを識別でき<br>ます。                   |
| retry-count                               | 再試行回数値を入力します。この値は、可用性をチェックするた<br>めに、クラウド Web セキュリティプロキシサーバーをポーリン<br>グする前に ASA が待機する時間です。 |
$\blacksquare$ 

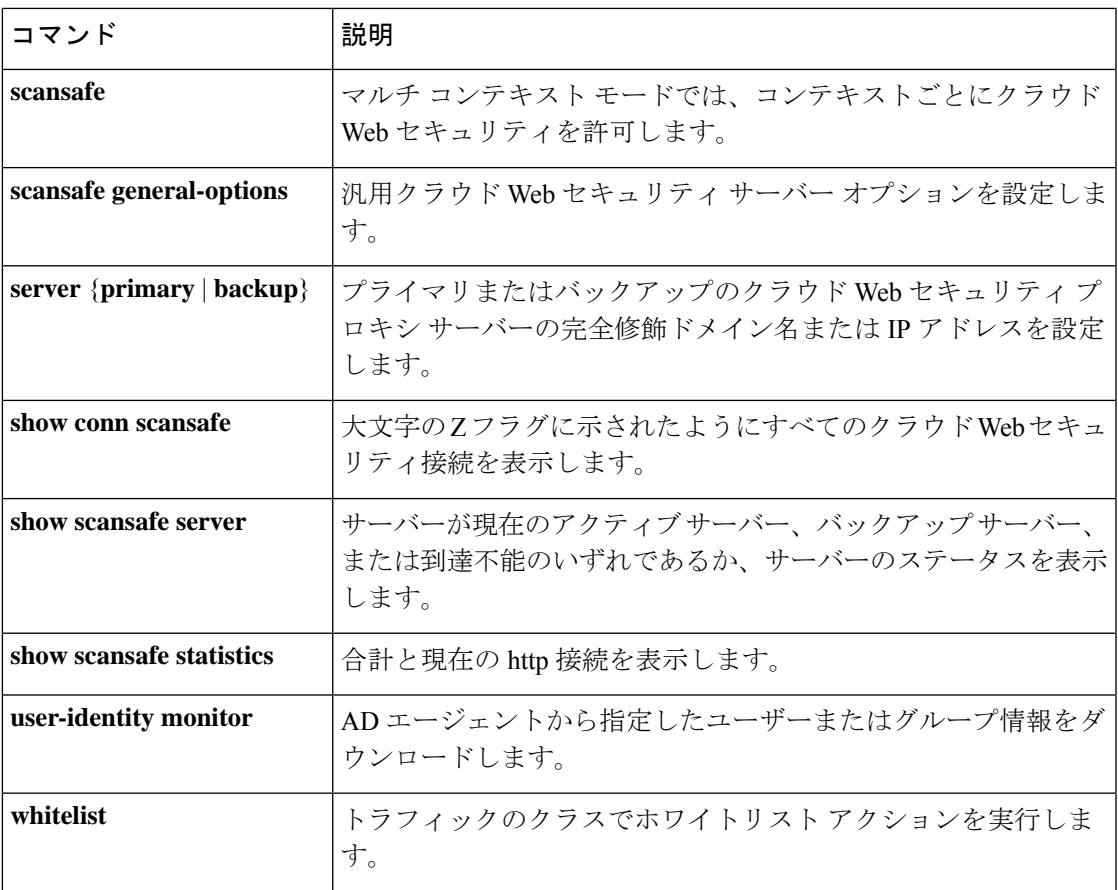

## **license-server address**

参加者が使用する共有ライセンスサーバーの IP アドレスと共有秘密を指定するには、グロー バル コンフィギュレーション モードで **license-server address** コマンドを使用します。共有ラ イセンスへの参加を無効にするには、このコマンドの **no** 形式を使用します。共有ライセンス を使用すると、ASA の 1 台を共有ライセンスサーバーに、残りの ASA を共有ライセンス参加 者として設定することで、多数の SSL VPN セッションを購入し、ASA のグループ間で必要に 応じてセッションを共有できます。

**license-server address** *address* **secret** *secret* [ **port port** ] **no license-server address** [ *address* **secret** *secret* [ **port port** ] ]

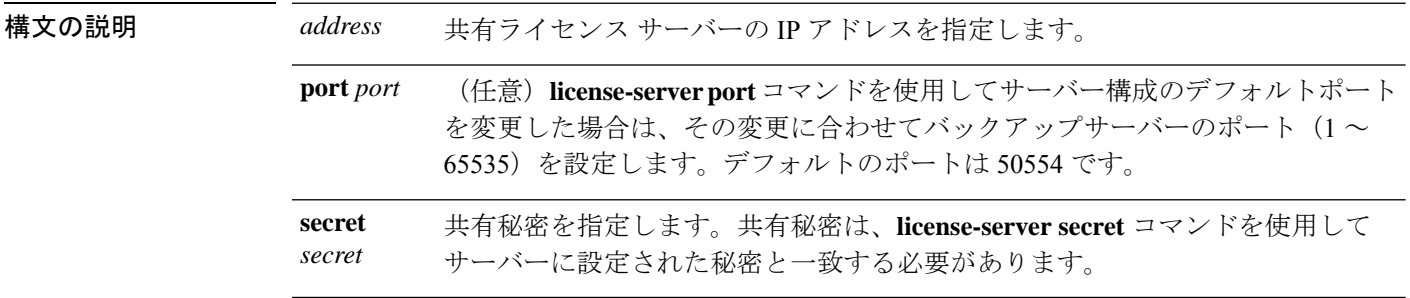

コマンド デフォルト デフォルトのポートは 50554 です。

コマンドモード 次の表に、コマンドを入力できるモードを示します。

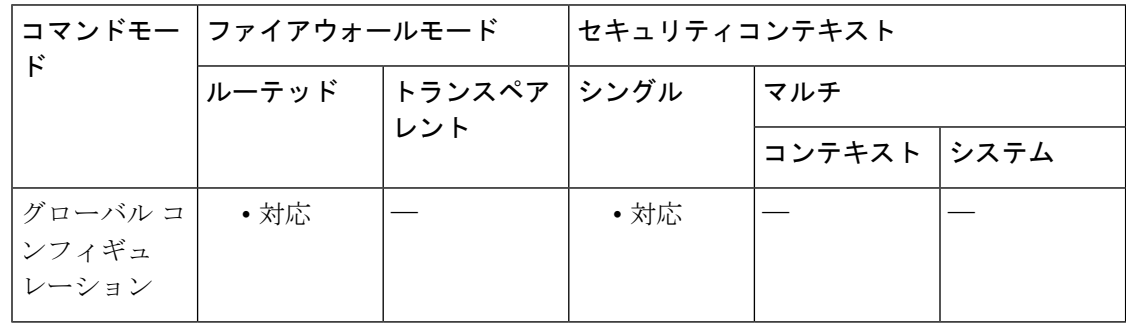

### コマンド履歴 リリー 変更内容 ス

8.2(1) このコマンドが追加されました。

9.0(1) マルチコンテキストモードのサポートが追加されました。

使用上のガイドライン 共有ライセンス参加ユニットには、共有ライセンス参加キーが必要です。インストールされて いるライセンスを確認するには、**show activation-key** コマンドを使用します。

参加ユニットごとに共有ライセンス サーバーを 1 つのみ指定できます。

次に、共有ライセンスの動作手順を示します。

- **1.** いずれの ASA を共有ライセンス サーバーとするかを決定し、デバイス シリアル番号を使 用する共有ライセンス サーバーのライセンスを購入します。
- **2.** いずれの ASA を共有ライセンス バックアップ サーバーを含む共有ライセンス参加者とす るかを決定し、各デバイスシリアル番号を使用して各デバイスに対して共有ライセンス参 加ライセンスを取得します。
- **3.** (オプション)別の ASA を共有ライセンス バックアップ サーバーとして指定します。 バックアップ サーバーには 1 台のみ指定できます。

# 

(注) 共有ライセンス バックアップ サーバーに必要なのは参加ライセンスのみです。

- **1.** 共有ライセンスサーバー上に共有秘密を設定します。共有秘密を保持する参加者であれば いずれも共有ライセンスを使用できます。
- **2.** ASA を参加者として設定する場合、ローカル ライセンスおよびモデル情報を含む自身の 情報を送信することで共有ライセンス サーバーに登録します。

# 

- 参加者は IP ネットワークを経由してサーバーと通信できる必要がありますが、同じサブネッ ト上にある必要はありません。 (注)
	- **1.** 共有ライセンスサーバーは、参加者がサーバーにポーリングするべき頻度の情報で応答し ます。
	- **2.** 参加者がローカルライセンスのセッションを使い果たした場合、参加者は共有ライセンス サーバーに 50 セッション単位で追加セッションの要求を送信します。
	- **3.** 共有ライセンス サーバーは、共有ライセンスで応答します。1 台の参加者が使用する合計 セッション数は、プラットフォーム モデルの最大セッション数を超えられません。

# 

- 共有ライセンスサーバーは、ローカル セッションを使い果たした場合に共有ライセンス プー ルに参加もできます。参加には参加ライセンスもサーバー ライセンスも必要ありません。 (注)
	- **1.** 参加者に対して共有ライセンスプールに十分なセッションがない場合、サーバーは使用可 能な限りのセッション数で応答します。
	- **2.** 参加者はさらなるセッションを要求するリフレッシュメッセージの送信をサーバーが要求 に適切に対応できるまで続けます。
	- **3.** 参加者の負荷が減少した場合、参加者はサーバーに共有セッションを解放するようにメッ セージを送信します。

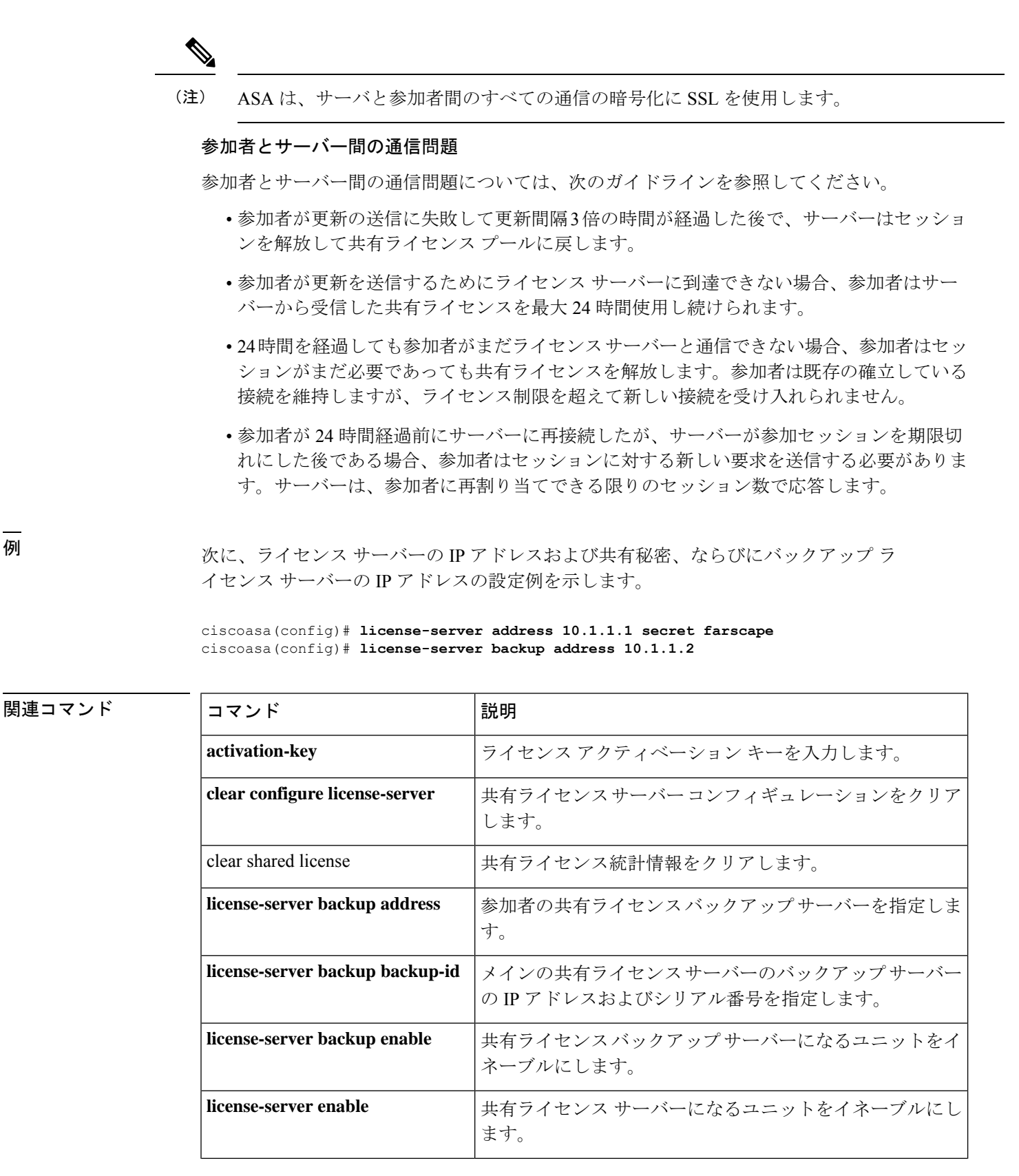

 $\mathbf I$ 

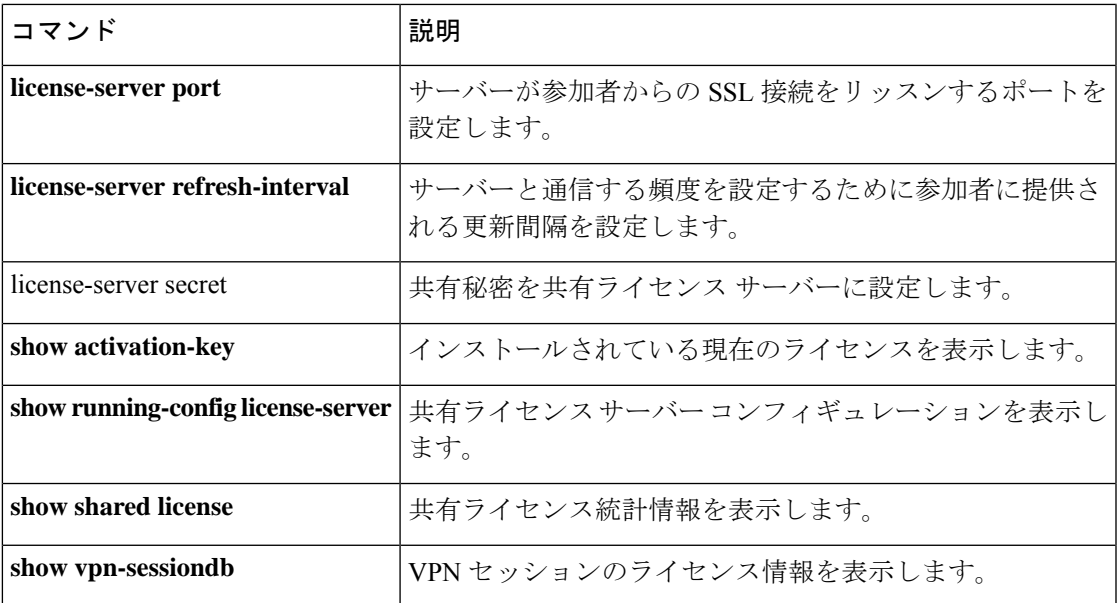

## **license-server backup address**

参加者が使用する共有ライセンス バックアップ サーバーの IP アドレスを特定するには、グ ローバル コンフィギュレーション モードで **license-server backup address** コマンドを使用しま す。バックアップサーバーの使用を無効にするには、このコマンドの **no** 形式を使用します。

**license-server backup address** *address* **no license-server address** [ **address** ]

構文の説明 *address* 共有ライセンスバックアップサーバーのIPアドレスを指定します。

コマンド デフォルト·トの動作や値はありません。

コマンドモード 次の表に、コマンドを入力できるモードを示します。

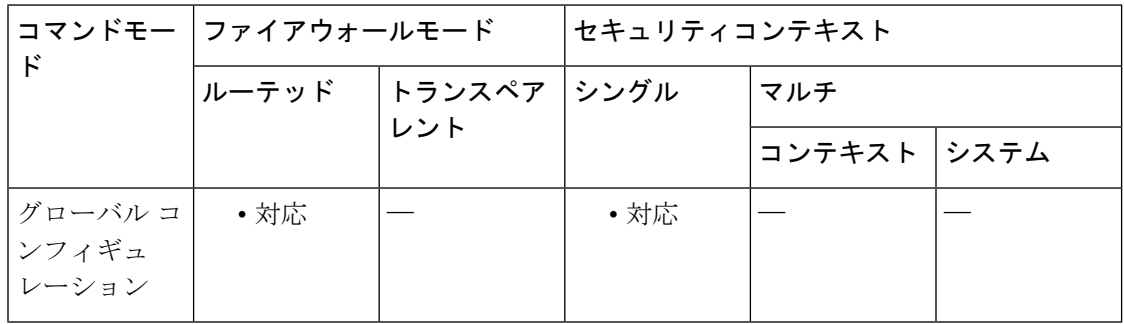

コマンド履歴 リリー 変更内容 ス 8.2(1) このコマンドが追加されました。 9.0(1) マルチコンテキストモードのサポートが追加されました。

使用上のガイドライン 共有ライセンス バックアップ サーバーには、 **license-server backup enable** コマンドが設定さ れている必要があります。

<sup>例</sup> 次に、ライセンス サーバーの IP アドレスおよび共有秘密、ならびにバックアップ <sup>ラ</sup> イセンス サーバーの IP アドレスの設定例を示します。

> ciscoasa(config)# **license-server address 10.1.1.1 secret farscape** ciscoasa(config)# **license-server backup address 10.1.1.2**

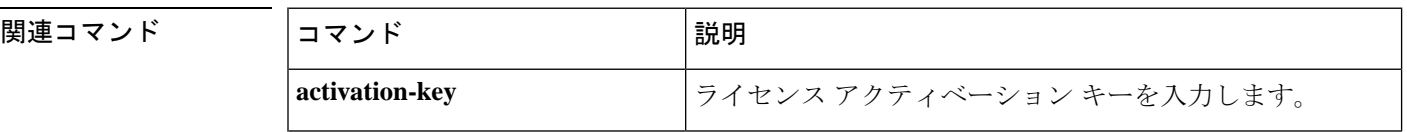

 $\mathbf{l}$ 

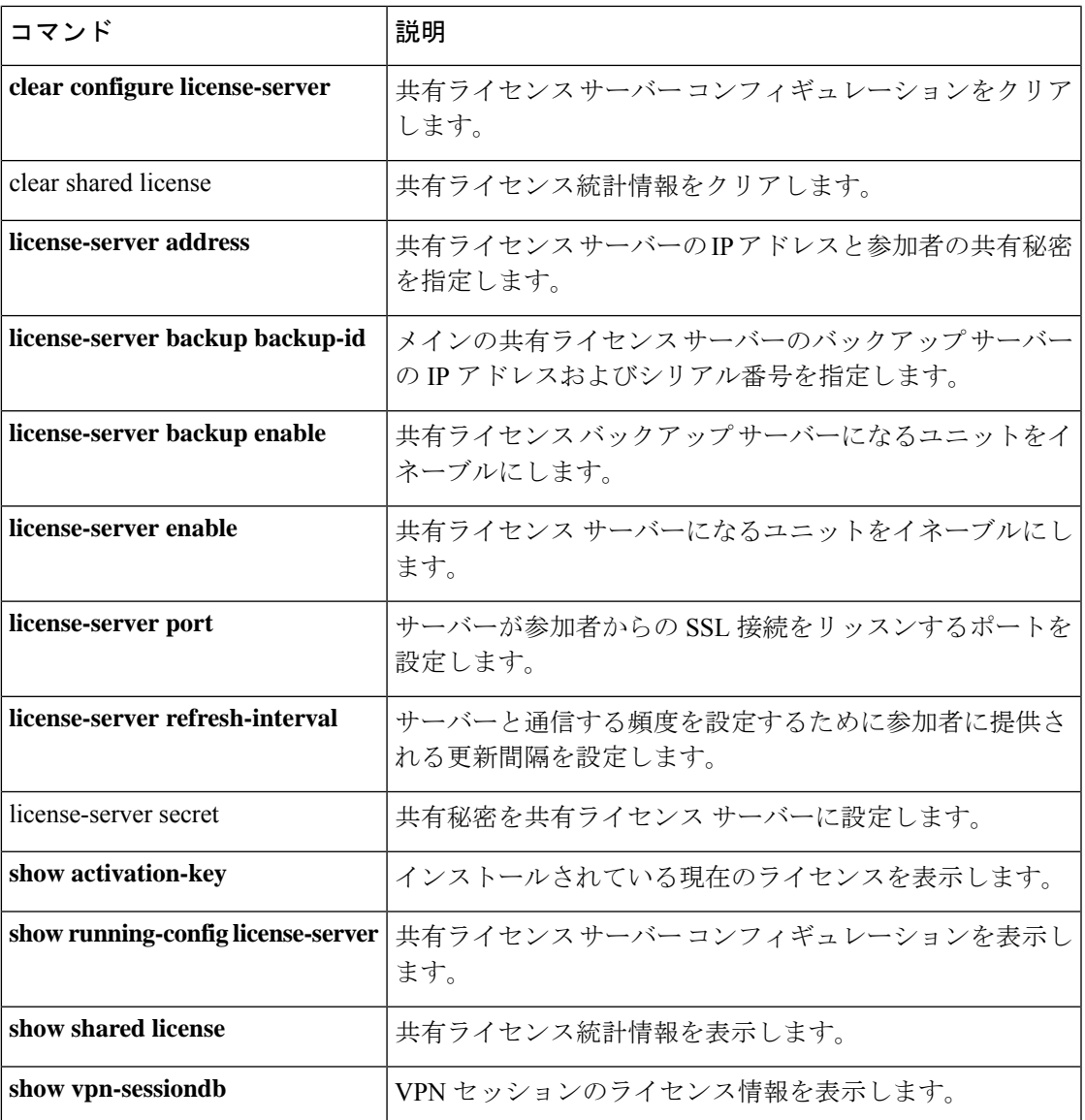

## **license-server backup backup-id**

メイン共有ライセンスサーバー構成で共有ライセンスバックアップサーバーを指定するには、 グローバル コンフィギュレーション モードで **license-serverbackupbackup-id** コマンドを使用 します。バックアップサーバー構成を削除するには、このコマンドの **no** 形式を使用します。

**license-server backup** *address* **backup-id** *serial\_number* [ **ha-backup-id** *ha\_serial\_number* ] **no license-server backup** *address* [ **backup-id** *serial\_number* [ **ha-backup-id** *ha\_serial\_number* ] ]

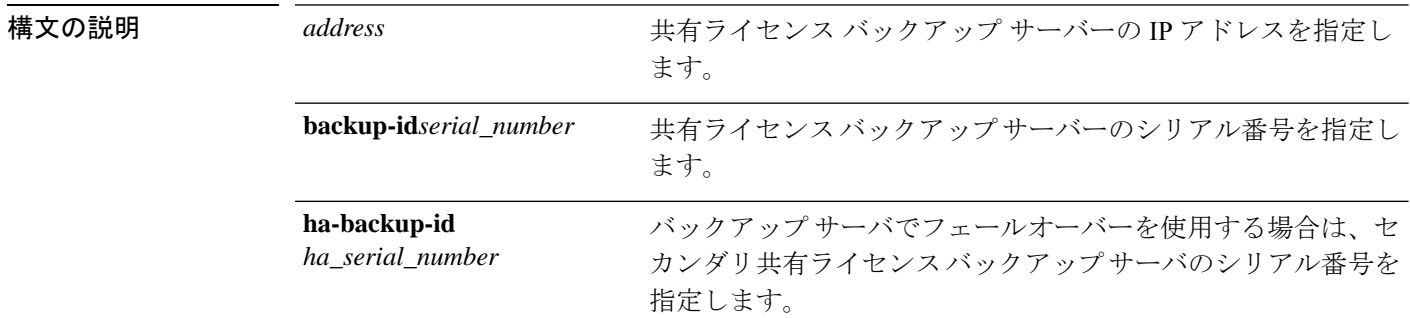

コマンド デフォルト デフォルトの動作や値はありません。

コマンド モード 次の表に、コマンドを入力できるモードを示します。

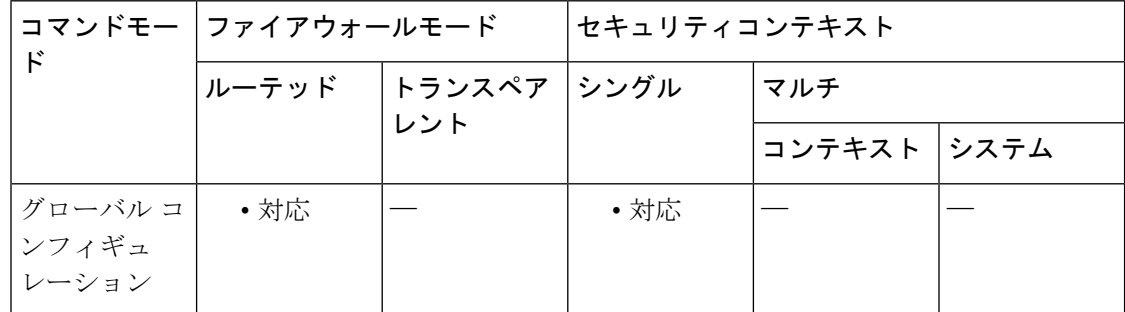

#### コマンド履歴 リリー 変更内容

ス

- 8.2(1) このコマンドが追加されました。
- 9.0(1) マルチコンテキストモードのサポートが追加されました。

使用上のガイドライン 1 つのバックアップ サーバとそのオプションのスタンバイ ユニットのみを指定できます。 バックアップサーバーのシリアル番号を表示するには、**show activation-key** コマンドを入力し ます。

参加ユニットをバックアップサーバーとして有効にするには、**license-server backup enable** コ マンドを使用します。

共有ライセンス バックアップ サーバーは、バックアップの役割を実行する前にメインの共有 ライセンスサーバーへの登録に成功している必要があります。登録時には、メインの共有ライ センスサーバーは共有ライセンス情報に加えてサーバー設定もバックアップと同期します。情 報には、登録済み参加者の一覧および現在のライセンス使用状況が含まれます。メイン サー バーとバックアップ サーバーは、10 秒間隔でデータを同期します。初回同期の後で、バック アップ サーバーはリロード後でもバックアップの役割を実行できます。

メインサーバーがダウンすると、バックアップサーバーがサーバー動作を引き継ぎます。バッ クアップサーバーは継続して最大30日間動作できます。30日を超えると、バックアップサー バーは参加者へのセッション発行を中止し、既存のセッションはタイムアウトします。メイン サーバーをこの 30 日間中に確実に復旧するようにします。クリティカル レベルの syslog メッ セージが 15 日めに送信され、30 日めに再送信されます。

メイン サーバーが復旧した場合、メイン サーバーはバックアップ サーバーと同期してから、 サーバー動作を引き継ぎます。

バックアップ サーバーがアクティブでないときは、メインの共有ライセンス サーバーの通常 の参加者として動作します。

メインの共有ライセンス サーバーの初回起動時には、バックアップ サーバーは独立して 5 日 間のみ動作できます。動作制限は30日に到達するまで日ごとに増加します。また、メインサー バーがその後短時間でもダウンした場合、バックアップサーバーの動作制限は日ごとに減少し ます。メイン サーバーが復旧した場合、バックアップ サーバーは再び日ごとに増加を開始し ます。たとえば、メイン サーバーが 20 日間ダウンしていて、その期間中バックアップ サー バーがアクティブであった場合、バックアップ サーバーには、10 日間の制限のみが残ってい ます。バックアップ サーバーは、非アクティブなバックアップとしてさらに 20 日間が経過し た後で、最大の 30 日間まで「充電」されます。この充電機能は共有ライセンスの誤使用を防 ぐために実装されています。 (注)

例 次に、共有秘密を設定し、更新間隔とポートを変更し、バックアップサーバーを設定 し、このユニットを inside インターフェイスおよび dmz インターフェイスで共有ライ センス サーバーとしてイネーブルにする例を示します。

> ciscoasa(config)# **license-server secret farscape** ciscoasa(config)# **license-server refresh-interval 100** ciscoasa(config)# **license-server port 40000** ciscoasa(config)# **license-server backup 10.1.1.2 backup-id JMX0916L0Z4 ha-backup-id JMX1378N0W3** ciscoasa(config)# **license-server enable inside** ciscoasa(config)# **license-server enable dmz**

 $\mathbf I$ 

関連コマンド

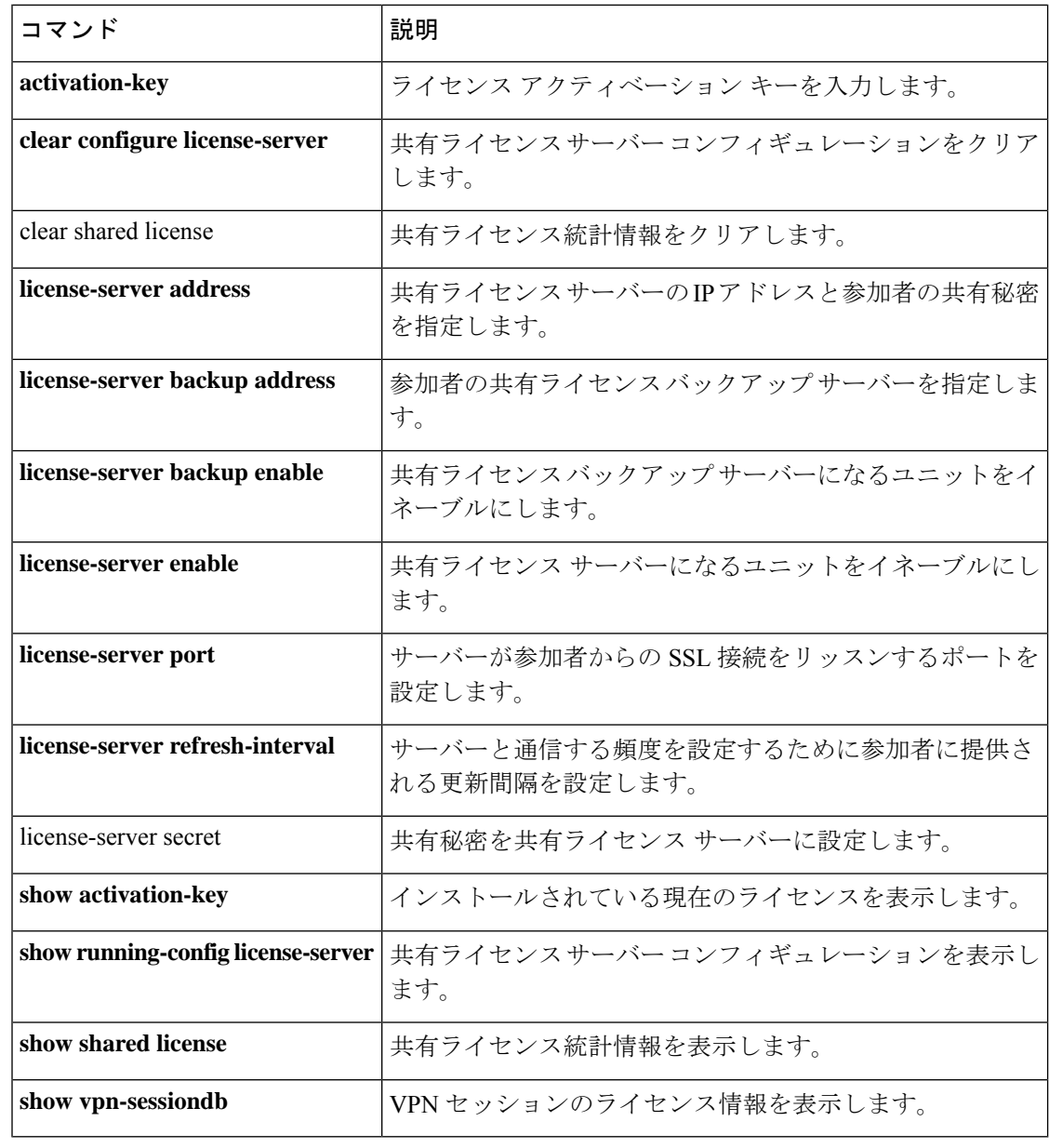

## **license-server backup enable**

このユニットを共有ライセンス バックアップ サーバーとして有効にするには、グローバル コ ンフィギュレーション モードで **license-server backup enable** コマンドを使用します。バック アップサーバーを無効にするには、このコマンドの **no** 形式を使用します。

**license-server backup enable** *interface\_name* **no license-server enable** *interface\_name*

構文の説明 *interface\_name 参加ユニットがバックアップ* サーバーとの通信に使用するインターフェイス を指定します。このコマンドは必要なインターフェイスの数だけ繰り返せま す。

コマンド デフォルトの動作や値はありません。

**コマンドモード** 次の表に、コマンドを入力できるモードを示します。

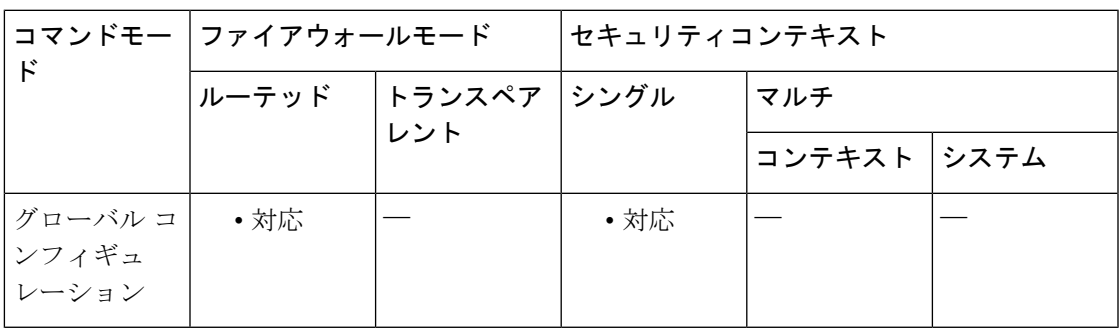

### コマンド履歴 リリー 変更内容

ス

8.2(1) このコマンドが追加されました。

9.0(1) マルチコンテキストモードのサポートが追加されました。

使用上のガイドライン バックアップ サーバーには、共有ライセンス参加キーが必要です。

共有ライセンス バックアップ サーバーは、バックアップの役割を実行する前にメインの共有 ライセンスサーバーへの登録に成功している必要があります。登録時には、メインの共有ライ センスサーバーは共有ライセンス情報に加えてサーバー設定もバックアップと同期します。情 報には、登録済み参加者の一覧および現在のライセンス使用状況が含まれます。メイン サー バーとバックアップ サーバーは、10 秒間隔でデータを同期します。初回同期の後で、バック アップ サーバーはリロード後でもバックアップの役割を実行できます。

メインサーバーがダウンすると、バックアップサーバーがサーバー動作を引き継ぎます。バッ クアップサーバーは継続して最大30日間動作できます。30日を超えると、バックアップサー バーは参加者へのセッション発行を中止し、既存のセッションはタイムアウトします。メイン

メイン サーバーが復旧した場合、メイン サーバーはバックアップ サーバーと同期してから、 サーバー動作を引き継ぎます。

バックアップ サーバーがアクティブでないときは、メインの共有ライセンス サーバーの通常 の参加者として動作します。

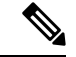

メインの共有ライセンス サーバーの初回起動時には、バックアップ サーバーは独立して 5 日 間のみ動作できます。動作制限は30日に到達するまで日ごとに増加します。また、メインサー バーがその後短時間でもダウンした場合、バックアップサーバーの動作制限は日ごとに減少し ます。メイン サーバーが復旧した場合、バックアップ サーバーは再び日ごとに増加を開始し ます。たとえば、メイン サーバーが 20 日間ダウンしていて、その期間中バックアップ サー バーがアクティブであった場合、バックアップ サーバーには、10 日間の制限のみが残ってい ます。バックアップ サーバーは、非アクティブなバックアップとしてさらに 20 日間が経過し た後で、最大の 30 日間まで「充電」されます。この充電機能は共有ライセンスの誤使用を防 ぐために実装されています。 (注)

例 次に、ライセンスサーバーと共有秘密を指定し、このユニットを内部インターフェイ スとdmzインターフェイス上のバックアップ共有ライセンスサーバーとしてイネーブ ルにする例を示します。

> ciscoasa(config)# **license-server address 10.1.1.1 secret farscape** ciscoasa(config)# **license-server backup enable inside** ciscoasa(config)# **license-server backup enable dmz**

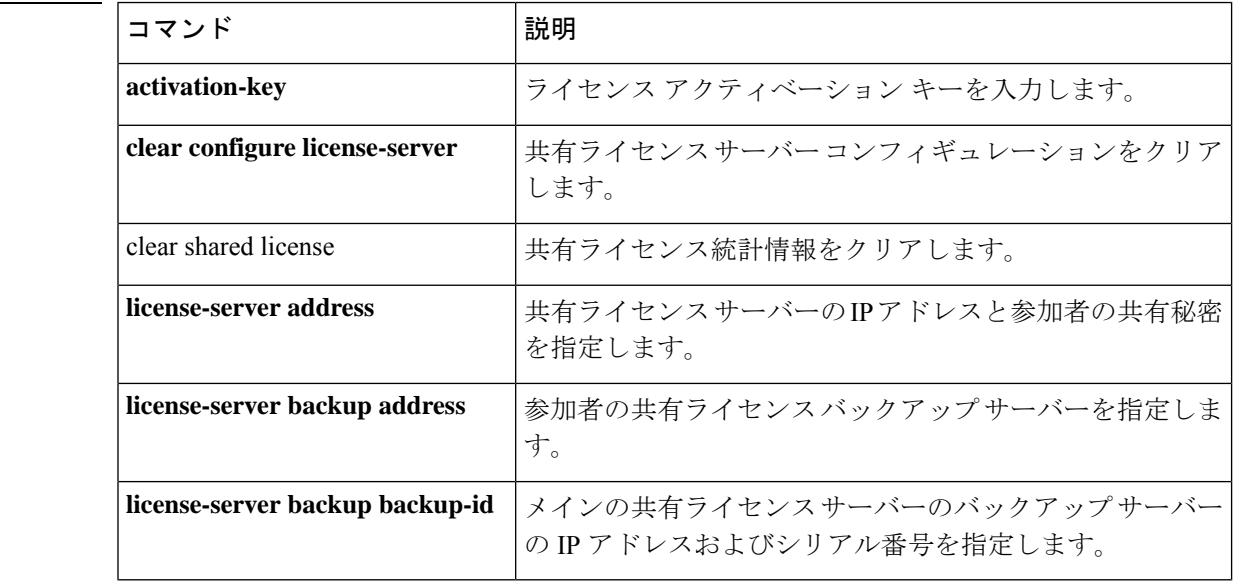

### 関連コマンド

 $\mathbf{l}$ 

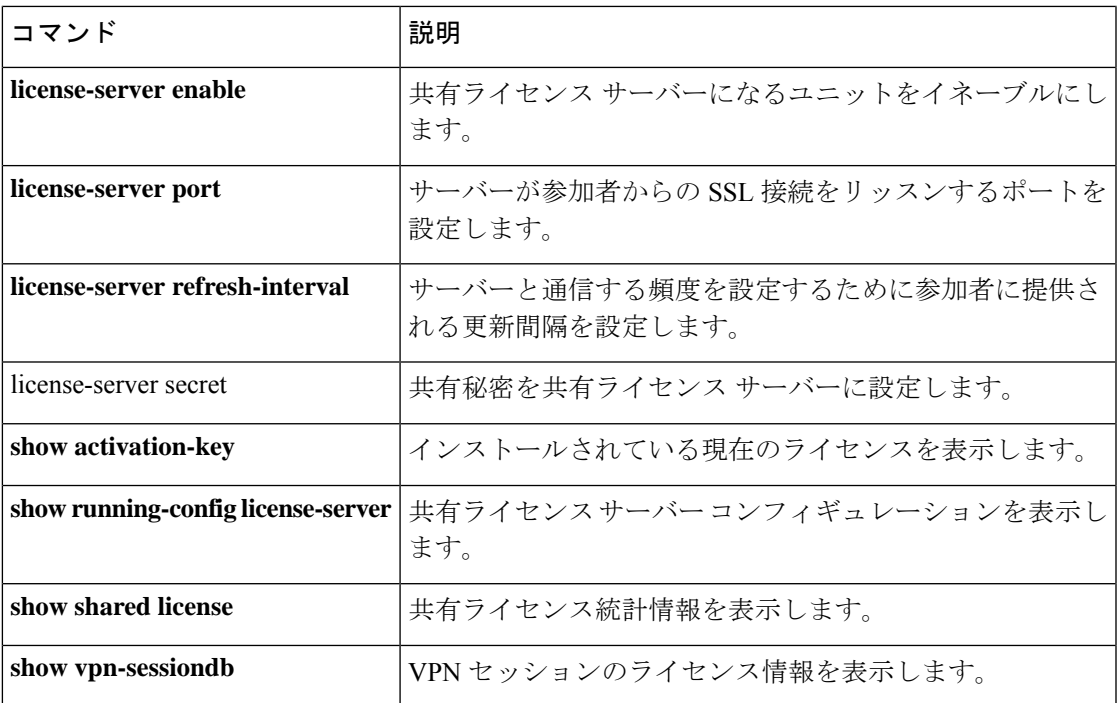

### **license-server enable**

このユニットを共有ライセンスサーバーとして指定するには、グローバル コンフィギュレー ション モードで **license-server enable** コマンドを使用します。共有ライセンスサーバーを無効 にするには、このコマンドの **no** 形式を使用します。共有ライセンスを使用すると、ASA の 1 台を共有ライセンスサーバーに、残りのASAを共有ライセンス参加者として設定することで、 多数の SSL VPN セッションを購入し、ASA のグループ間で必要に応じてセッションを共有で きます。

**license-server enable** *interface\_name* **no license-server enable** *interface\_name*

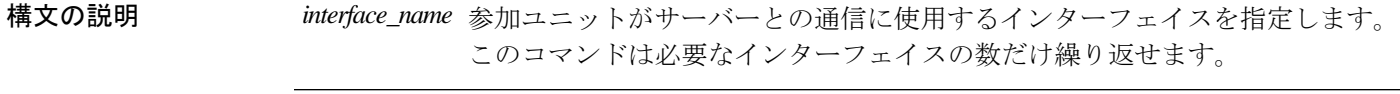

- コマンド デフォルトの動作や値はありません。
- コマンドモード 次の表に、コマンドを入力できるモードを示します。

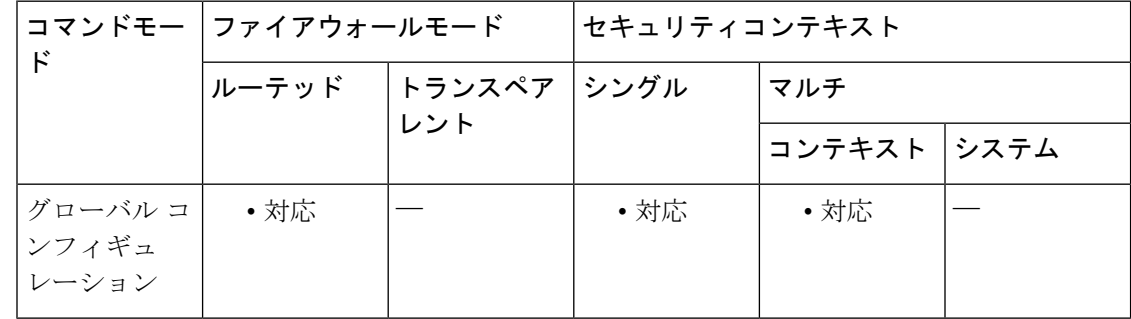

#### コマンド履歴 リリー 変更内容

ス

- 8.2(1) このコマンドが追加されました。
- 9.0(1) マルチコンテキストモードのサポートが追加されました。
- 使用上のガイドライン 共有ライセンス サーバには、共有ライセンス サーバ キーが必要です。インストールされてい るライセンスを確認するには、**show activation-key** コマンドを使用します。

次に、共有ライセンスの動作手順を示します。

**1.** いずれの ASA を共有ライセンス サーバーとするかを決定し、デバイス シリアル番号を使 用する共有ライセンス サーバーのライセンスを購入します。

- **2.** いずれの ASA を共有ライセンス バックアップ サーバーを含む共有ライセンス参加者とす るかを決定し、各デバイスシリアル番号を使用して各デバイスに対して共有ライセンス参 加ライセンスを取得します。
- 3. (オプション)別の ASA を共有ライセンス バックアップ サーバーとして指定します。 バックアップ サーバーには 1 台のみ指定できます。

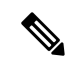

(注) 共有ライセンス バックアップ サーバーに必要なのは参加ライセンスのみです。

- **1.** 共有ライセンスサーバー上に共有秘密を設定します。共有秘密を保持する参加者であれば いずれも共有ライセンスを使用できます。
- **2.** ASA を参加者として設定する場合、ローカル ライセンスおよびモデル情報を含む自身の 情報を送信することで共有ライセンス サーバーに登録します。

# 

- 参加者は IP ネットワークを経由してサーバーと通信できる必要がありますが、同じサブネッ ト上にある必要はありません。 (注)
	- **1.** 共有ライセンスサーバーは、参加者がサーバーにポーリングするべき頻度の情報で応答し ます。
	- **2.** 参加者がローカルライセンスのセッションを使い果たした場合、参加者は共有ライセンス サーバーに 50 セッション単位で追加セッションの要求を送信します。
	- **3.** 共有ライセンス サーバーは、共有ライセンスで応答します。1 台の参加者が使用する合計 セッション数は、プラットフォーム モデルの最大セッション数を超えられません。

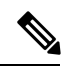

- 共有ライセンスサーバーは、ローカル セッションを使い果たした場合に共有ライセンス プー ルに参加もできます。参加には参加ライセンスもサーバー ライセンスも必要ありません。 (注)
	- **1.** 参加者に対して共有ライセンスプールに十分なセッションがない場合、サーバーは使用可 能な限りのセッション数で応答します。
	- **2.** 参加者はさらなるセッションを要求するリフレッシュメッセージの送信をサーバーが要求 に適切に対応できるまで続けます。
	- **3.** 参加者の負荷が減少した場合、参加者はサーバーに共有セッションを解放するようにメッ セージを送信します。

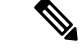

(注) ASA は、サーバと参加者間のすべての通信の暗号化に SSL を使用します。

#### 参加者とサーバー間の通信問題

参加者とサーバー間の通信問題については、次のガイドラインを参照してください。

- 参加者が更新の送信に失敗して更新間隔3倍の時間が経過した後で、サーバーはセッショ ンを解放して共有ライセンス プールに戻します。
- 参加者が更新を送信するためにライセンス サーバーに到達できない場合、参加者はサー バーから受信した共有ライセンスを最大 24 時間使用し続けられます。
- 24時間を経過しても参加者がまだライセンスサーバーと通信できない場合、参加者はセッ ションがまだ必要であっても共有ライセンスを解放します。参加者は既存の確立している 接続を維持しますが、ライセンス制限を超えて新しい接続を受け入れられません。
- 参加者が 24 時間経過前にサーバーに再接続したが、サーバーが参加セッションを期限切 れにした後である場合、参加者はセッションに対する新しい要求を送信する必要がありま す。サーバーは、参加者に再割り当てできる限りのセッション数で応答します。

例 次に、共有秘密を設定し、更新間隔とポートを変更し、バックアップサーバーを設定 し、このユニットをinsideインターフェイスおよびDMZインターフェイスで共有ライ センス サーバーとしてイネーブルにする例を示します。

```
ciscoasa(config)# license-server secret farscape
ciscoasa(config)# license-server refresh-interval 100
ciscoasa(config)# license-server port 40000
ciscoasa(config)# license-server backup 10.1.1.2 backup-id JMX0916L0Z4 ha-backup-id
JMX1378N0W3
ciscoasa(config)# license-server enable inside
```
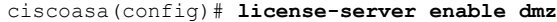

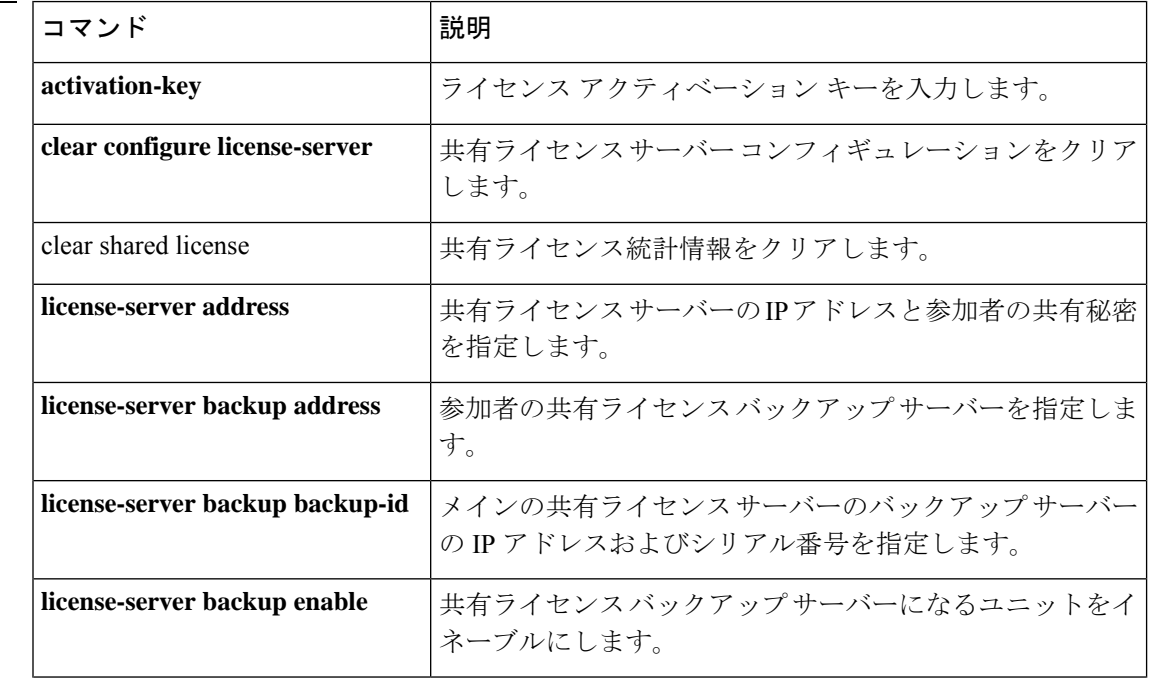

#### 関連コマンド

 $\mathbf I$ 

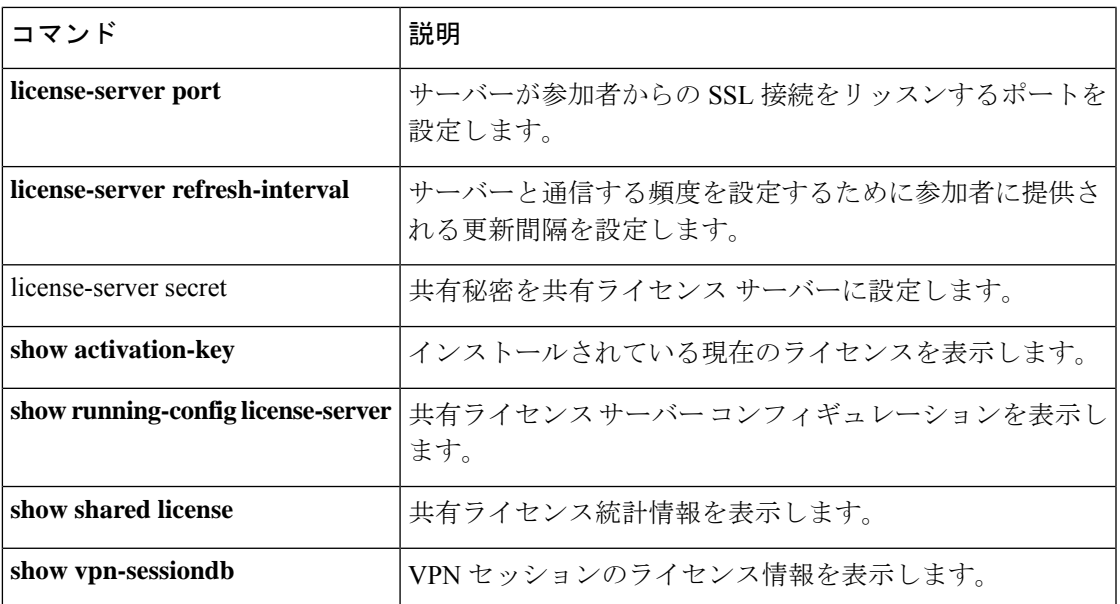

## **license-server port**

共有ライセンスサーバーが参加者からの SSL 接続をリッスンするポートを設定するには、グ ローバル コンフィギュレーション モードで **license-serverport** コマンドを使用します。デフォ ルトポートに戻すには、このコマンドの **no** 形式を使用します。

#### **license-server port** *port* **no license-server port** [ *port* ]

**構文の説明** *seconds 参***加ユニットからの SSL 接続をサーバーがリッスンするポート (1 ~ 65535) を設定** します。デフォルトは、TCP ポート 50554 です。

コマンド デフォルト デフォルトのポートは 50554 です。

コマンドモード 次の表に、コマンドを入力できるモードを示します。

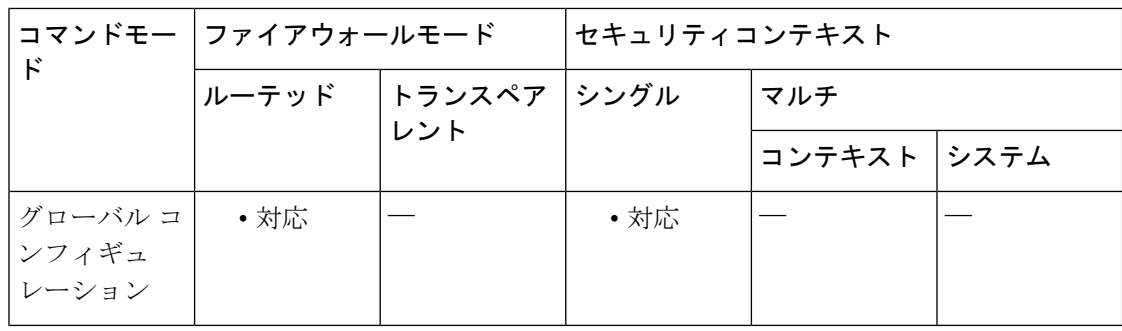

コマンド履歴 リリー 変更内容

ス

8.2(1) このコマンドが追加されました。

9.0(1) マルチコンテキストモードのサポートが追加されました。

使用上のガイドライン デフォルトポートを変更する場合は、**license-server address** コマンドを使用して、各参加者に 同じポートを設定してください。

例 次に、共有秘密を設定し、更新間隔とポートを変更し、バックアップサーバーを設定 し、このユニットをinsideインターフェイスおよびDMZインターフェイスで共有ライ センス サーバーとしてイネーブルにする例を示します。

> ciscoasa(config)# **license-server secret farscape** ciscoasa(config)# **license-server refresh-interval 100** ciscoasa(config)# **license-server port 40000** ciscoasa(config)# **license-server backup 10.1.1.2 backup-id JMX0916L0Z4 ha-backup-id JMX1378N0W3**

ciscoasa(config)# **license-server enable inside** ciscoasa(config)# **license-server enable dmz**

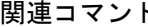

I

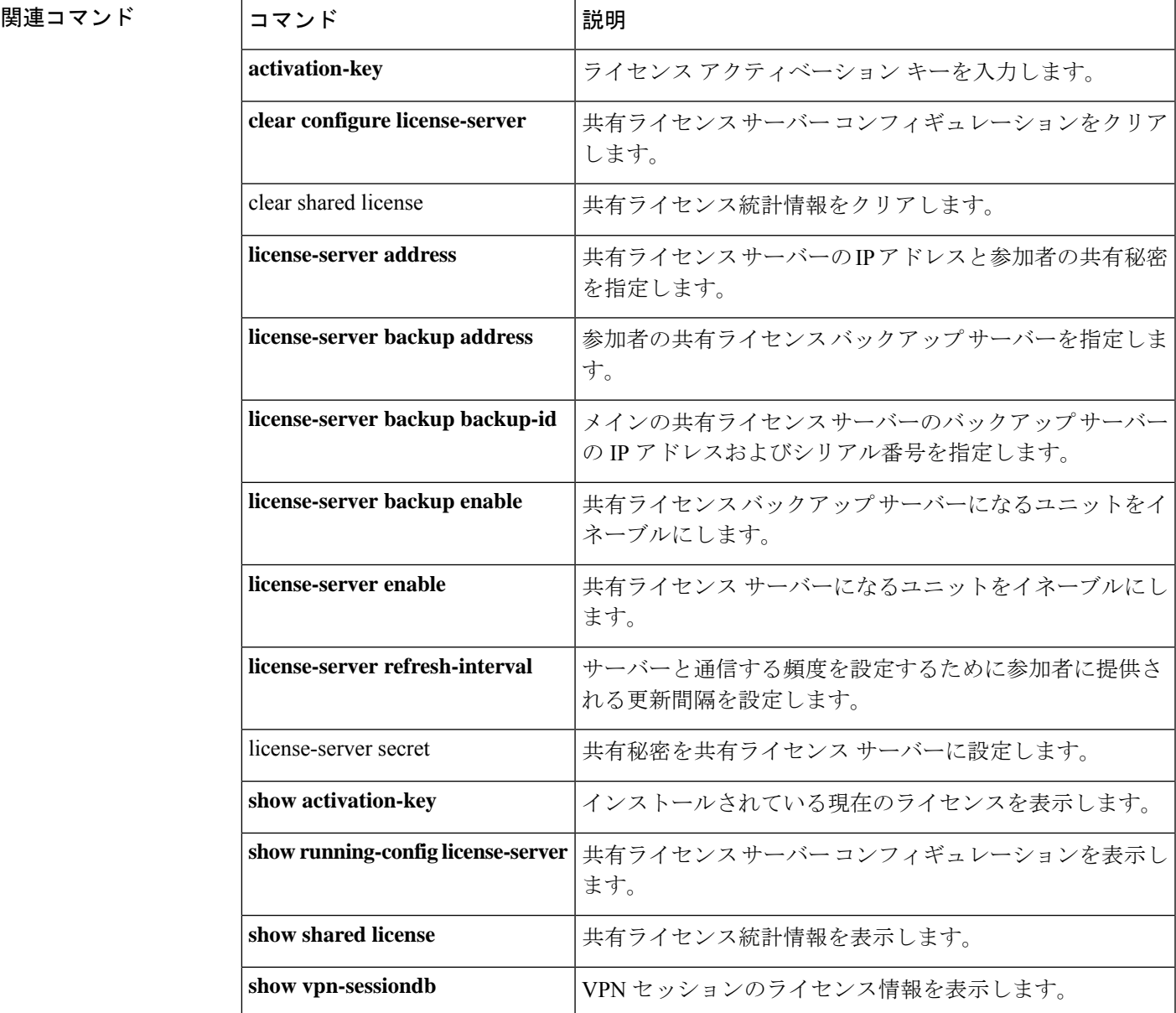

### **license-server refresh-interval**

参加者が共有ライセンスサーバーと通信する頻度を設定するために参加者に提供されるリフ レッシュ間隔を設定するには、グローバル コンフィギュレーション モードで **license-server refresh-interval** コマンドを使用します。デフォルトのリフレッシュ間隔に戻すには、このコマ ンドの **no** 形式を使用します。

**license-server refresh-interval** *seconds* **no license-server refresh-interval** [ *seconds* ]

構文の説明 *seconds* リフレッシュ間隔(10 ~ 300 秒)を設定します。デフォルトは 30 秒です。

コマンド デフォルト デフォルトは 30 秒です。

コマンド モード 次の表に、コマンドを入力できるモードを示します。

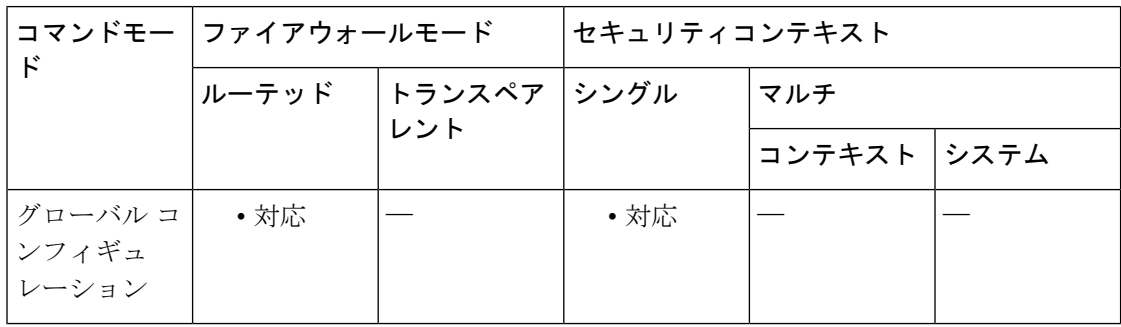

コマンド履歴 リリー 変更内容

ス

8.2(1) このコマンドが追加されました。

- 9.0(1) マルチコンテキストモードのサポートが追加されました。
- 使用上のガイドライン 各参加ユニットは、SSL を使用して定期的に共有ライセンス サーバーと通信します。そのた め、共有ライセンスサーバーは現在のライセンス使用状況を把握し、ライセンス要求を受信し たりライセンス要求に応答できます。

例 次に、共有秘密を設定し、更新間隔とポートを変更し、バックアップサーバーを設定 し、このユニットを inside インターフェイスおよび dmz インターフェイスで共有ライ センス サーバーとしてイネーブルにする例を示します。

```
ciscoasa(config)# license-server secret farscape
ciscoasa(config)# license-server refresh-interval 100
ciscoasa(config)# license-server port 40000
ciscoasa(config)# license-server backup 10.1.1.2 backup-id JMX0916L0Z4 ha-backup-id
JMX1378N0W3
```
ciscoasa(config)# **license-server enable inside** ciscoasa(config)# **license-server enable dmz**

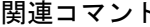

I

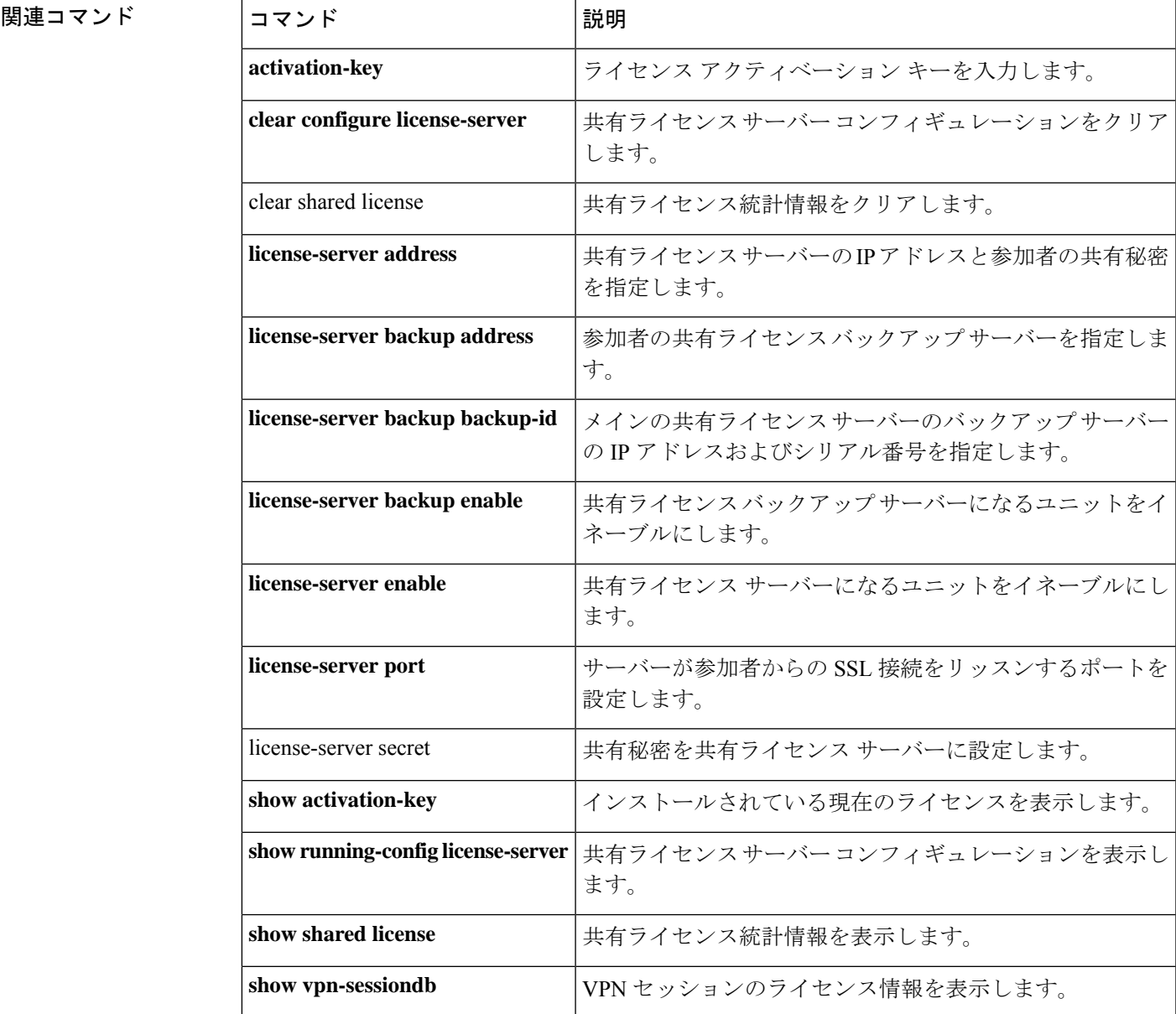

### **license-server secret**

共有ライセンスサーバーに共有秘密を設定するには、グローバルコンフィギュレーションモー ドで **license-server secret** コマンドを使用します。共有秘密を削除するには、このコマンドの **no** 形式を使用します。

**license-server secret** *secret* **no license-server secret** *secret*

構文の説明 *secret* 共有秘密を 4 ~ 128 文字の ASCII 文字のストリングで設定します。

コマンドデフォルト デフォルトの動作や値はありません。

コマンドモード 次の表に、コマンドを入力できるモードを示します。

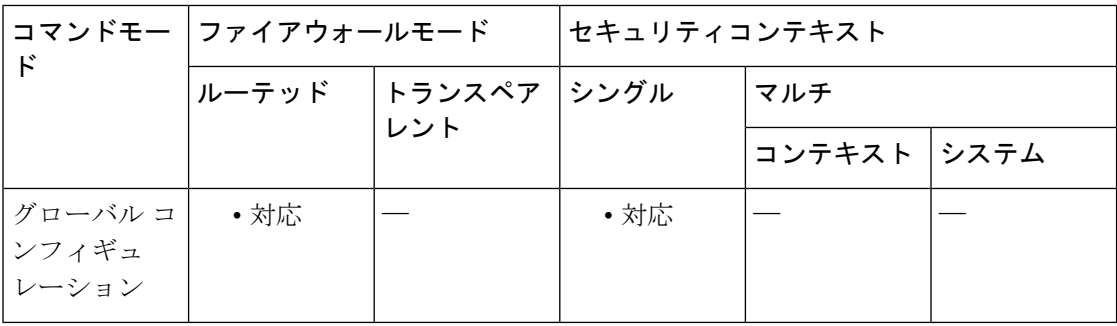

コマンド履歴 リリー 変更内容 ス 8.2(1) このコマンドが追加されました。

9.0(1) マルチコンテキストモードのサポートが追加されました。

使用上のガイドライン この共有秘密を持つ、**license-server address** コマンドで指定された参加者は、ライセンスサー バーを使用できます。

例 次に、共有秘密を設定し、更新間隔とポートを変更し、バックアップサーバーを設定 し、このユニットを inside インターフェイスおよび dmz インターフェイスで共有ライ センス サーバーとしてイネーブルにする例を示します。

> ciscoasa(config)# **license-server secret farscape** ciscoasa(config)# **license-server refresh-interval 100** ciscoasa(config)# **license-server port 40000** ciscoasa(config)# **license-server backup 10.1.1.2 backup-id JMX0916L0Z4 ha-backup-id JMX1378N0W3** ciscoasa(config)# **license-server enable inside** ciscoasa(config)# **license-server enable dmz**

**コマンド** 

 $\mathbf{l}$ 

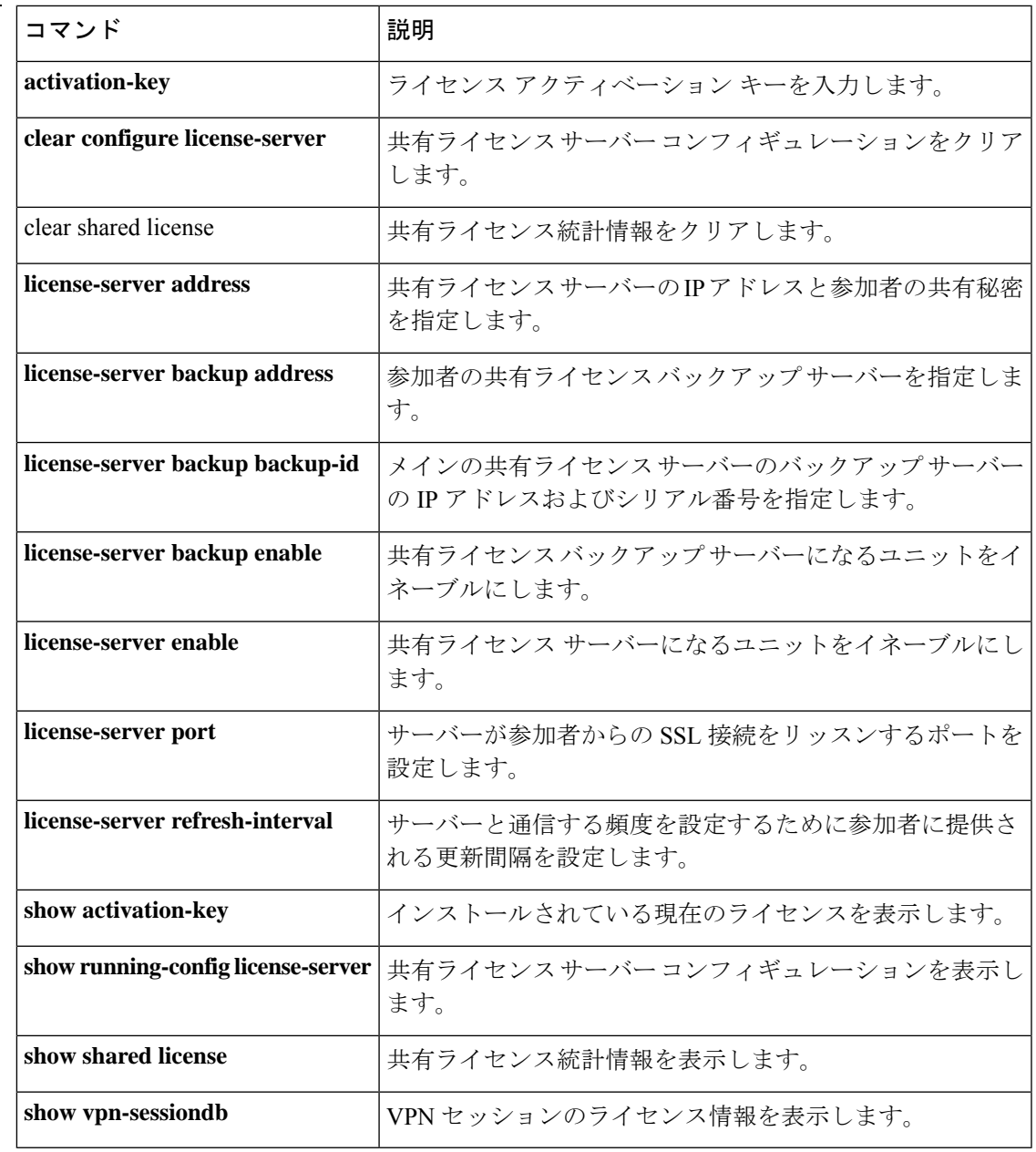

### **license smart**

スマートライセンス資格要求を設定するには、グローバル コンフィギュレーション モードで **license smart** コマンドを使用します。資格を削除してデバイスのライセンスを解除するには、 このコマンドの **no** 形式を使用します。

(注) この機能は、ASA 仮想 およびシャーシのみでサポートされています。

#### **license smart no license smart**

構文の説明 このコマンドには引数またはキーワードはありません。

- コマンド デフォルト・デフォルトの動作や値はありません。
- コマンド モード 次の表に、コマンドを入力できるモードを示します。

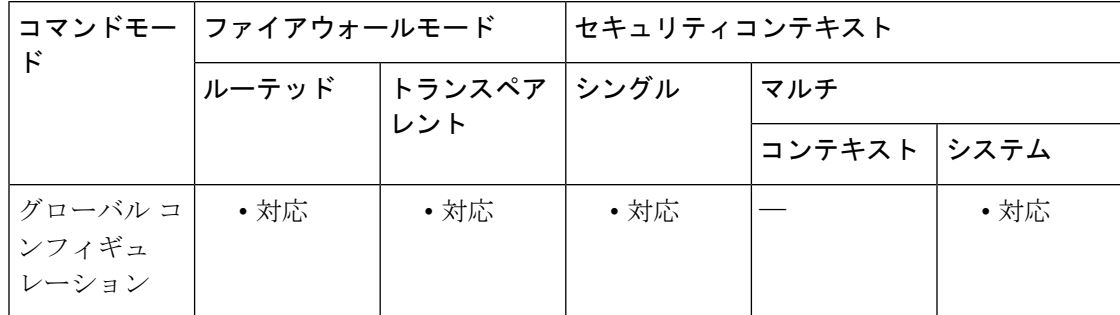

#### コマンド履歴 リリース 変更内容

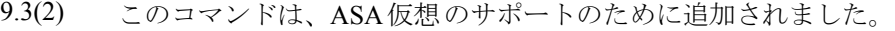

9.4(1.152) Firepower 9300 のサポートが追加されました。

9.6(1) Firepower 4100 シリーズのサポートが追加されました。

9.8(2) Firepower 2100 シリーズのサポートが追加されました。

使用上のガイドライン このコマンドを使用すると、ライセンス スマート コンフィギュレーション モードになり、機 能層やその他のライセンス資格を設定できます。ASA 仮想 の場合、初めて権限付与を要求し たときは、変更を有効にするためにライセンス スマート コンフィギュレーション モードを終 了する必要があります。

### <sup>例</sup> 次に、機能階層を標準に設定し、スループットレベルを2Gに設定する例を示します。

```
ciscoasa# license smart
ciscoasa(config-smart-lic)# feature tier standard
ciscoasa(config-smart-lic)# throughput level 2G
ciscoasa(config-smart-lic)# exit
ciscoasa(config)#
```
関連コマンド

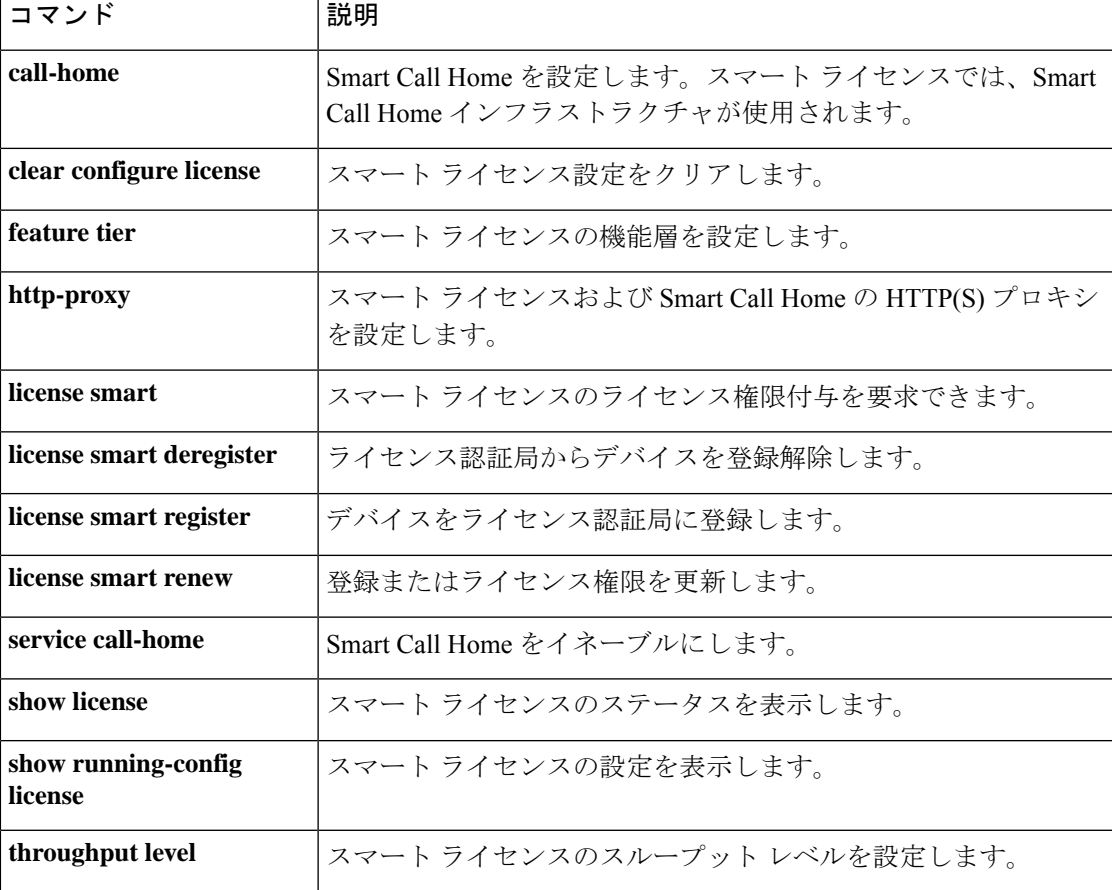

## **license smart deregister**

CiscoLicenseAuthorityに対するデバイスのスマートライセンス登録を解除するには、特権EXEC モードで **license smart deregister** コマンドを使用します。

(注) この機能は、ASA 仮想 および Firepower 2100 だけでサポートされています。

#### **license smart deregister**

構文の説明 このコマンドには引数またはキーワードはありません。

コマンド デフォルト デフォルトの動作や値はありません。

コマンド モード 次の表に、コマンドを入力できるモードを示します。

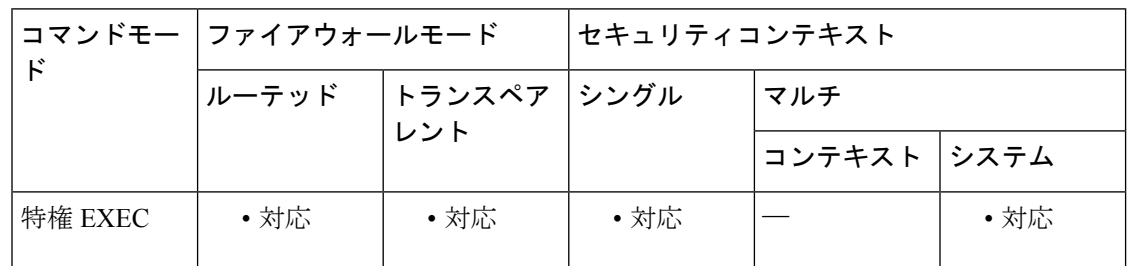

### コマンド履歴 リリー 変更内容 ス

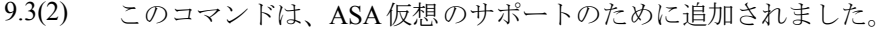

- 9.8(2) Firepower 2100 シリーズのサポートが追加されました。
- 使用上のガイドライン ASA の登録を解除すると、アカウントから ASA が削除されます。ASA のすべてのライセンス 権限付与と証明書が削除されます。登録を解除することで、ライセンスを新しい ASA に利用 することもできます。このコマンドを実行すると、ASA がリロードします。

例 みちゃく こうがくスの登録を解除する例を示します。

ciscoasa# license smart deregister

関連コマンド コマンド 熊明 Smart Call Home を設定します。スマート ライセンスでは、Smart Call Home インフラストラクチャが使用されます。 **call-home**

 $\mathbf l$ 

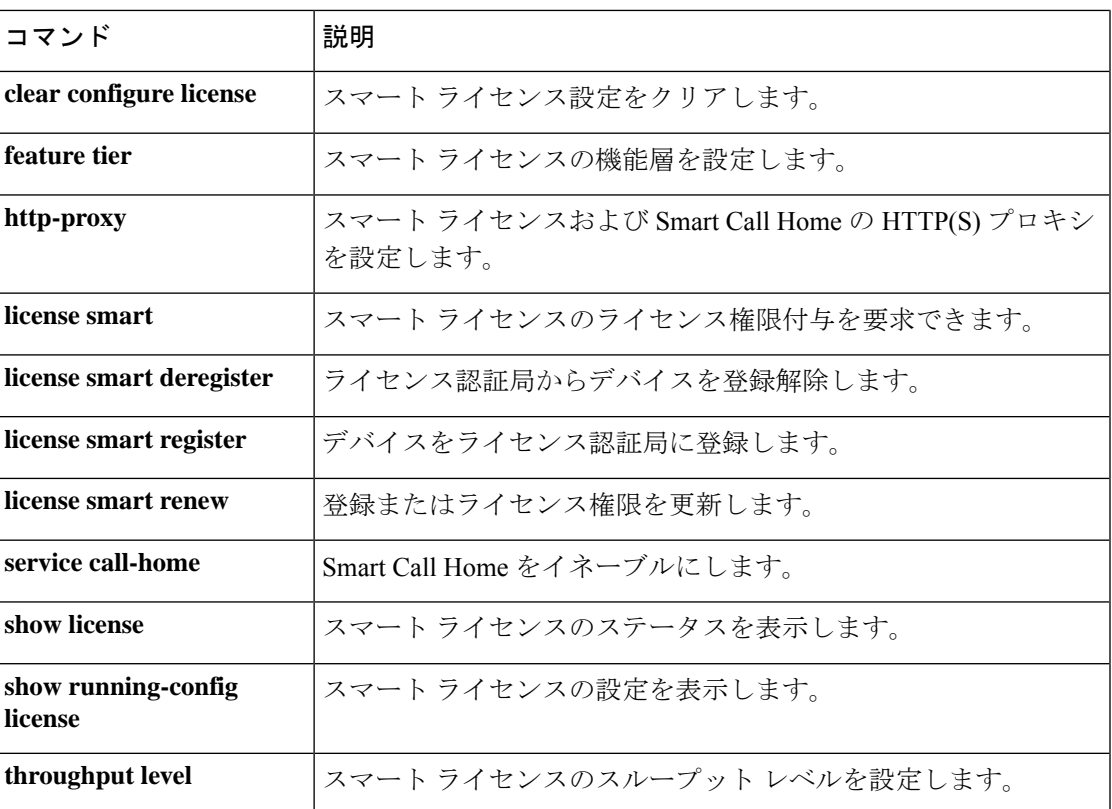

### **license smart register**

Cisco License Authority に対するデバイスのスマートライセンスを登録するには、特権 EXEC モードで **license smart register** コマンドを使用します。

(注) この機能は、ASA 仮想 および Firepower 2100 だけでサポートされています。

**license smart register idtoken** *id\_token* [ **force** ]

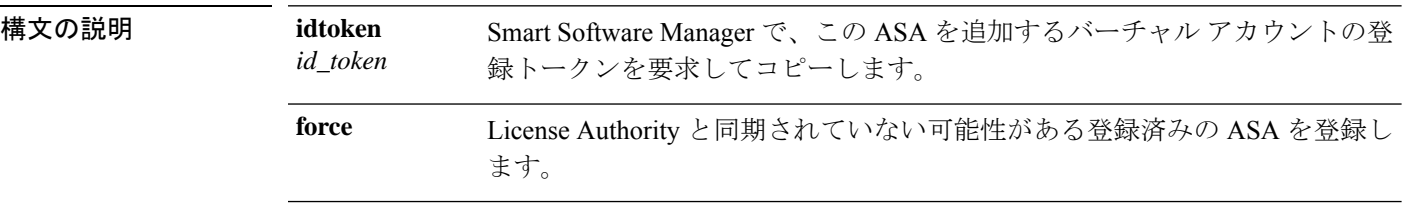

- コマンド デフォルト デフォルトの動作や値はありません。
- コマンド モード 次の表に、コマンドを入力できるモードを示します。

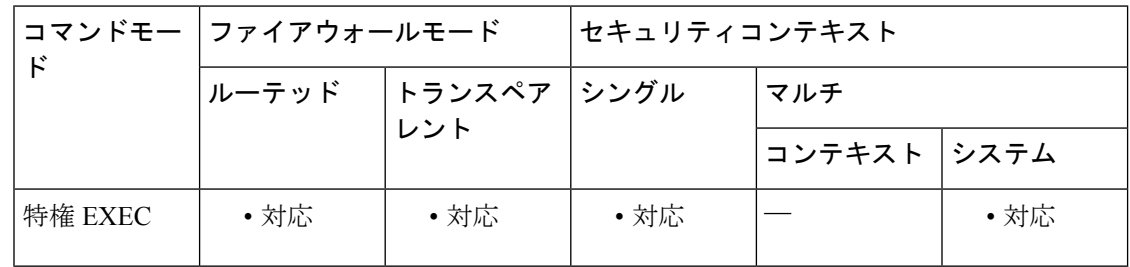

## コマンド履歴 リリー 変更内容 ス 9.3(2) このコマンドは、ASA仮想のサポートのために追加されました。

- 9.8(2) Firepower 2100 シリーズのサポートが追加されました。
- 使用上のガイドライン License Authority に ASA を登録すると、ASA と License Authority の間の通信に使用する ID 証 明書が発行されます。また、該当するバーチャル アカウントに ASA が割り当てられます。通 常、この手順は1回で済みます。ただし、通信の問題などが原因でアイデンティティ証明書の 期限が切れた場合は、ASA の再登録が必要になります。

### 例 次に、登録トークンを使用して登録を行う例を示します。

ciscoasa# license smart register idtoken

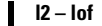

YjE3Njc3MzMtQzMi00OTA4IWhODItNzHVGfNRlYjUxITEMTQAVzy&ROQzNzl8WZbzV3SDE0ZkgQkcMrZlNNNGlvRrHLPpjcnO2WE4TU4w&Rc2NnO%3D&0A

**コマンド** 

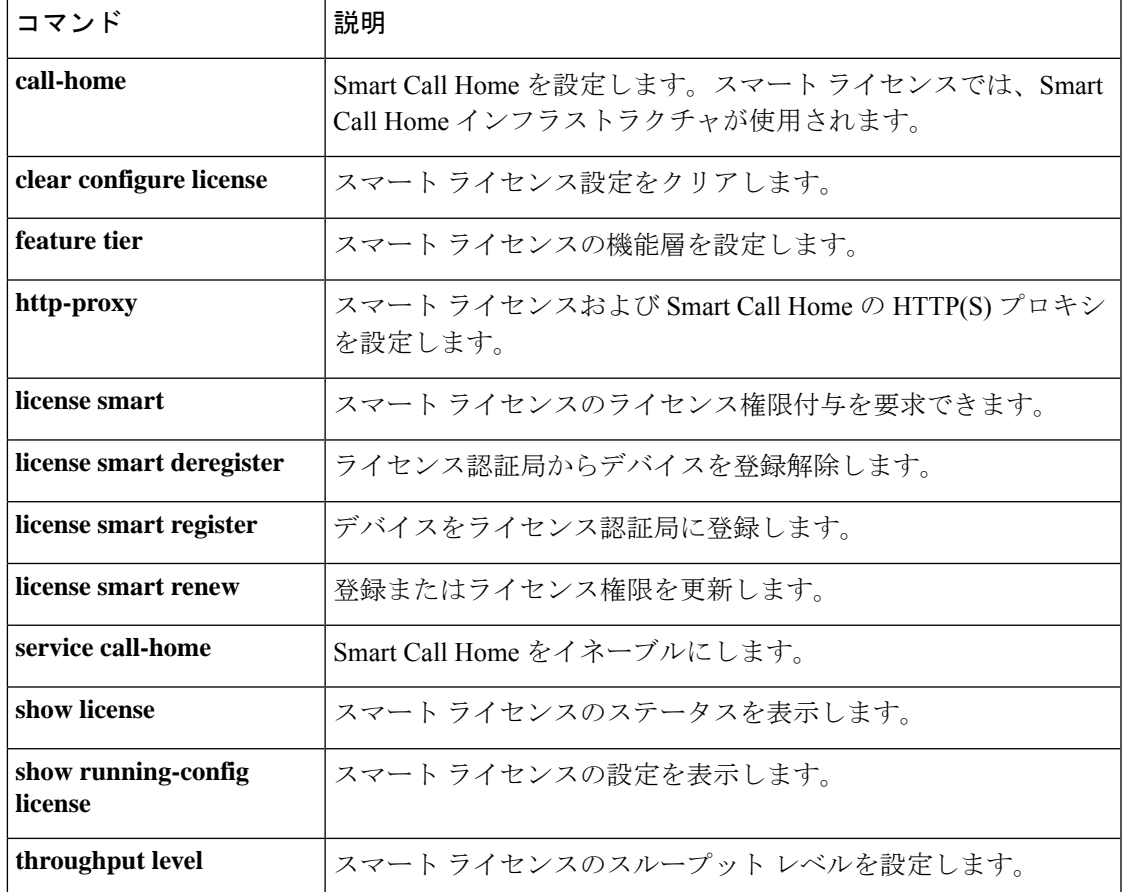

### **license smart renew**

スマートライセンスの登録またはソフトウェア利用資格の認証を更新するには、特権 EXEC モードで **license smart renew** コマンドを使用します。

(注) この機能は、ASA 仮想 および Firepower 2100 だけでサポートされています。

**license smart renew** { **id** | **auth** }

構文の説明 **id** デバイスの登録を更新します。 **auth** ライセンス資格を更新します。

コマンドデフォルト デフォルトの動作や値はありません。

コマンドモード 次の表に、コマンドを入力できるモードを示します。

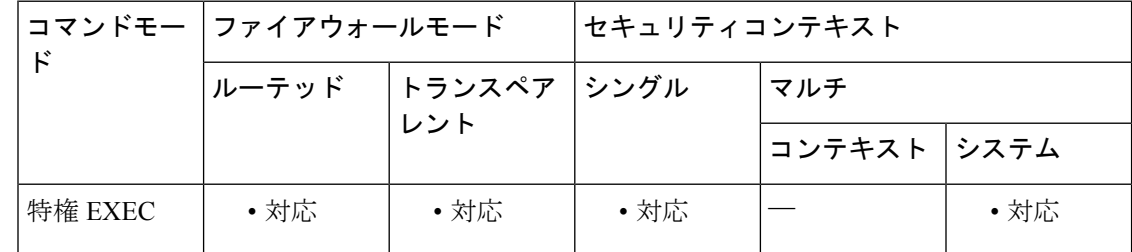

#### コマンド履歴 リリー 変更内容

ス

9.3(2) このコマンドは、ASA仮想のサポートのために追加されました。

- 9.8(2) Firepower 2100 シリーズのサポートが追加されました。
- 使用上のガイドライン デフォルトでは、アイデンティティ証明書は 6 ヵ月ごと、ライセンス資格は 30 日ごとに自動 的に更新されます。インターネット アクセスの期間が限られている場合や、Smart Software Manager でライセンスを変更した場合などは、これらの登録を手動で更新することもできま す。
- 例 次に、登録とライセンスの両方の認証を更新する例を示します。

ciscoasa# license smart renew id ciscoasa# license smart renew auth

**コマンド** 

 $\mathbf{l}$ 

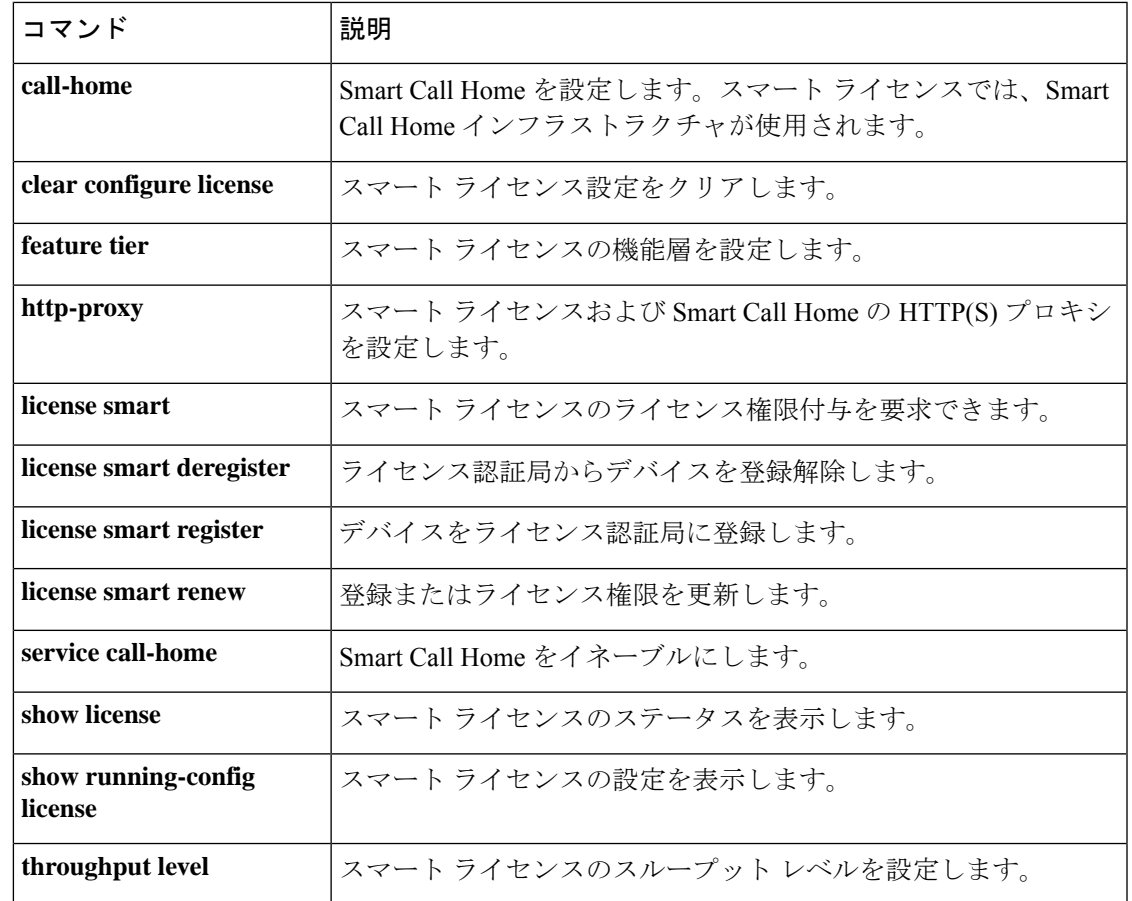

## **license smart reservation**

永続ライセンス予約を有効にするには、グローバル コンフィギュレーション モードで **license smart reservation** コマンドを使用します。永続ライセンス予約を無効にするには、このコマン ドの **no** 形式を使用します。

**license smart reservation no license smart reservation**

(注) この機能は、ASA 仮想 と Firepower 2100 にのみ適用されます。

構文の説明 このコマンドには引数またはキーワードはありません。

コマンド デフォルト この機能はデフォルトで無効に設定されています。

コマンド モード 次の表に、コマンドを入力できるモードを示します。

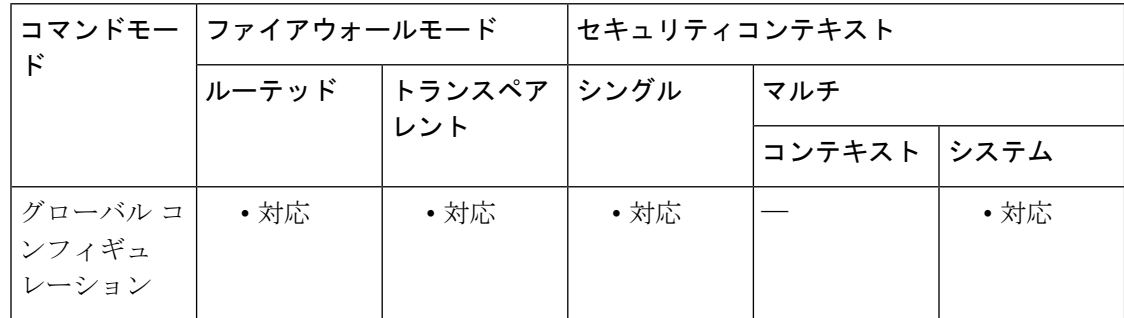

コマンド履歴 リリース 変更内容

9.5(2.200) このコマンドは、ASA仮想のサポート用に導入されました。

9.8(2) Firepower 2100 シリーズのサポートが追加されました。

使用上のガイドライン インターネットアクセスを持たない ASA の場合は、Smart Software Manager から永続ライセン スを要求できます (<https://software.cisco.com/#SmartLicensing-Inventory>)。 パーマネントライセ ンスでは、すべての機能を最大限に使用できます。

> ASA 仮想 の場合、**license smart reservation** コマンドを入力すると、次のコマンドが削除され ます。

license smart feature tier standard throughput level {100M | 1G | 2G} 通常のスマート ライセンスを使用するには、このコマンドの **no** 形式を使用し、上記のコマン ドを再入力します。その他の Smart Call Home 設定はそのまま維持されますが、使用されない ため、それらのコマンドを再入力する必要はありません。

シャーシの場合、コンテキストライセンスなどのデフォルト以外のライセンスに対しては、 **license smart**/**feature** コマンドを入力する必要があります。これらのコマンドは、ASA に機能 の設定を許可するよう指定するために必要です。

永続ライセンスの予約については、ASAを廃棄する前にライセンスを戻す必要があります。ラ イセンスを正式に戻さないと、ライセンスが使用中の状態のままになり、新しい ASA に再使 用できません。**license smart reservation return** コマンドを参照してください。 (注)

例<br>次に、パーマネントライセンスの予約をイネーブルにして、Smart Software Managerに 入力するライセンスコードを要求し、SmartSoftware Managerから受け取った承認コー ドをインストールする例を示します。

> ciscoasa(config)# license smart reservation ciscoasa(config)# license smart reservation request universal Enter this request code in the Cisco Smart Software Manager portal: ABP:ASAv,S:9AU5ET6UQHD{A8ug5/1jRDaSp3w8uGlfeQ{53C13E ...

ciscoasa(config)# license smart reservation install AAu3431rGRS00Ig5HQl2vpzg{MEYCIQCBw\$

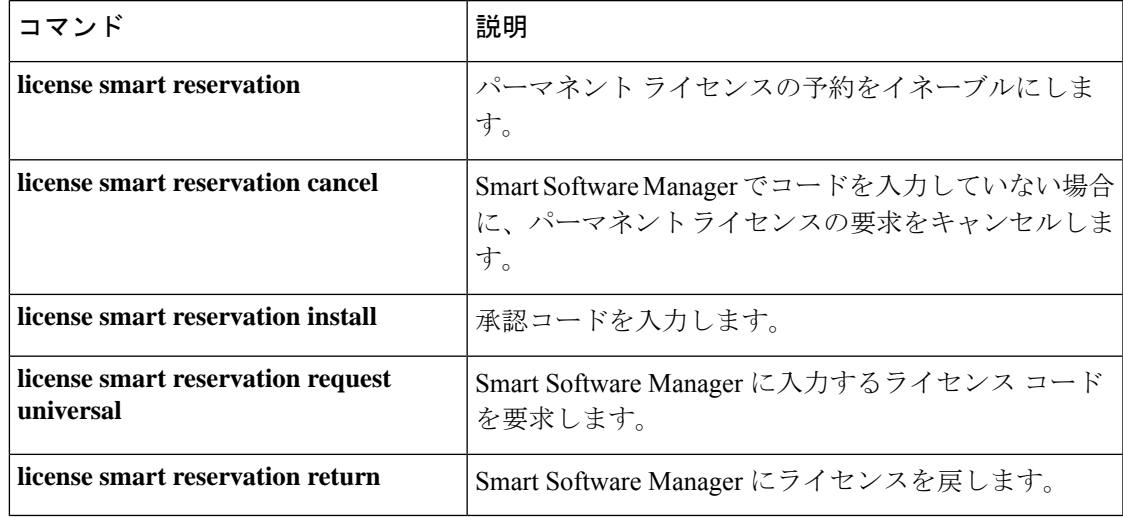

#### 関連コマンド

### **license smart reservation cancel**

まだSmartSoftwareManagerでコードを入力していない場合に永続ライセンス予約の要求をキャ ンセルするには、特権 EXEC モードで **license smart reservationcancel** コマンドを使用します。

#### **license smart reservation cancel**

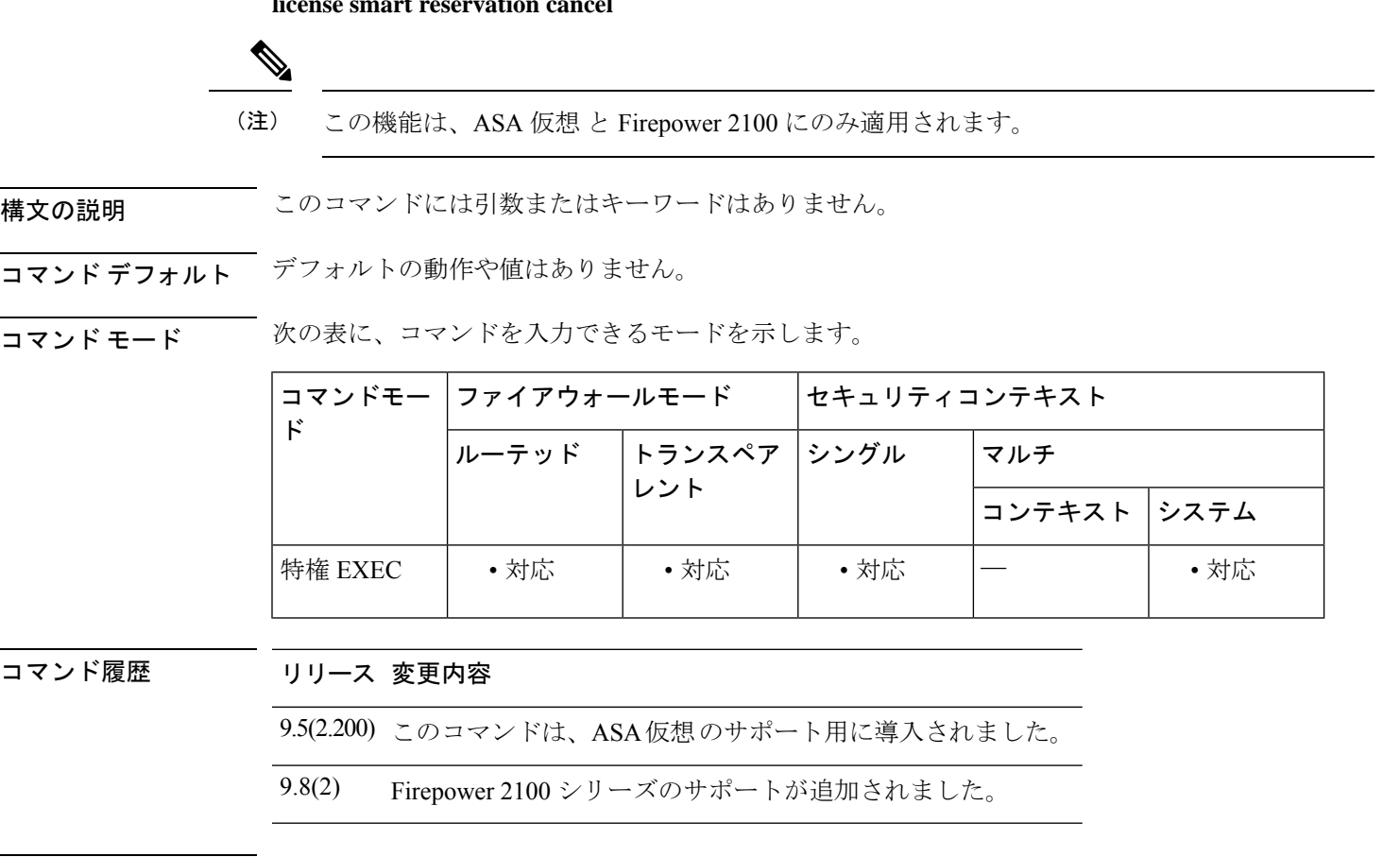

使用上のガイドライン **license smart reservation request universal** コマンドを使用して Smart Software Manager に入力 するライセンスコードを要求した場合、そのコードをまだ Smart Software Manager に入力して いなければ、**license smart reservationcancel** コマンドを使用して要求をキャンセルできます。

永続ライセンスの予約を無効にする(**no license smart reservation**)と、保留中のすべての要求 がキャンセルされます。

すでに Smart Software Manager にコードを入力している場合は、ASA へのライセンスの適用を 完了する必要があります。その時点から、**license smart reservation return** コマンドを使用して てライセンスを返却できます。

<sup>例</sup> 次に、パーマネントライセンスの予約をイネーブルにして、SmartSoftware Manager<sup>に</sup> 入力するライセンス コードを要求した後に、要求をキャンセルする例を示します。

ciscoasa(config)# license smart reservation

ciscoasa(config)# license smart reservation request universal Enter this request code in the Cisco Smart Software Manager portal: ABP:ASAv,S:9AU5ET6UQHD{A8ug5/1jRDaSp3w8uGlfeQ{53C13E ciscoasa(config)# license smart reservation cancel

### $\overline{$ 関連コマンド</u>

 $\mathbf{r}$ 

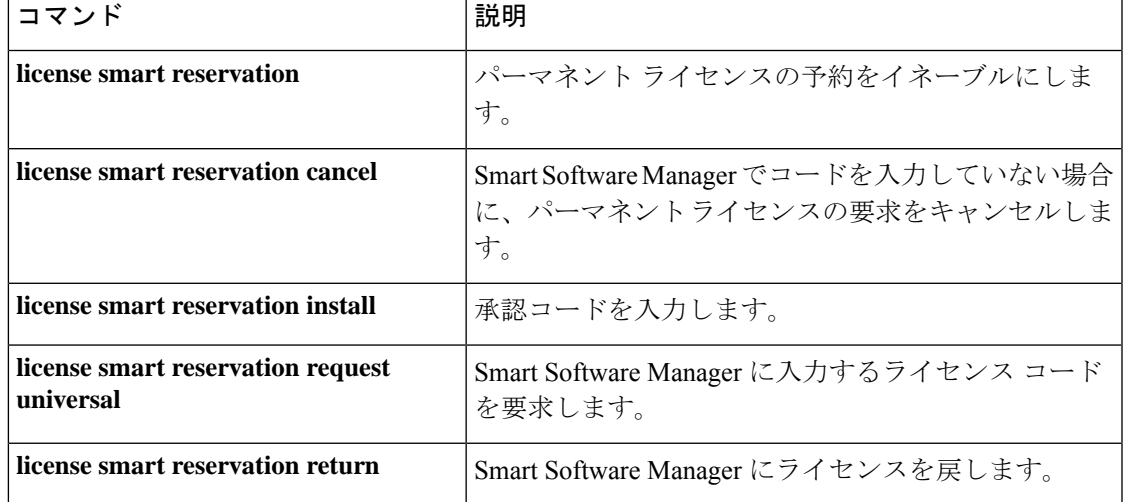

# **license smart reservation install**

Smart Software Manager から受け取った永続ライセンスの予約の承認コードを入力するには、 特権 EXEC モードで **license smart reservation install** コマンドを使用します。

**license smart reservation install** *code*

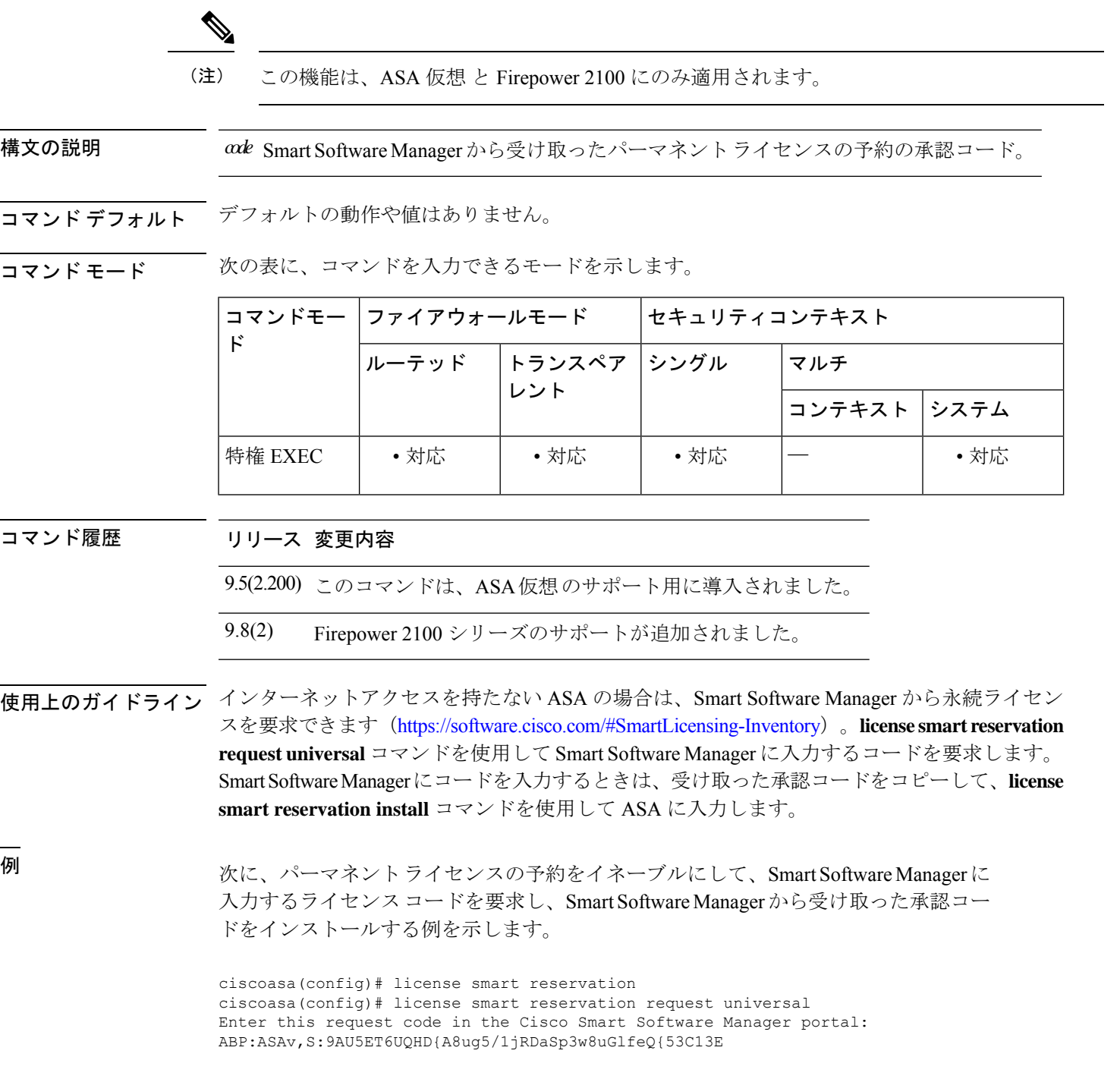
ciscoasa(config)# license smart reservation install AAu3431rGRS00Ig5HQl2vpzg{MEYCIQCBw\$

**コマンド** 

I

...

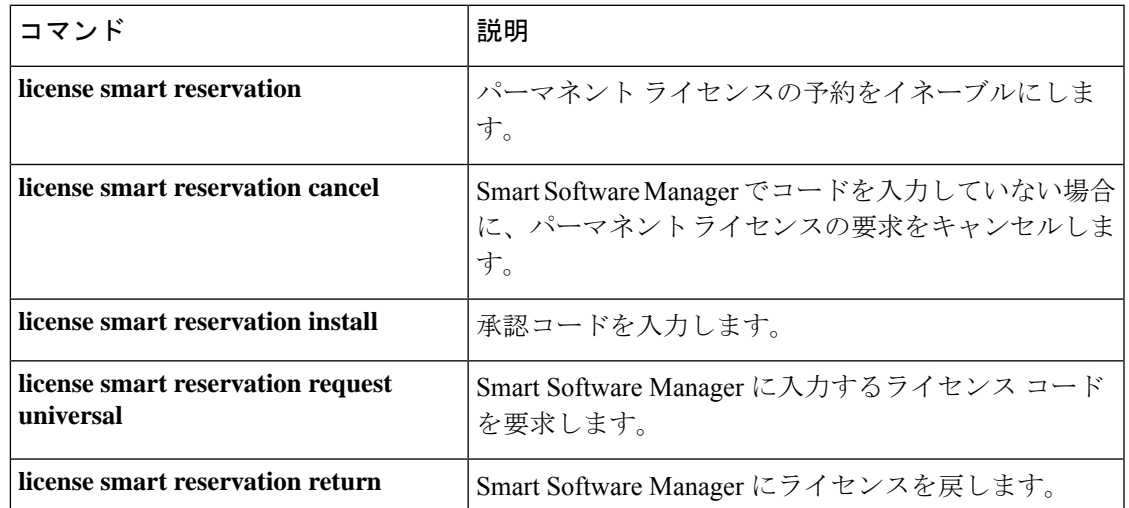

# **license smart reservation universal**

Smart Software Manager に入力するライセンスコードを要求するには、特権 EXEC モードで **license smart reservation universal** コマンドを使用します。

**license smart reservation universal**

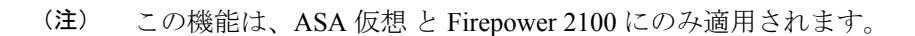

構文の説明 このコマンドには引数またはキーワードはありません。

コマンド デフォルトの動作や値はありません。

コマンド モード 次の表に、コマンドを入力できるモードを示します。

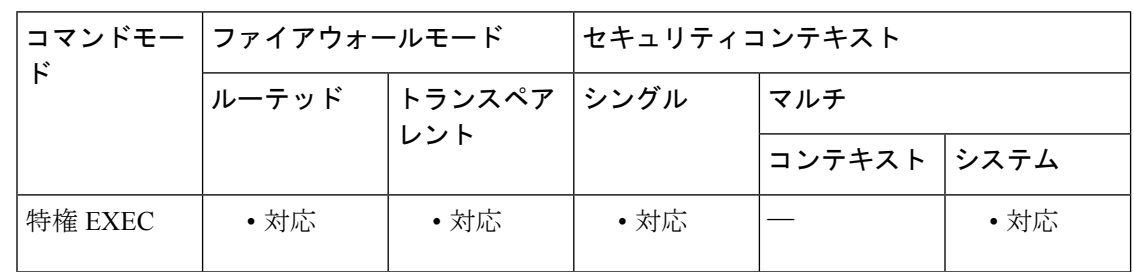

コマンド履歴 リリース 変更内容

9.5(2.200) このコマンドは、ASA仮想のサポート用に導入されました。

9.8(2) Firepower 2100 シリーズのサポートが追加されました。

使用上のガイドライン インターネット アクセスを持たない ASA の場合は、SmartSoftware Manager から永続ライセン スを要求できます。**license smart reservationrequestuniversal**コマンドを使用してSmartSoftware Manager に入力するコードを要求します。

ASA 仮想 の導入により、要求するライセンス(ASAv5/ASAv10/ASAv30)が決まります。

このコマンドを再入力すると、リロード後にも同じコードが表示されます。このコードをまだ Smart Software Manager に入力していない場合、要求をキャンセルするには、**license smart reservation cancel** コマンドを入力します。

パーマネントライセンスの予約をディセーブルにすると、保留中のすべての要求がキャンセル されます。すでに Smart Software Manager にコードを入力している場合は、その手順を完了し て ASA にライセンスを適用する必要があります。その時点から、必要に応じてライセンスを 戻すことが可能になります。**license smart reservation return** コマンドを参照してください。

承認コードを要求するには、Smart Software Manager のインベントリ画面 (https://software.cisco.com/#SmartLicensing-Inventory)に移動して、[**Licenses**] タブをクリック します。**Licenses**タブにアカウントに関連するすべての既存のライセンスが、標準およびパー マネントの両方とも表示されます。[**LicenseReservation**]をクリックして、ASAのコードをボッ クスに入力します。**Reserve License** をクリックします。Smart Software Manager が承認コード を生成します。コードをダウンロードまたはクリップボードにコピーできます。この時点で、 ライセンスは、Smart Software Manager に従って使用中です。

[**License Reservation**] ボタンが表示されない場合、お使いのアカウントには永続ライセンスの 予約が許可されていません。この場合、パーマネントライセンスの予約を無効にして標準のス マート ライセンス コマンドを再入力する必要があります。

**license smart reservation install** コマンドを使用して ASA に承認コードを入力します。

<sup>例</sup> 次に、パーマネントライセンスの予約をイネーブルにして、SmartSoftware Manager<sup>に</sup> 入力するライセンスコードを要求し、SmartSoftware Managerから受け取った承認コー ドをインストールする例を示します。

> ciscoasa(config)# license smart reservation ciscoasa(config)# license smart reservation request universal Enter this request code in the Cisco Smart Software Manager portal: ABP:ASAv,S:9AU5ET6UQHD{A8ug5/1jRDaSp3w8uGlfeQ{53C13E

ciscoasa(config)# license smart reservation install AAu3431rGRS00Ig5HQl2vpzg{MEYCIQCBw\$

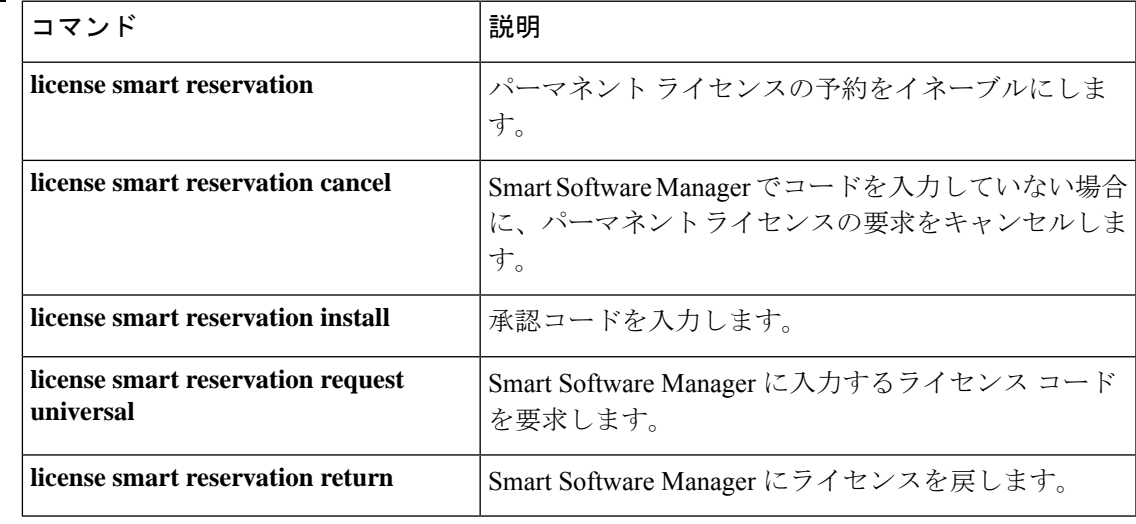

### 関連コマンド

...

### **license smart reservation return**

SmartSoftware Managerにライセンスを戻すためのリターンコードを生成するには、特権EXEC モードで **license smart reservation return** コマンドを使用します。

#### **license smart reservation return**

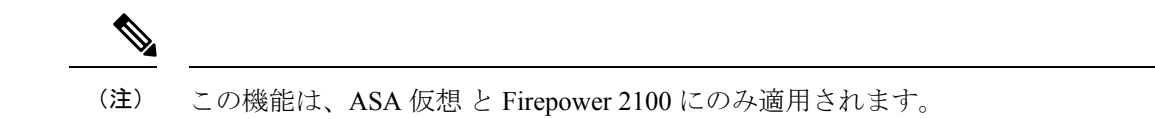

構文の説明 このコマンドには引数またはキーワードはありません。

コマンド デフォルトの動作や値はありません。

コマンド モード 次の表に、コマンドを入力できるモードを示します。

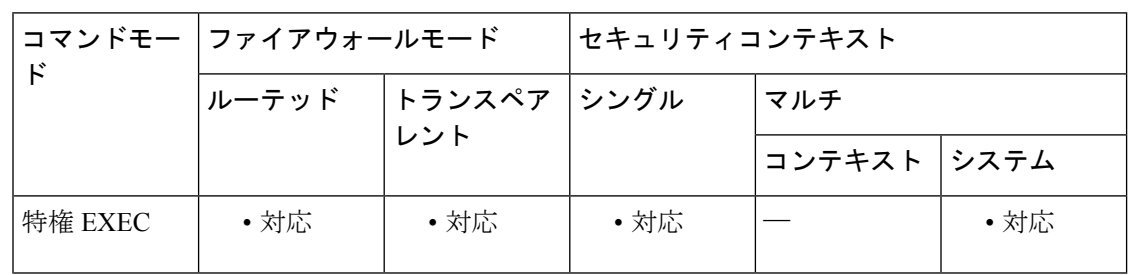

コマンド履歴 リリース 変更内容

9.5(2.200) このコマンドは、ASA仮想のサポート用に導入されました。

9.8(2) Firepower 2100 シリーズのサポートが追加されました。

使用上のガイドライン インターネットアクセスを持たない ASA の場合は、Smart Software Manager から永続ライセン スを要求できます。永続ライセンスが不要になった場合(ASA を廃棄する場合や ASA 仮想 の モデルレベルの変更によって新しいライセンスが必要になった場合など)、ライセンスを正式 に Smart Software Manager に返却する必要があります。ライセンスを正式に戻さないと、ライ センスが使用中の状態のままになり、他の場所で使用するために容易に解除できません。

> **license smart reservation return** コマンドを入力すると、ASA がただちにライセンス未適用状 態になり、評価状態に移行します。このコードを再度表示する必要がある場合は、このコマン ドを再入力します。新しい永続ライセンスを要求する(**license smart reservation request universal**)か、 ASA 仮想 のモデルレベルを変更する(電源を切って vCPU/RAM を変更する) と、このコードは再表示できないことに注意してください。必ず、コードをキャプチャして、 戻す作業を完了してください。

> SmartSoftware Manager にコードを入力する前に、**show licenseudi** コマンドを使用して ASA の ユニバーサルデバイス識別子 (UDI) を表示すると、この ASA インスタンスを Smart Software

Manager で確認できます。Smart Software Manager インベントリ画面 (<https://software.cisco.com/#SmartLicensing-Inventory>)に移動して、[**Product Instances**] タブを クリックします。[**ProductInstances**]タブに、ライセンスが付与されているすべての製品がUDI で表示されます。ライセンスを解除するASA仮想を確認し、[**Actions > Remove**]を選択して、 ASAのリターンコードをボックスに入力します。**RemoveProductInstance**をクリックします。 パーマネント ライセンスが使用可能なライセンスのプールに戻されます。

<sup>例</sup> 次に、ASA仮想でリターンコードを生成し、ASA仮想UDIを表示する例を示します。

ciscoasa# license smart reservation return Enter this return code in the Cisco Smart Software Manager portal: Au3431rGRS00Ig5HQl2vpcg{uXiTRfVrp7M/zDpirLwYCaq8oSv60yZJuFDVBS2QliQ= ciscoasa# show license udi UDI: PID:ASAv,SN:9AHV3KJBEKE

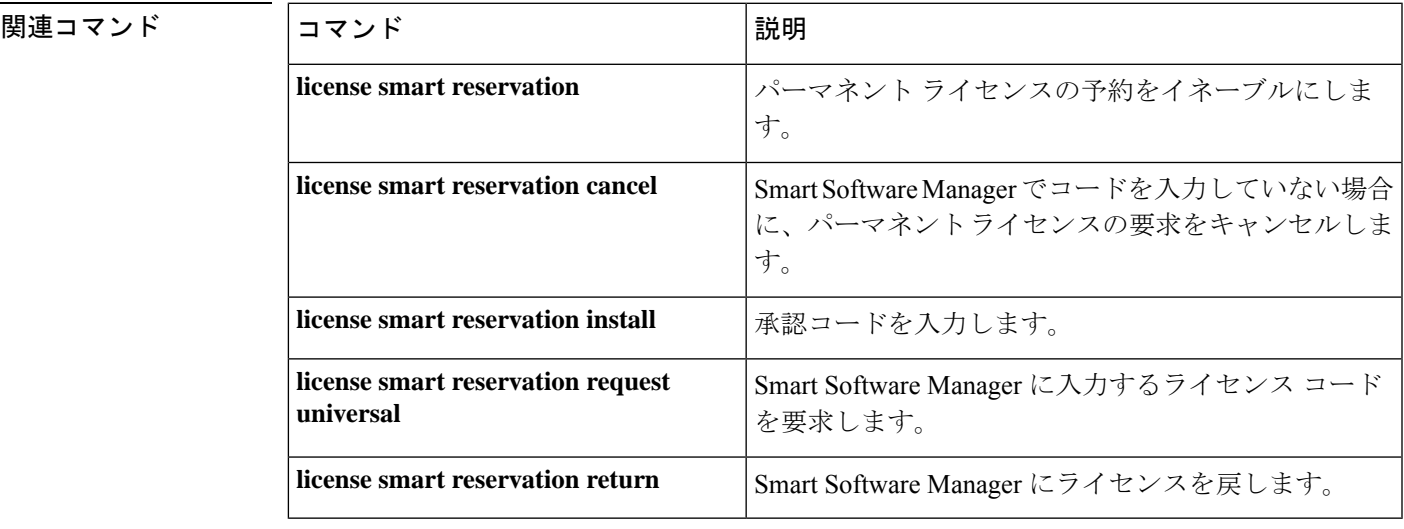

# **lifetime**(**CA** サーバー モード)

ローカル認証局(CA)証明書、各発行済み証明書、または証明書失効リスト(CRL)の有効 期間を指定するには、CA サーバー コンフィギュレーション モードで **lifetime** コマンドを使用 します。パラメータをデフォルト設定にリセットするには、このコマンドの **no** 形式を使用し ます。

**lifetime** { **ca-certificate** | **certificate** | **crl** } *time* **lifetime** { **ca-certificate** | **certificate** | **crl** }

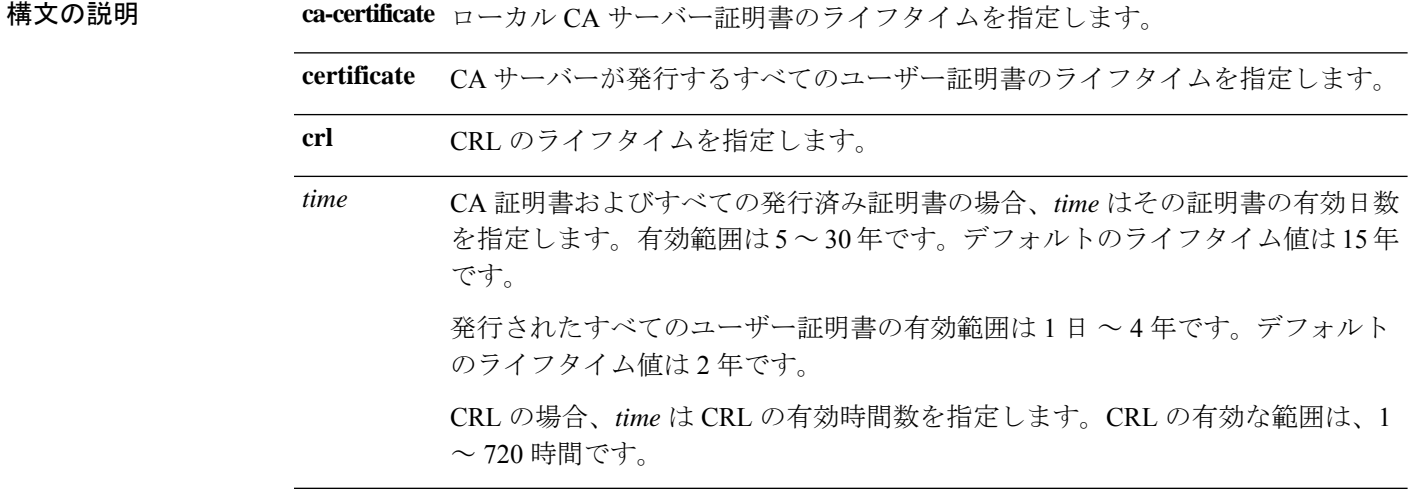

- コマンドデフォルト デフォルトのライフタイムは次のとおりです。
	- CA 証明書:15 年
	- 発行済み証明書:2 年
	- CRL:6 時間

#### コマンド モード 次の表に、コマンドを入力できるモードを示します。

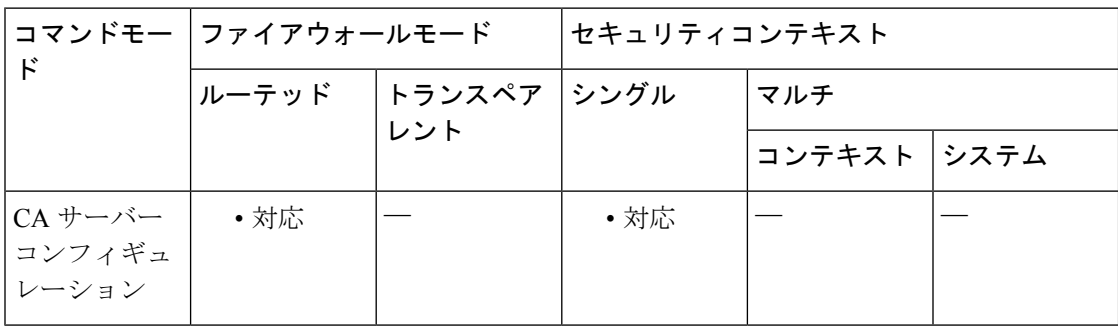

 $\mathbf{l}$ 

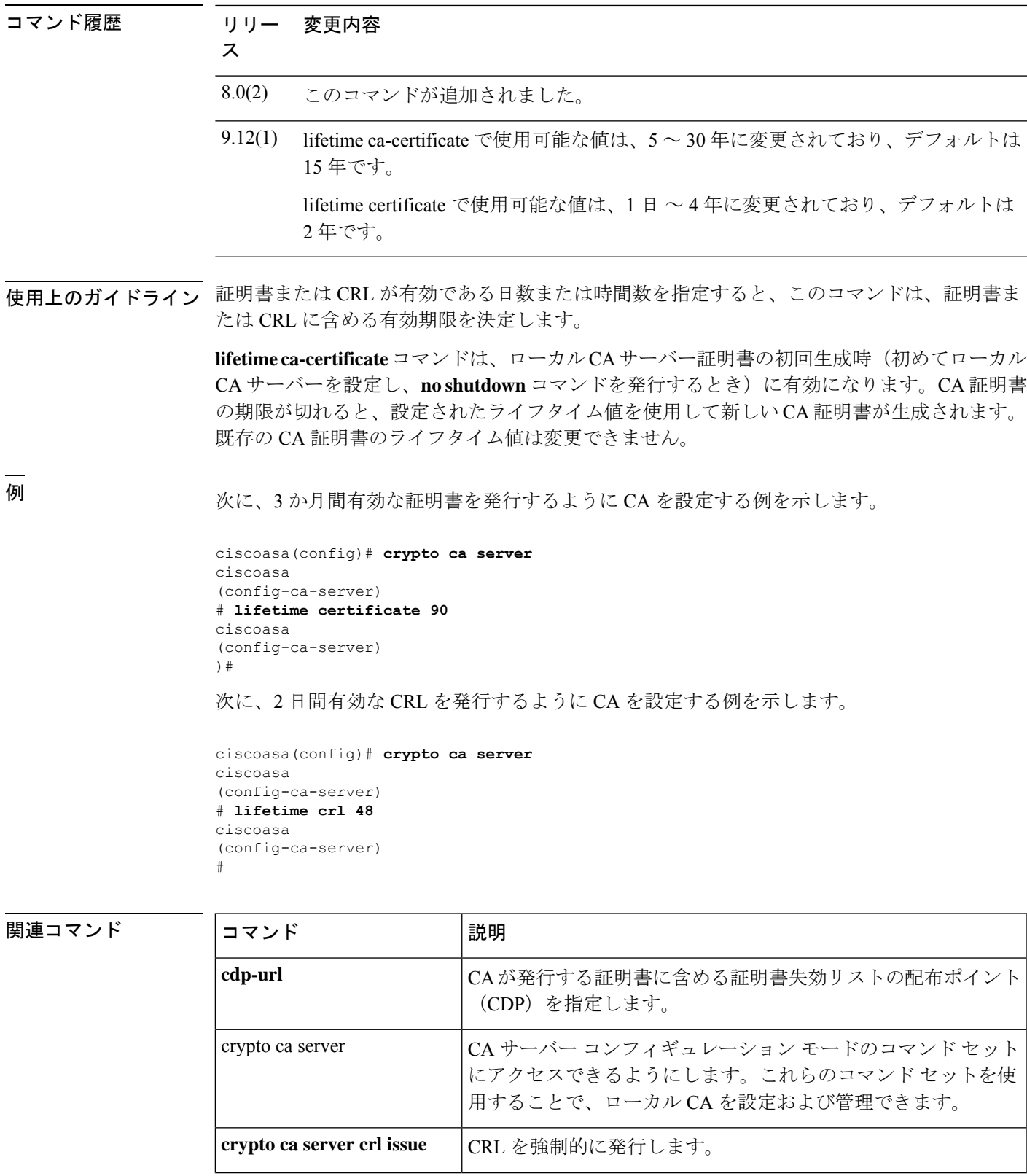

I

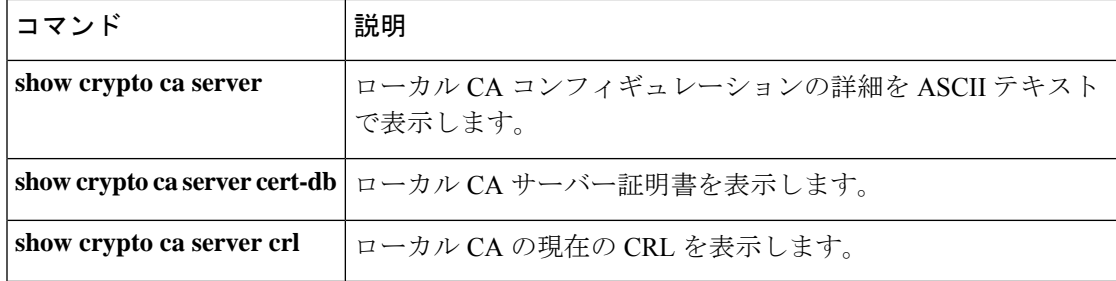

AnyConnect IPsec 接続に使用する IKEv2 セキュリティ アソシエーション(SA)の暗号化アル ゴリズムを指定するには、IKEv2ポリシーコンフィギュレーションモードでencryptionコマン ドを使用します。コマンドを削除してデフォルト設定を使用するには、このコマンドの **no** 形 式を使用します。

**lifetime** { { **seconds** *seconds* } | **none** }

**構文の説明** *seconds* ライフタイムの秒数(120 ~ 2,147,483,647 秒)。デフォルトは 86,400 秒(24 時間) です。

コマンド デフォルト デフォルトは 86,400 秒 (24 時間) です。

使用上のガイドライン IKEv2 SA は、IKEv2 ピアがフェーズ 2 で安全に通信できるようにするためにフェーズ 1 で使 用されるキーです。crypto ikev2 policy コマンドを入力した後、**lifetime** コマンドを使用して SA ライフタイムを設定します。

> このコマンドでは、IKEv2 SA のキーを再生成する間隔を設定します。none キーワードを使用 すると、SA のキー再生成がディセーブルになります。ただし、引き続き セキュアクライアン ト で SA のキー再生成を実行できます。

コマンドモード 次の表に、コマンドを入力できるモードを示します。

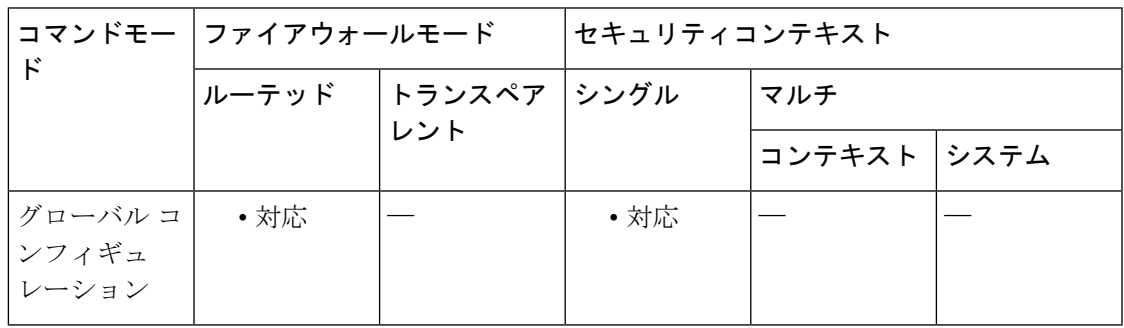

コマンド履歴 リリー 変更内容

ス

8.4(1) このコマンドが追加されました。

<sup>例</sup> 次に、IKEv2ポリシーコンフィギュレーションモードを開始し、ライフタイムを43,200 秒(12 時間)に設定する例を示します。

> ciscoasa(config)# **crypto ikev2 policy 1** ciscoasa(config-ikev2-policy)# **lifetime 43200**

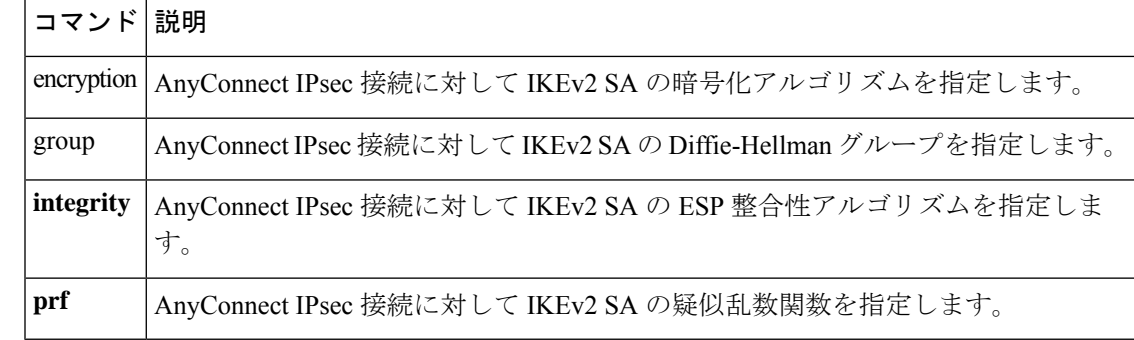

# **limit-resource**

マルチコンテキストモードでクラスのリソース制限を指定するには、クラスコンフィギュレー ション モードで **limit-resource** コマンドを使用します。制限をデフォルトに戻すには、このコ マンドの **no** 形式を使用します。ASA は、リソース クラスにコンテキストを割り当てることに よって、リソースを管理します。各コンテキストでは、クラスによって設定されたリソース制 限が使用されます。

**limit-resource** [ **rate** ] { **all** | *resource\_name* } *number* [ **%** ] } **no limit-resource** [ **rate** ] { **all** | *resource\_name* }

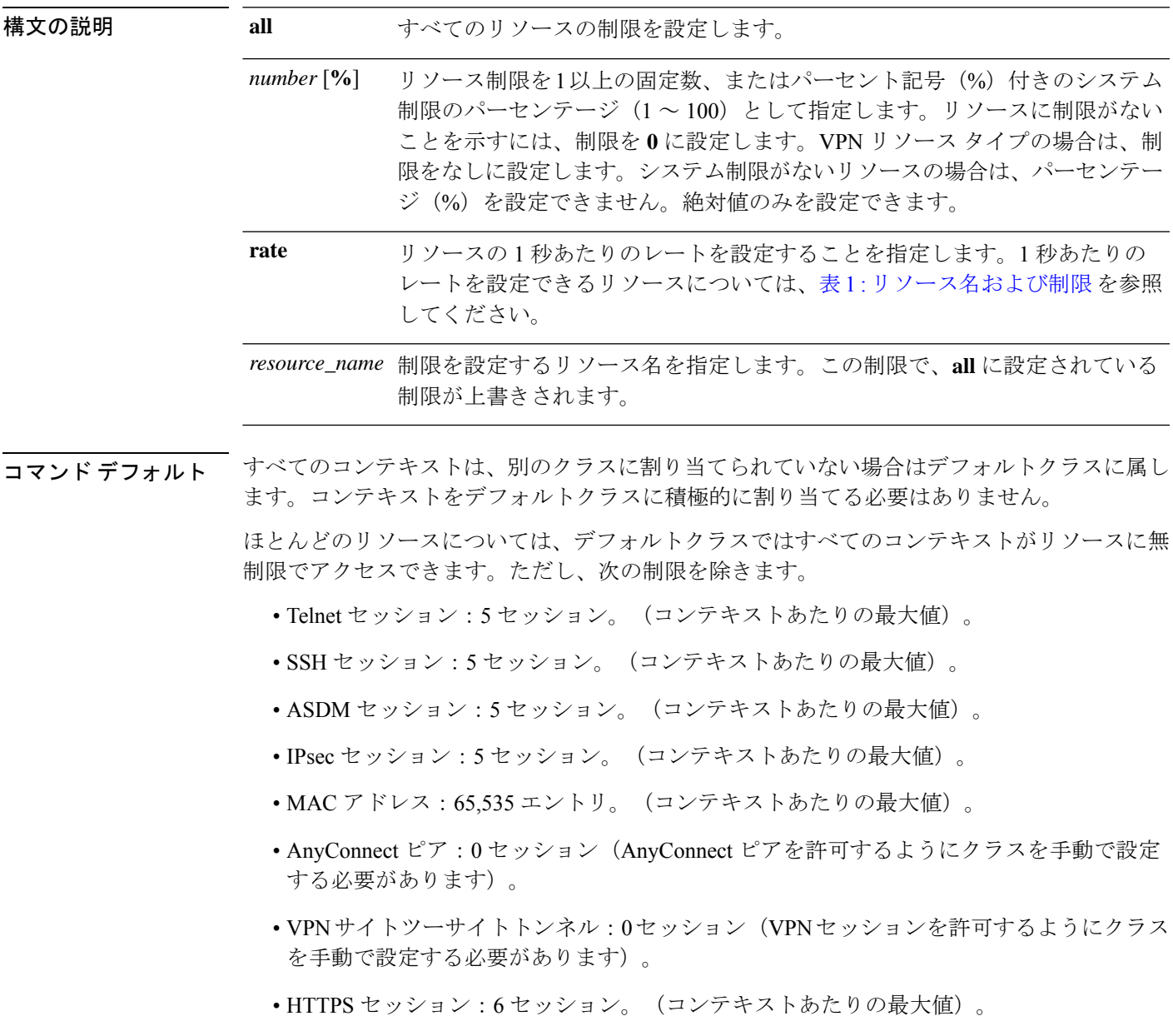

また、コンテキスト内で **quota management-session** コマンドを設定して最大管理セッション (SSH など)を設定した場合は、小さい方の値が使用されます。 (注)

コマンド モード 次の表に、コマンドを入力できるモードを示します。

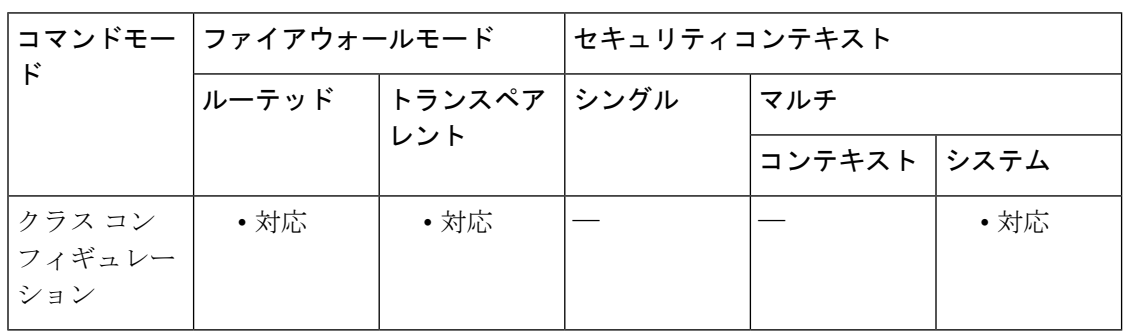

#### コマンド履歴 リリー 変更内容

ス

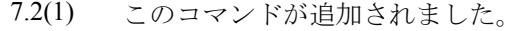

各コンテキストでのルーティング テーブル エントリの最大数を設定するために、 新規リソース タイプ **routes** が作成されました。 9.0(1)

> 各コンテキストでのサイトツーサイト VPN トンネルの最大数を設定するために、 新しいリソースタイプ **vpn other** と **vpn burst other** が作成されました。

- 各コンテキストでのAnyConnectVPNピアの最大数を設定するために、新しいリソー スタイプ **vpn anyconnect** と **vpn burst anyconnect** が作成されました。 9.5(2)
- 最大ストレージを設定するために、新しいリソースタイプ **storage** が作成されまし た。 9.6(2)

9.12(1) HTTPS 接続を制御するために、新しいリソースタイプ **http** が追加されました。

使用上のガイドライン デフォルトでは、すべてのセキュリティ コンテキストは ASA のリソースに無制限でアクセス できますが、コンテキストあたりの上限が定められている場合を除きます。唯一の例外は、 VPNのリソース(デフォルトでディセーブルになっています)です。特定のコンテキストが使 用しているリソースが多すぎることが原因で、他のコンテキストが接続を拒否されるといった 現象が発生した場合は、コンテキストあたりのリソースの使用量を制限するようにリソース管 理を設定できます。VPN のリソースについては、VPN トンネルを許可するようにリソース管 理を設定する必要があります。

> 表 1 : リソース名および制限 に、リソースタイプと制限を示します。 **show resource types** コマ ンドも参照してください。

 $\mathbf{l}$ 

#### 表 **<sup>1</sup> :** リソース名および制限

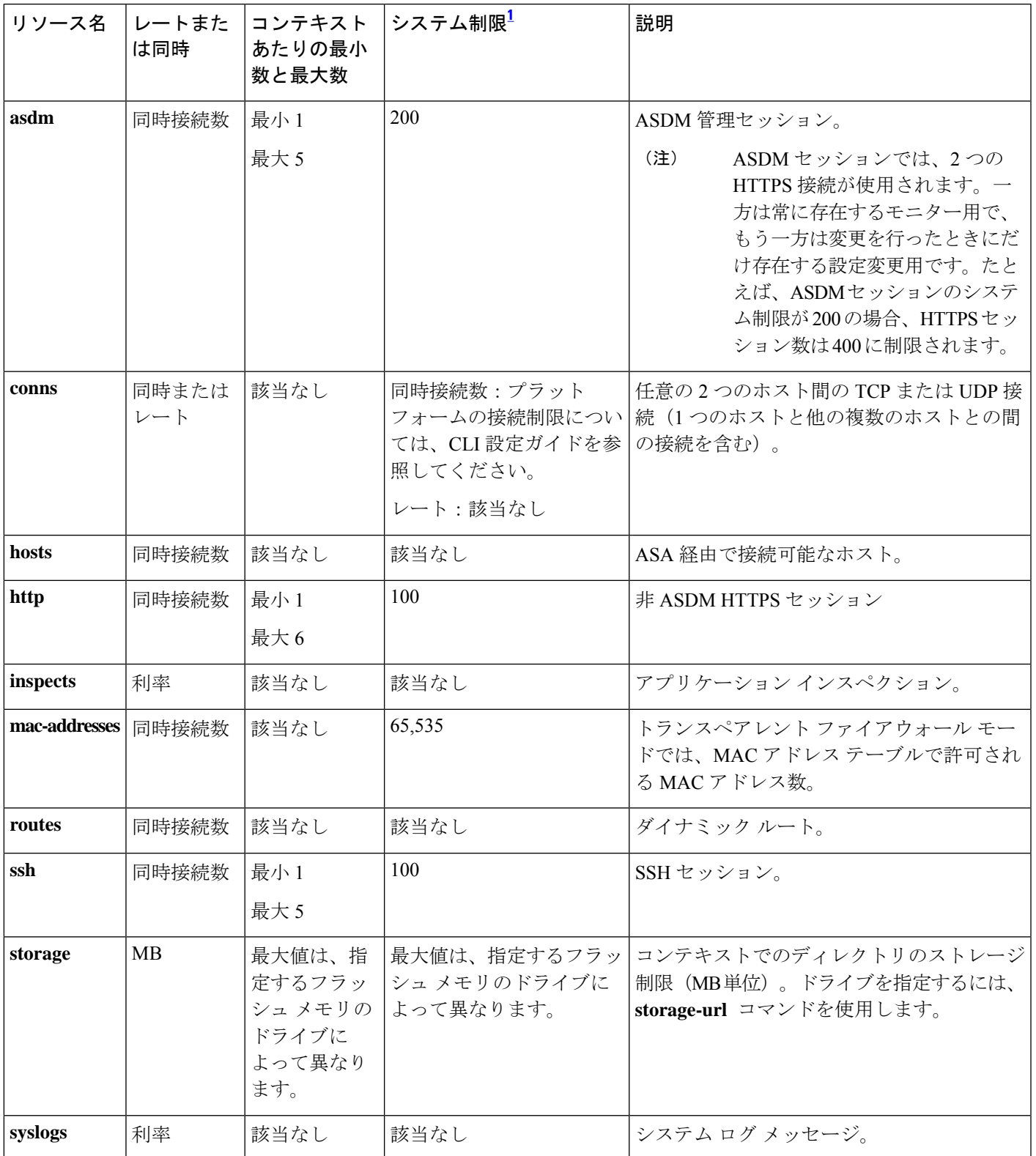

 $\mathbf{l}$ 

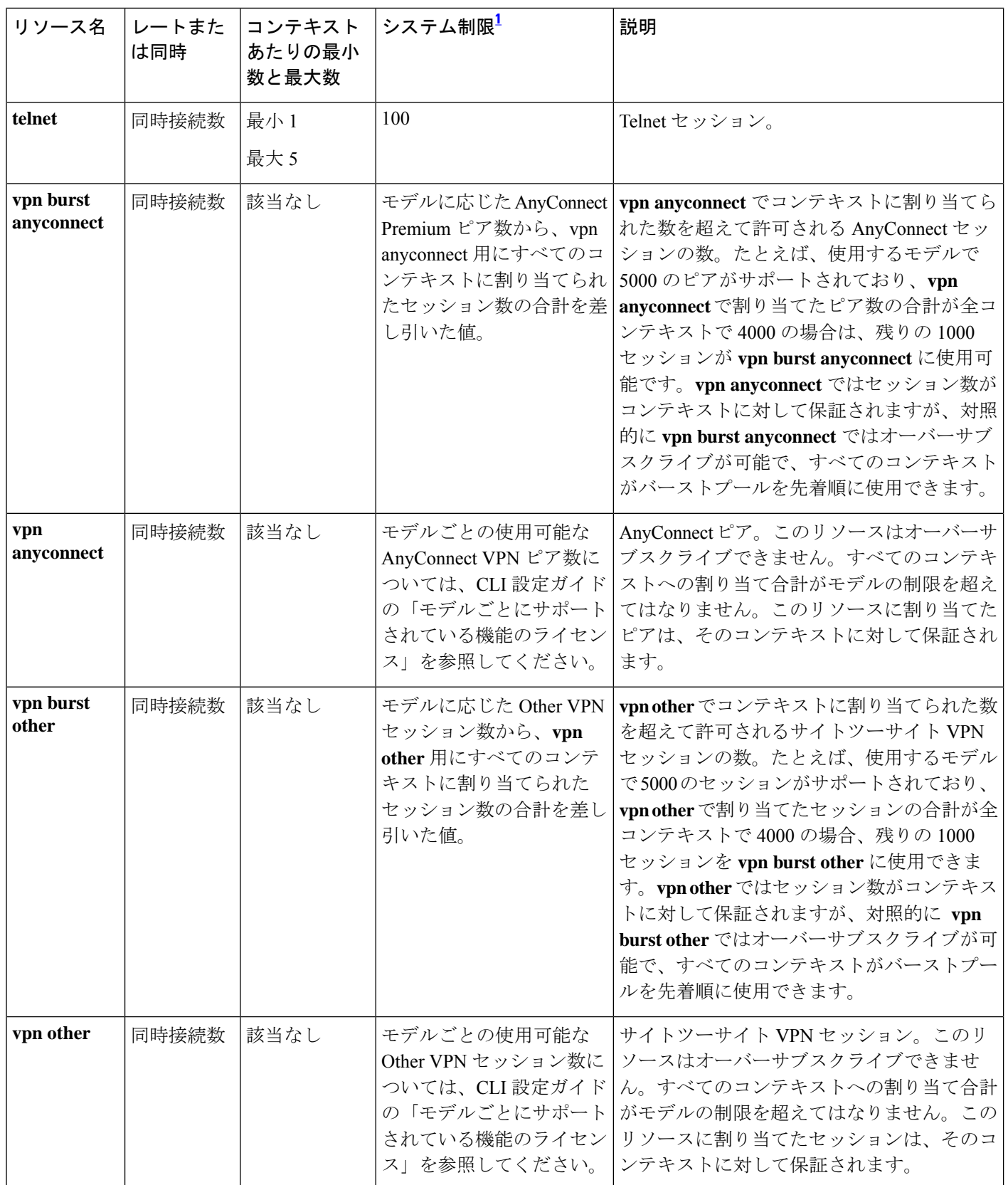

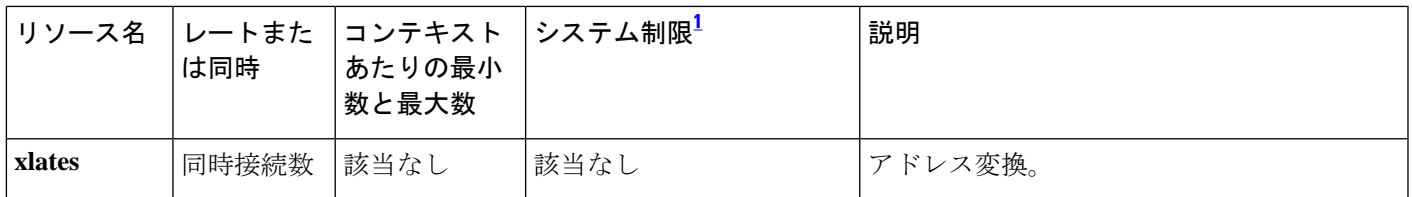

<sup>1</sup> この列に「該当なし」と記述されている場合、そのリソースにはハードシステム制限がないため、リソースのパー センテージを設定できません。

<sup>例</sup> 次に、接続のデフォルト クラスの制限に、無制限ではなく <sup>10</sup> % を設定する例を示し ます。

> ciscoasa(config)# **class default** ciscoasa(config-class)# **limit-resource conns 10%**

他のリソースはすべて無制限のままです。

gold というクラスを追加するには、次のコマンドを入力します。

ciscoasa(config)# **class gold** ciscoasa(config-class)# **limit-resource mac-addresses 10000** ciscoasa(config-class)# **limit-resource conns 15%** ciscoasa(config-class)# **limit-resource rate conns 1000** ciscoasa(config-class)# **limit-resource rate inspects 500** ciscoasa(config-class)# **limit-resource hosts 9000** ciscoasa(config-class)# **limit-resource asdm 5** ciscoasa(config-class)# **limit-resource ssh 5** ciscoasa(config-class)# **limit-resource rate syslogs 5000** ciscoasa(config-class)# **limit-resource telnet 5** ciscoasa(config-class)# **limit-resource xlates 36000** ciscoasa(config-class)# **limit-resource routes 700**

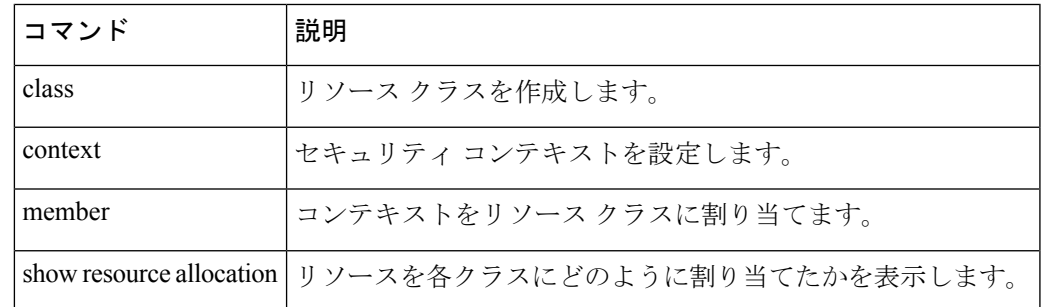

 $\mathbf{l}$ 

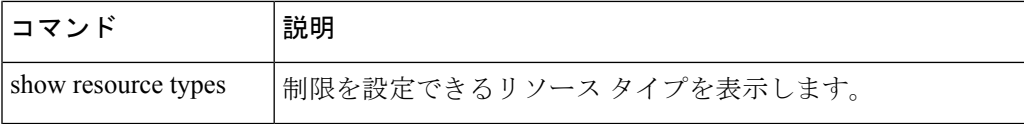

## **lmfactor**

最終変更時刻のタイムスタンプだけを持つオブジェクトのキャッシングに関する再検証ポリ シーを設定するには、キャッシュ コンフィギュレーション モードで **lmfactor** コマンドを使用 します。このようなオブジェクトを再検証するための新しいポリシーを設定するには、このコ マンドを再度使用します。属性をデフォルト値の 20 にリセットするには、このコマンドの **no** 形式を使用します。

**lmfactor***value* **nolmfactor**

構文の説明 *value* 0~100の範囲の整数。

コマンド デフォルト デフォルト値は 20 です。

**コマンドモード 次の表は、このコマンドを入力するモードを示しています。** 

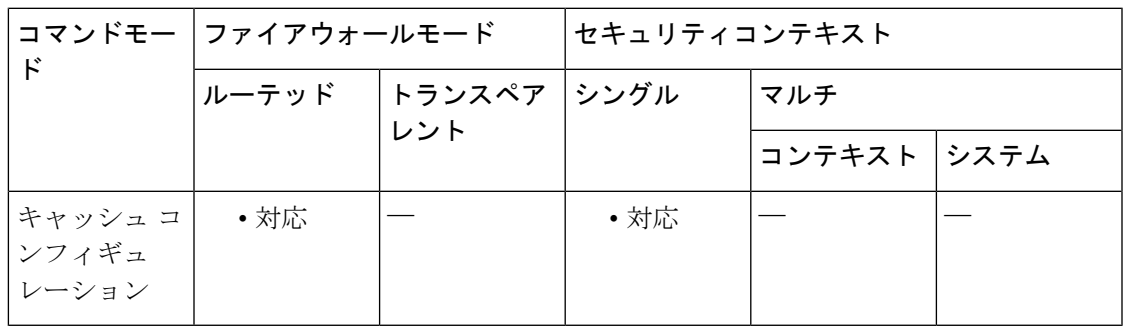

コマンド履歴 リリー 変更内容

ス

7.1(1) このコマンドが追加されました。

使用上のガイドライン ASAはlmfactorの値を使用して、キャッシュされたオブジェクトを変更なしと見なす時間の長 さを推定します。これは有効期限と呼ばれます。ASAは最終変更後の経過時間にlmfactorをか けることによって有効期限を推定します。

> lmfactor を 0 に設定すると、ただちに再検証が強制されます。100 に設定すると、再検証まで の時間は可能な限り長くなります。

<sup>例</sup> 次に、lmfactor <sup>を</sup> <sup>30</sup> に設定する例を示します。

ciscoasa (config)# **webvpn** ciscoasa (config-webvpn)# **cache**

ciscoasa(config-webvpn-cache)# **lmfactor 30** ciscoasa(config-webvpn-cache)#

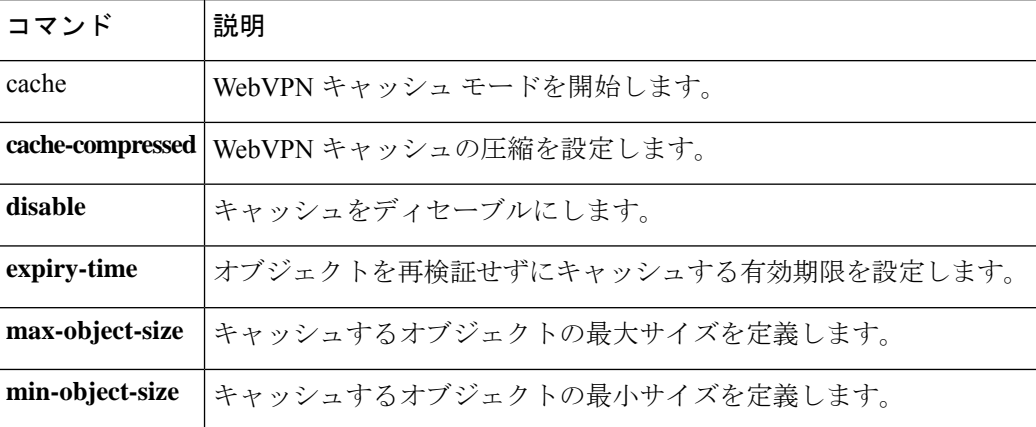

## **load-monitor**

クラスタ トラフィック ロード モニタリングを設定するには、クラスタ コンフィギュレーショ ン モードで **load-monitor** コマンドを使用します。この機能を無効にするには、このコマンド の **no** 形式を使用します。

**load-monitor** [ **frequency** *seconds* ] [ **intervals** *intervals* ] **no load-monitor** [ **frequency** *seconds* ] [ **intervals** *intervals* ]

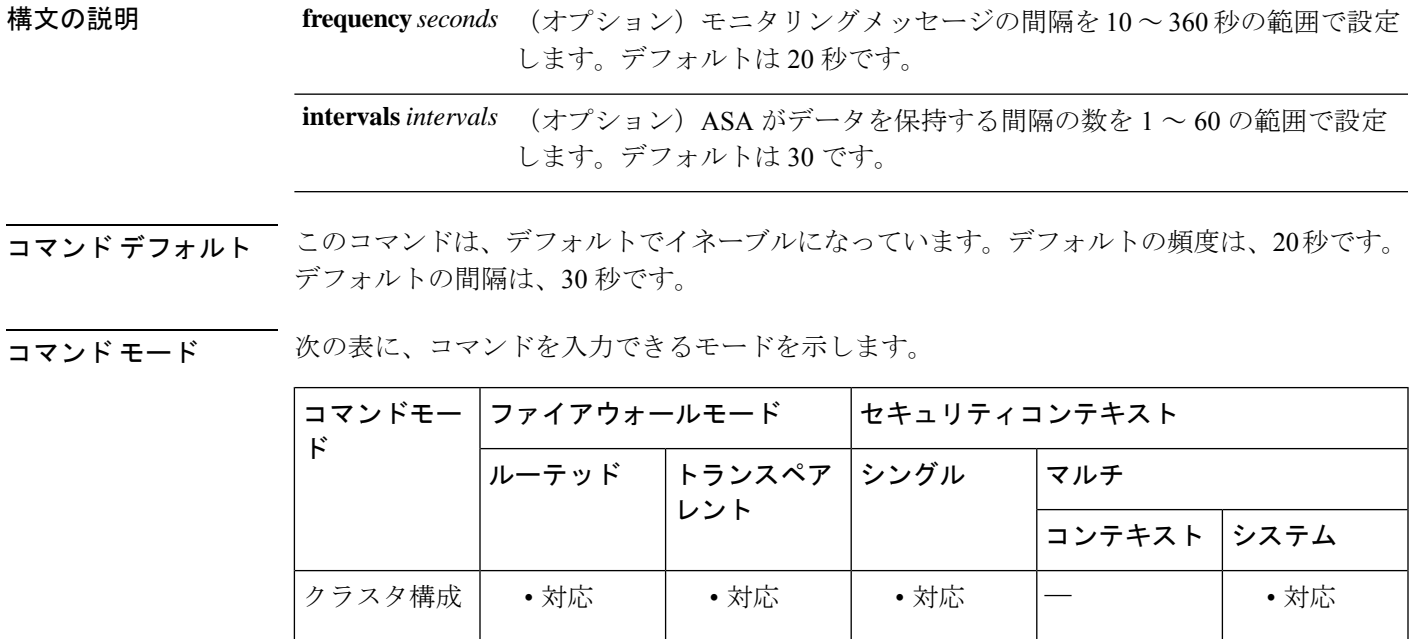

コマンド履歴 リリー 変更内容

ス

9.13(1) コマンドが追加されました。

使用上のガイドライン クラスタメンバのトラフィック負荷をモニターできます。対象には、合計接続数、CPUとメモ リの使用率、バッファドロップなどが含まれます。負荷が高すぎる場合、残りのユニットが負 荷を処理できる場合は、ユニットのクラスタリングを手動で無効にするか、外部スイッチの ロードバランシングを調整するかを選択できます。この機能は、デフォルトでイネーブルにさ れています。たとえば、各シャーシに 3 つのセキュリティモジュールが搭載された Firepower 9300のシャーシ間クラスタリングの場合、シャーシ内の2つのセキュリティモジュールがクラ スタを離れると、そのシャーシに対する同じ量のトラフィックが残りのモジュールに送信さ れ、過負荷になる可能性があります。トラフィックの負荷を定期的にモニターできます。負荷 が高すぎる場合は、ユニットでクラスタリングを手動で無効にすることを選択できます。

トラフィック負荷を表示するには、**show cluster info load-monitor** コマンドを使用します。

### <sup>例</sup> 次に、周波数を <sup>50</sup> 秒に、間隔を <sup>25</sup> に設定する例を示します。

ciscoasa(cfg-cluster)# load-monitor frequency 50 intervals 25

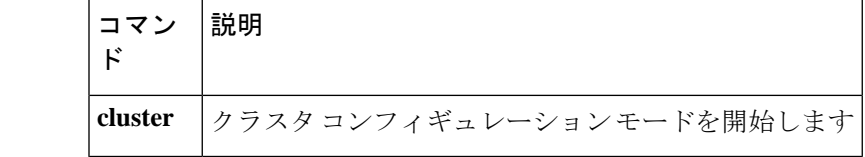

# **local-domain-bypass**

DNS要求がCisco Umbrellaをバイパスする必要があるローカルドメインを設定するには、Cisco Umbrellaコンフィギュレーションモードで**local-domain-bypass**コマンドを使用します。デフォ ルト設定に戻すには、このコマンドの **no** 形式を使用します。

**local-domain-bypass** { *regular\_expression* | **regex class** *regex\_classmap* } **no local-domain-bypass** { *regular\_expression* | **regex class** *regex\_classmap* }

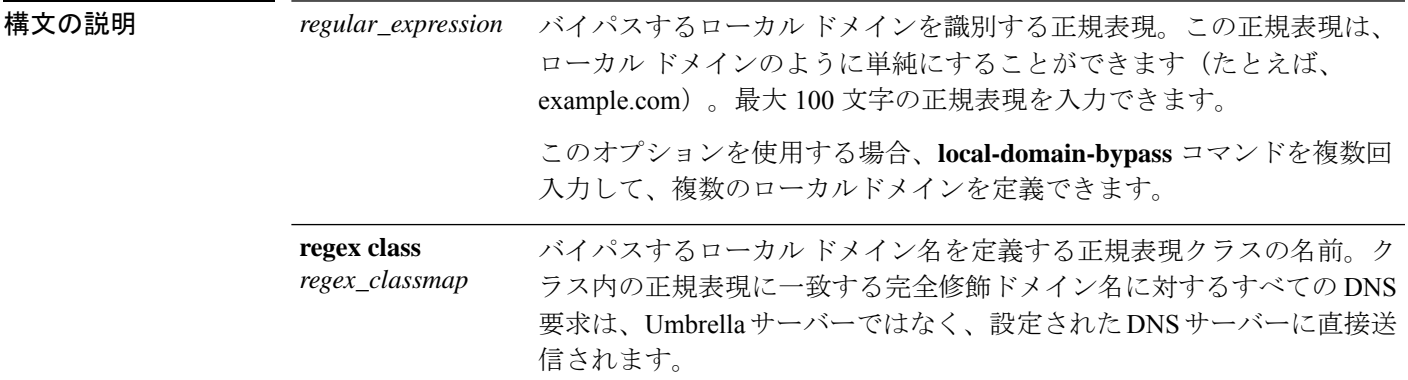

**コマンド デフォルト** デフォルトでは、すべてのドメインに対する DNS 要求が Cisco Umbrella に送信されます。

コマンドモード 次の表に、コマンドを入力できるモードを示します。

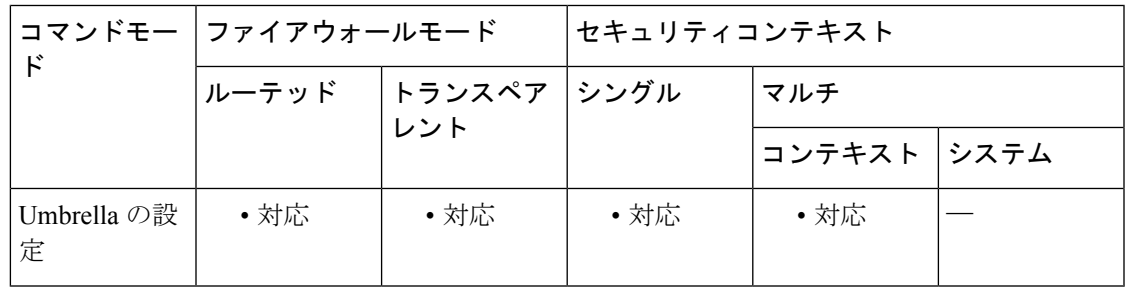

コマンド履歴 リリー 変更内容

ス

9.12(1) このコマンドが追加されました。

使用上のガイドライン このコマンドを使用する場合のガイドラインを次に示します。

- このコマンドを複数回入力して、ドメイン名の正規表現を直接定義することができます。
- 正規表現クラスを使用するときは、このコマンドを1回だけ入力できます。ただし、正規 表現を直接使用する場合は、コマンドの単一の正規表現クラスバージョンと複数のインス タンスを組み合わせることができます。

<sup>例</sup> 次の例では、バイパスするローカルドメインとして example.com を定義しています。

ciscoasa(config)# **umbrella-global**

ciscoasa(config-umbrella)# **local-domain-bypass example.com**

次の例では、example.comと一致する正規表現を作成しています。これは、\*example.com 上の完全修飾ドメイン名と一致します。次に、この例では、必要な正規表現クラス マップを作成して、Umbrella のローカル ドメイン バイパスとして使用しています。

ciscoasa(config)# **regex example-com example.com**

ciscoasa(config)# **class-map type regex match-any umbrella-bypass**

ciscoasa(config-cmap)# **match regex example-com**

ciscoasa(config)# **umbrella-global**

ciscoasa(config-umbrella)# **local-domain-bypass regex class umbrella-bypass**

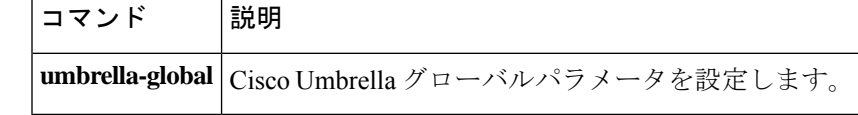

## **local-unit**

このクラスタメンバーの名前を指定するには、クラスタグループコンフィギュレーションモー ドで **local-unit** コマンドを使用します。名前を削除するには、このコマンドの **no** 形式を使用 します。

**local-unit** *unit\_name* **no local-unit** [ *unit\_name* ]

構文の説明 *unit\_name* このクラスタ メンバの固有の名前を、1 ~ 38 文字の ASCII 文字列で指定します。

**コマンド デフォルト** デフォルトの動作や値はありません。

コマンドモード 次の表に、コマンドを入力できるモードを示します。

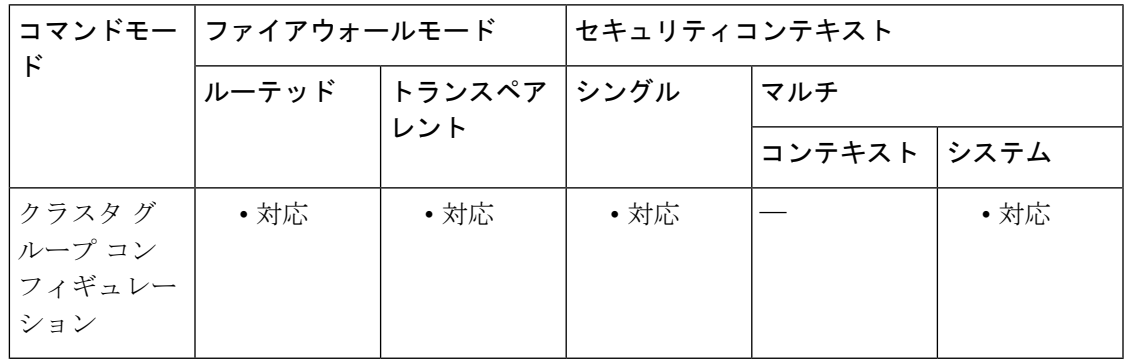

コマンド履歴 リリー 変更内容 ス 9.0(1) このコマンドが追加されました。

使用上のガイドライン 各ユニットに固有の名前が必要です。クラスタ内の他のユニットと同じ名前を付けることはで きません。

<sup>例</sup> 次に、このユニットに unit1 という名前を付ける例を示します。

ciscoasa(config)# **cluster group cluster1** ciscoasa(cfg-cluster)# **local-unit unit1**

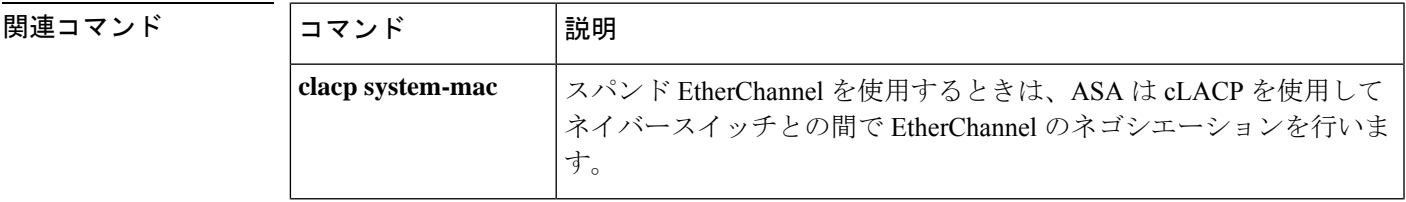

I

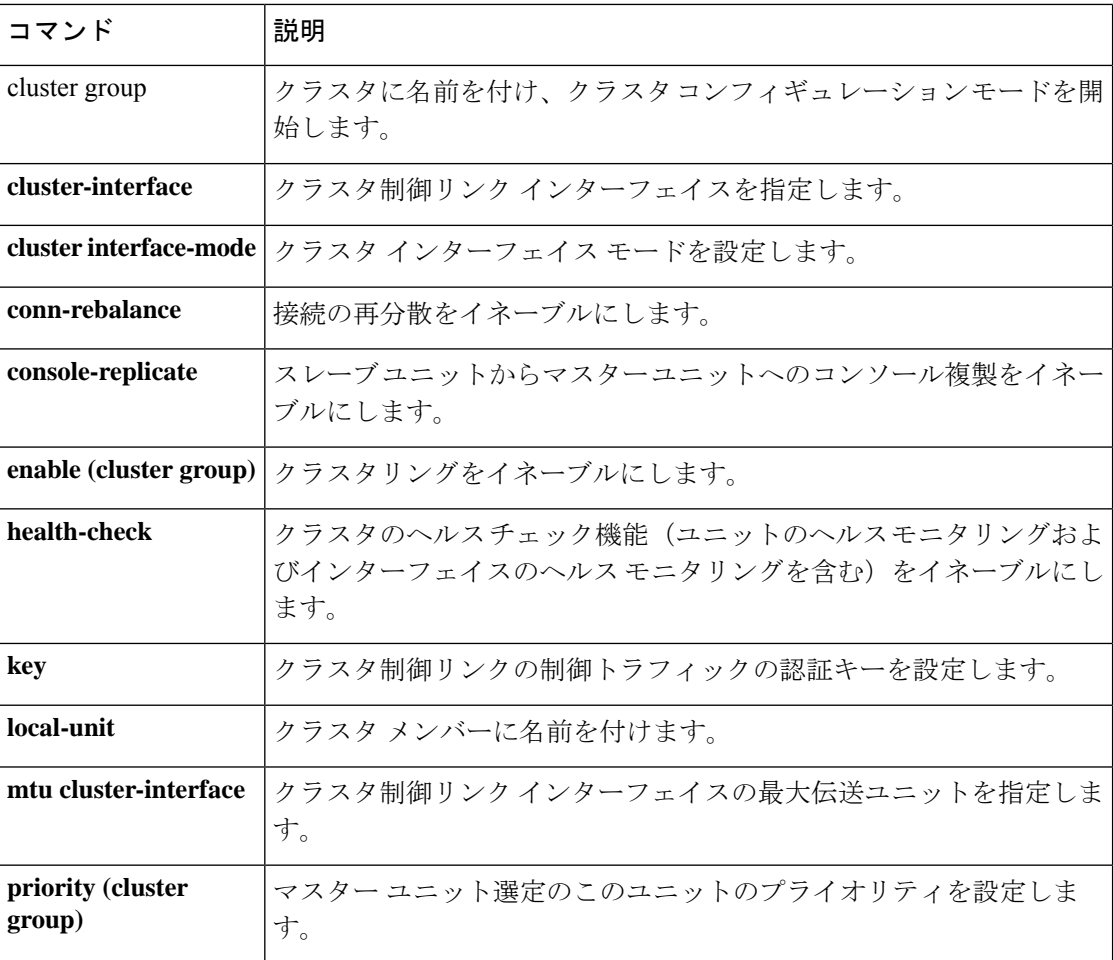

# **location-logging**

GTPインスペクションで、モバイルステーションの場所と場所の変更をログに記録するには、 GTP インスペクションのポリシー マップ パラメータ コンフィギュレーション モードで **location-logging** コマンドを使用します。場所のロギングを無効にするには、このコマンドの **no** 形式を使用します。

**location-logging** [ **cell-id** ] **no location-logging** [ **cell-id** ]

構文の説明 ユーザーが現在登録されているセル ID を含めるかどうかを指定します。セル ID は、 **cell-id** セル グローバル識別(CGI)または E-UTRAN セル グローバル識別子(ECGI)から抽 出されます。

- コマンド デフォルト デフォルトでは、場所のロギングは無効になっています。
- コ**マンド モード** 次の表に、コマンドを入力できるモードを示します。

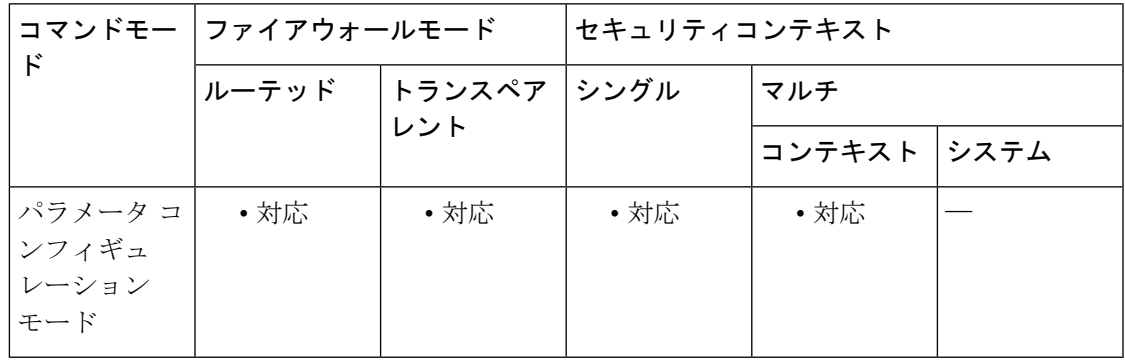

コマンド履歴 リリー 変更内容 ス

9.13(1) このコマンドが導入されました。

使用上のガイドライン GTPインスペクションを使用すると、モバイル端末の場所の変更を追跡できます。場所の変更 を追跡すると、不正なローミング請求を特定するのに役立つ場合があります。たとえば、モバ イル端末が、米国のセルから欧州のセルに 30 分以内に移動するなど、ある場所から別の場所 にありえない時間で移動した場合などです。

> 場所のロギングを有効にすると、システムは International Mobile Subscriber Identity(IMSI)ご とに新しい場所または変更された場所の syslog メッセージを生成します。

• 324010 は新しい PDP コンテキストの作成を示し、携帯電話の国コード(MCC)、モバイ ル ネットワーク コード(MNC)、情報要素、および必要に応じてユーザーが現在登録さ れているセルIDが含まれます。セルIDは、セルグローバル識別(CGI)またはE-UTRAN セルグローバル識別子 (ECGI) から抽出されます。

• 324011 は、IMSI が PDP コンテキストの作成中に保存されたものから移動したことを示し ます。メッセージには、以前および現在の MCC/MNC および必要に応じてセル ID が表示 されます。

デフォルトでは、syslog メッセージにタイムスタンプ情報は含まれません。これらのメッセー ジを分析してありえないローミングを識別する場合は、タイムスタンプも有効にする必要があ ります。タイムスタンプ ロギングは GTP インスペクション マップに含まれません。**logging timestamp** コマンドを使用します。

<sup>例</sup> 次の例では、タイムスタンプをsyslogメッセージに追加してから、セルIDを使用して 場所のロギングを有効にしています。

ciscoasa(config)# **logging timestamp**

ciscoasa(config)# **policy-map type inspect gtp gtp-map**

ciscoasa(config-pmap)# **parameters**

ciscoasa(config-pmap-p)# **location-logging cell-id**

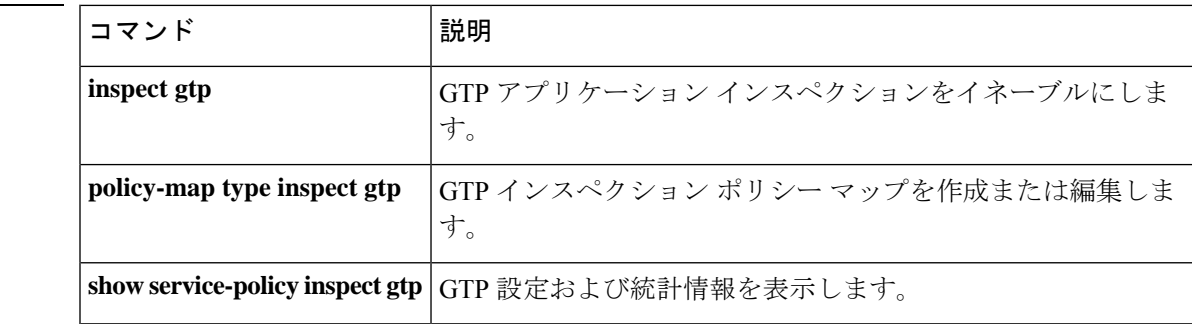

翻訳について

このドキュメントは、米国シスコ発行ドキュメントの参考和訳です。リンク情報につきましては 、日本語版掲載時点で、英語版にアップデートがあり、リンク先のページが移動/変更されている 場合がありますことをご了承ください。あくまでも参考和訳となりますので、正式な内容につい ては米国サイトのドキュメントを参照ください。